Register your product and get support at

# www.philips.com/welcome

46PFL76x5H

42PFL76x5C

42PFL76x5H

40PFL76x5H

37PFL76x5H

37PFL75x5H

32PFL76x5C

32PFL76x5H

32PFL74x5H

SI Uporabniški priročnik

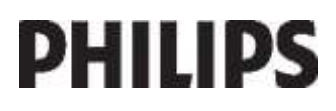

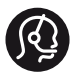

# **Contact information**

België/ Belgique 0800 80 190 Gratis/Gratuit CHAT www.philips.com/support

България 00800 11 544 24

Česká republika 800 142 840 Bezplatný hovor

Danmark 3525 8759 Lokalt opkald CHAT www.philips.com/support

Deutschland 0800 000 7520 (kostenfrei) ß chat www.philips.com/support

Ελλάδα 0 0800 3122 1280 Κλήση χωρίς χρέωση

España 900 800 655 Teléfono local gratuito solamente para clientes en España CHAT www.philips.com/support

Estonia 8000100288 kohalik kõne tariifi

France 0805 025 510 numéro sans frais CHAT www.philips.com/support

Hrvatska 0800 222778 free

Ireland South: 1 800 7445477 North: 0 800 331 6015

Italia 800 088774 Numero Verde

Қазақстан +7 727 250 66 17 local Latvia 80002794 local

Lithuania 880030483 local

Luxemburg/Luxembourg 080026550 Ortsgespräch/Appel local

Magyarország 06 80 018 189 Ingyenes hívás

Nederland 0800 023 0076 Gratis nummer

Norge 22 70 81 11 Lokalsamtale

Österreich 0800 180 016

Polska 00800 3111 318

Portugal 0800 780 902 Chamada Grátis

Россия (495) 961 1111 8800 200 0880 (бесплатный звонок по России)

România 0800-894910 Apel gratuit 0318107125 Apel local

Србија +381 114 440 841 Lokalni poziv

Slovensko 0800 004537 Bezplatný hovor

Slovenija 600 744 5477 lokalni klic

This information is correct at the time of print. For updated information, see www.philips.com/support.

Sverige 08 5792 9100 Lokalsamtal

Suisse/Schweiz/Svizzera 0800 002 050 Schweizer Festnetztarif/ Tarif réseau fixe France

Suomi 09 2311 3415 paikallispuhelu

**Türkiye** 444 7 445

United Kingdom 0800 331 6015 Toll Free

Українська 0-800-500-697

# Vsebina

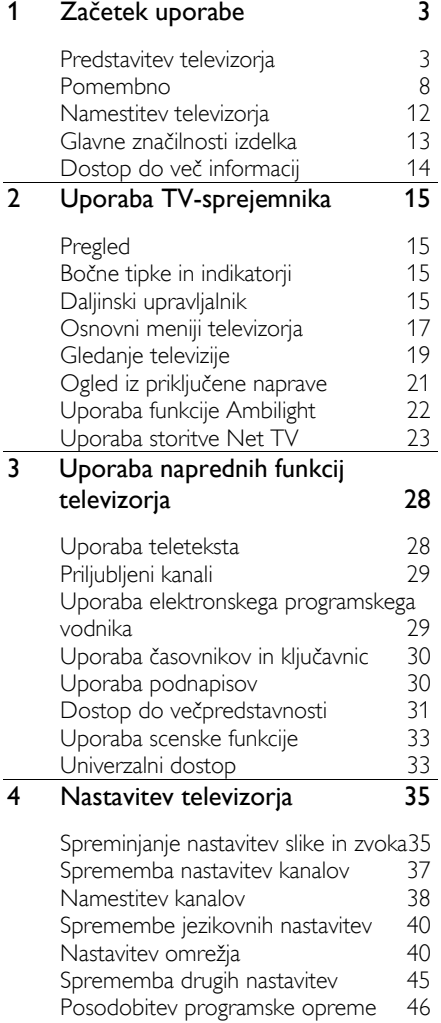

Ponovna nastavitev televizorja 47

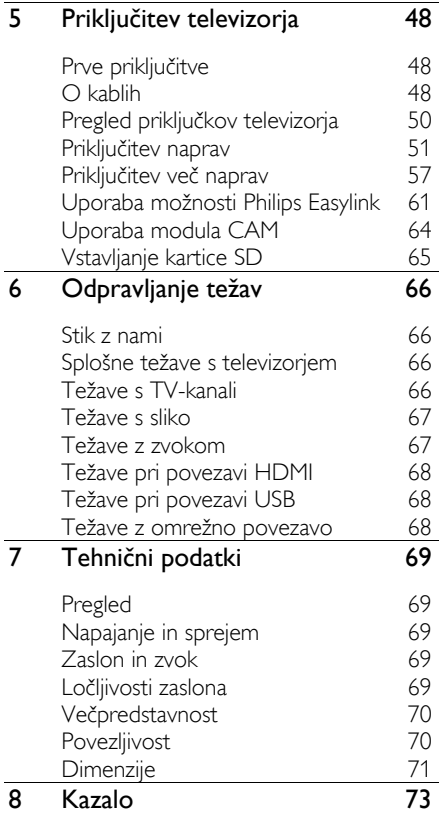

# 1 Začetek uporabe

# Predstavitev televizorja

# Daljinski upravljalnik

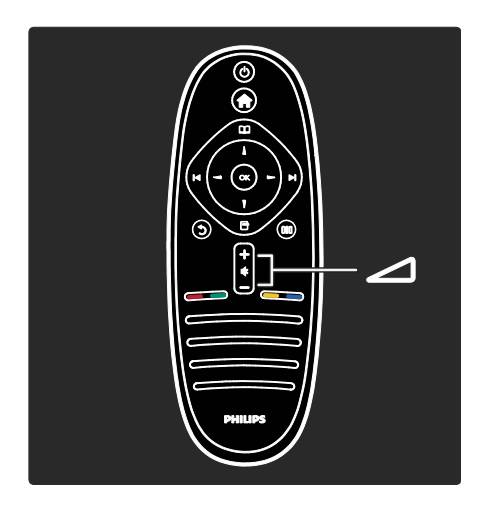

Za nastavitev glasnosti.

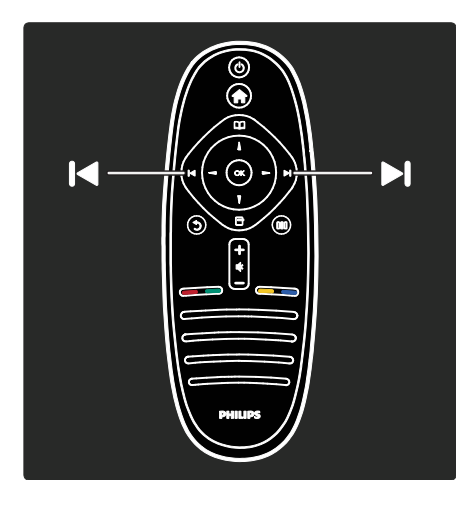

Za preklapljanje TV-kanalov.

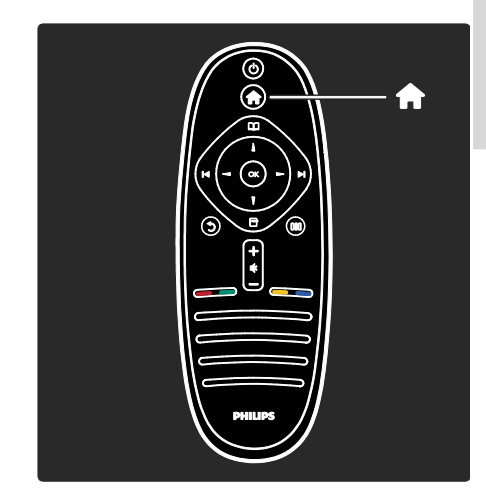

Za odpiranje ali zapiranje menija Domov **n.** 

V začetnem meniju lahko dostopite do priključenih naprav, nastavitev slike in zvoka ter drugih uporabnih funkcij.

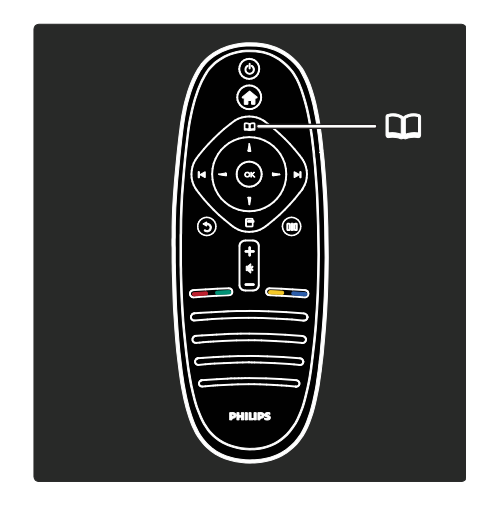

Za odpiranje ali zapiranje menija Prebrskaj .

V meniju Prebrskaj lahko dostopite do teleteksta, seznama kanalov ali elektronskega programskega vodnika (EPG)\*.

\*EPG ni na voljo v vseh državah.

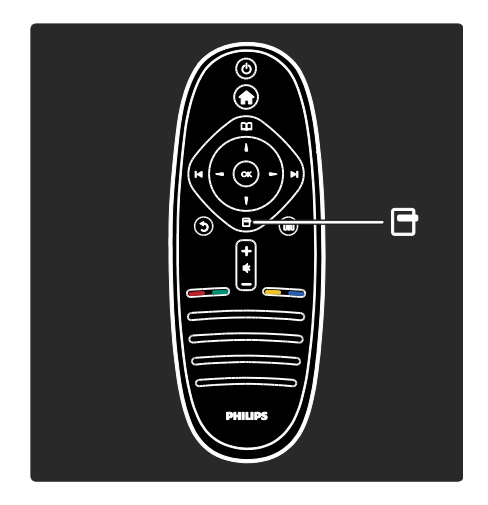

Za odpiranje ali zapiranje menija Možnosti<sup>n</sup>.

Meniji z možnostmi nudijo priročne nastavitve slike, ki je prikazana na zaslonu.

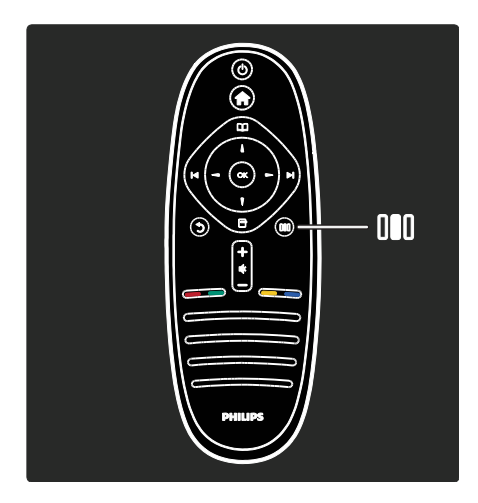

Za odpiranje ali zapiranje menija Izkušnja III.

V meniju Izkušnja lahko dostopite do pogosto uporabljenih nastavitev.

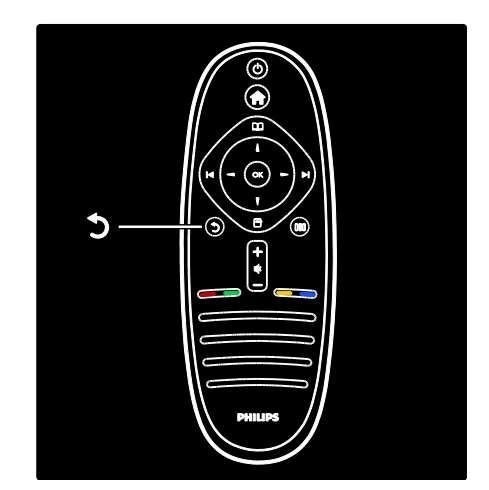

# Nazaj .

Za vrnitev na prejšnji TV-kanal ali meni. Pridržite, da se vrnete na gledanje TVprograma.

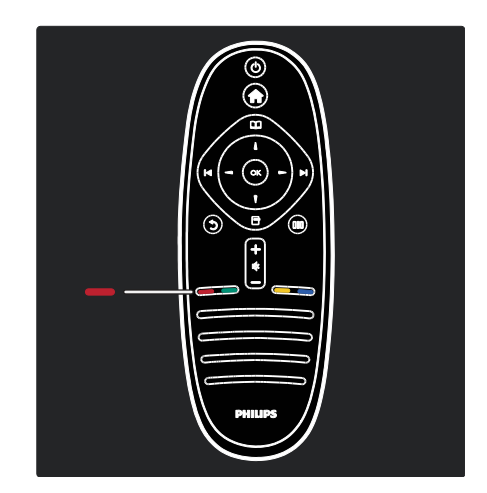

# Rdeča

Za izbiro rdeče možnosti, dostop do digitalnih interaktivnih TV-storitev\* ali gledanje TV-predstavitev.

\*Na voljo samo pri določenih modelih.

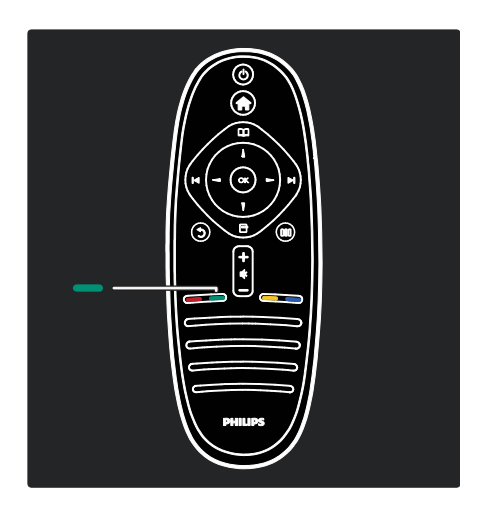

#### Zelena

Za izbiro zelene možnosti ali varčnih nastavitev.

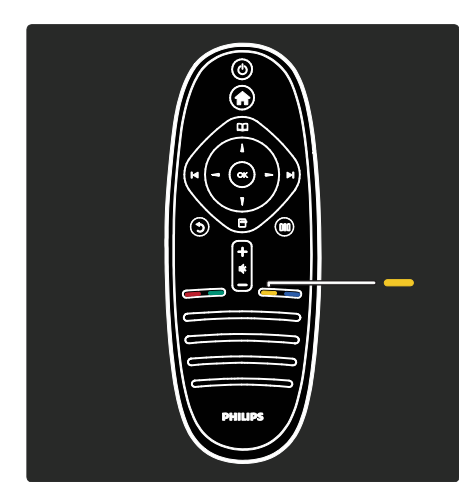

#### Rumena

Za izbiro rumene možnosti.

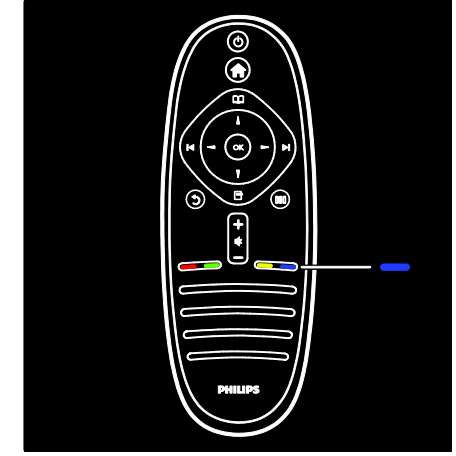

#### Modra

Za izbiro modre možnosti.

Več o daljinskem upravljalniku preberite v poglavju Pomoč > Uporaba televizorja > Daljinski upravljalnik > Pregled (Stra[n 15\)](#page-15-0). Ali pa odgovor poiščite v možnosti Iskanje ...

Pritisnite , da izberete naslednjo Predstavitev televizorja.

# Meniji televizorja

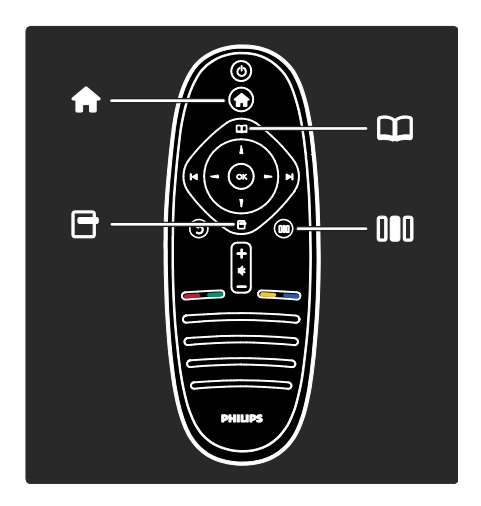

Več informacij o naslednjih pogosto uporabljeni menijih:

meni Domov

- meni Prebrskaj
- meni Možnosti H
- meni Izkušnja **III**

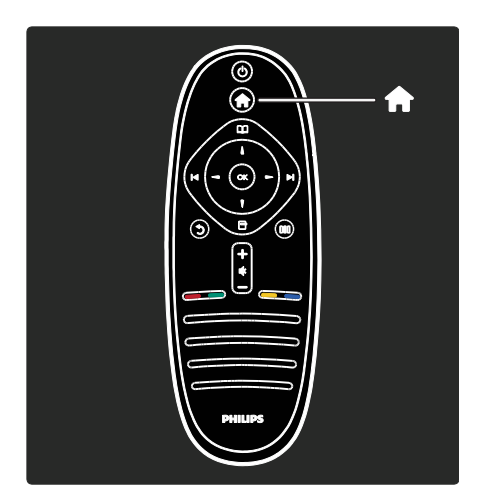

V meniju Domovi lahko izberete vir, ki ga želite gledati, na primer TV-kanal ali filme iz priključenega predvajalnika DVD ali pogona USB. Lahko tudi dodate novo napravo ali dostopite do menija [Nastavitev] za dodatne nastavitve.

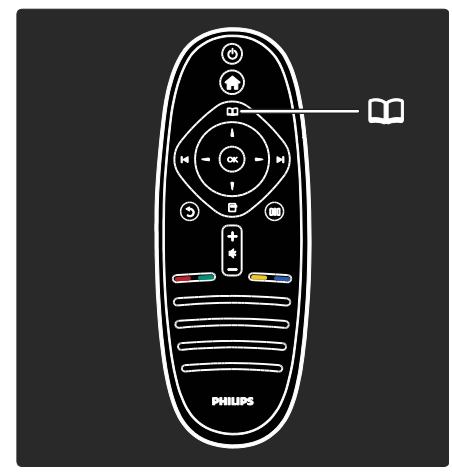

V meniju Prebrskaj<sup>n</sup> lahko dostopite do teleteksta, seznama kanalov ali elektronskega programskega vodnika (EPG)\*.

\*EPG ni na voljo v vseh državah.

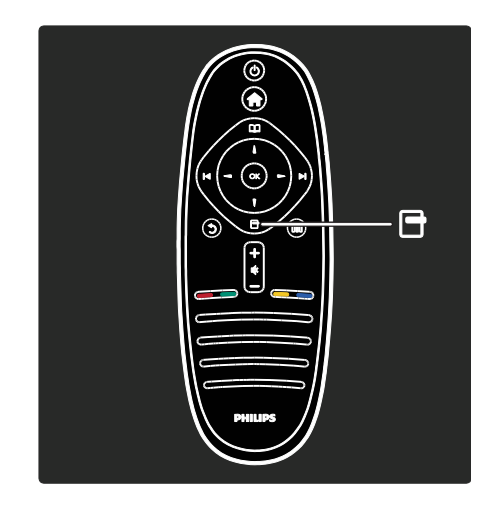

V meniju Možnosti□ lahko izbirate nastavitve za vsebino, ki je prikazana na zaslonu.

Na primer, kanal lahko med gledanjem označite kot priljubljeni kanal.

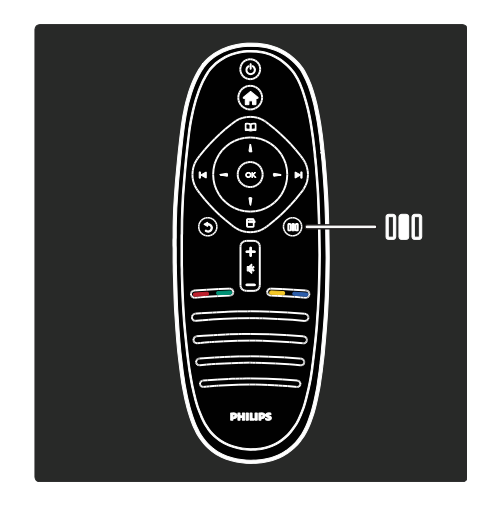

V meniju Izkušnja lahko hitro prilagodite nastavitve funkcije Ambilight\* ter slike in zvoka.

Izberete lahko najboljšo nastavitev slike za filme, igre in glasbo. Ali pa spremenite format slike na zaslonu. Spremenite lahko tudi nastavitve prostorskega zvoka za zvočnike televizoria.

\*Na voljo samo pri določenih modelih.

Odgovor lahko poiščete tudi v možnosti Iskanje ...

Pritisnite **A**, da izberete naslednio Predstavitev televizorja.

# Priključitev naprav

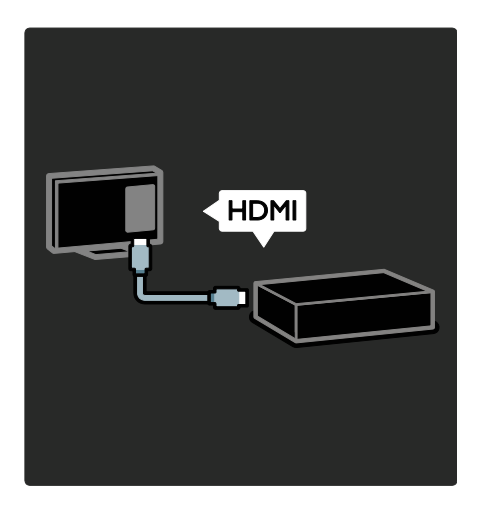

Predvajalnike DVD, Blu-ray ali igralne konzole priključite prek priključka HDMI. Priključek HDMI zagotavlja najboljšo

kakovost slike in zvoka.

Če ste na ta televizor priključili napravo, odprite glavni meni in jo dodajte.

Pritisnite  $\triangle$  > [Dodajanje naprav] in sledite navodilom na zaslonu. Poskrbite, da ste izbrali pravi priključek televizoria, na katerega je priključena naprava. Več preberite v poglavju Pomoč > Uporaba televizorja > Osnovni meniji televizorja > Dodajanje naprav (Stran [18\)](#page-18-0).

Če na televizor priključite napravo, ki je združljiva s standardom EasyLink (HDMI-CEC), se naprava samodejno doda v glavni meni.

Odprite glavni meni in izberite ikono na novo dodane naprave. Več preberite v poglavju Pomoč > Priključitev televizorja > Uporaba funkcije Philips EasyLink (Stran 61).

V poglavju Pomoč > Priključitev televizorja (Stran [48](#page-48-0)) je priključitev najpogostejših naprav prikazana na slikah:

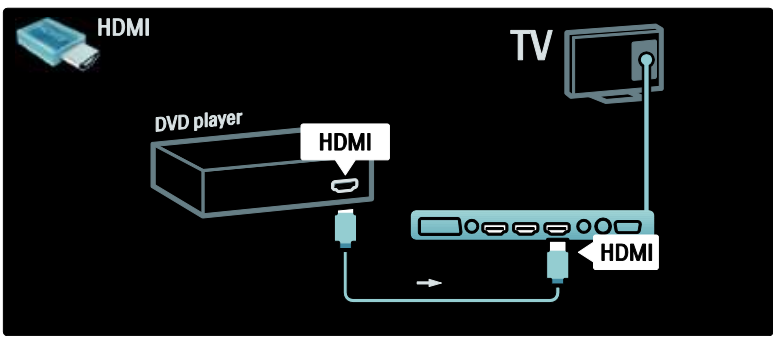

# Televizija visoke ločljivosti

Programe visoke ločljivosti (HD) lahko gledate v slikah visoke ločljivosti.

Pri gledanju programov, ki niso visoke ločljivosti, bo kakovost slike podobna kot pri televizorjih, ki niso visoke ločljivosti.

Televizor lahko prikazuje vsebino v visoki ločljivosti iz:

- predvajalnika Blu-ray, priključenega s kablom HDMI, ki predvaja ploščo Bluray,
- predvajalnika DVD s povečano ločljivostjo, priključenega s kablom HDMI, ki predvaja ploščo DVD,
- ponudnika TV-vsebine v visoki ločljivosti (DVB-T MPEG4),
- digitalnega sprejemnika visoke ločljivosti, priključenega s kablom HDMI, ki predvaja vsebino kabelskega ali satelitskega operaterja v visoki ločljivosti,
- kanala visoke ločljivosti v omrežju DVB- $\subset$
- igralne konzole visoke ločljivosti (na primer X-Box 360 ali PlayStation 3), priključene s kablom HDMI, ki predvaja igro visoke ločljivosti.

#### Videoposnetek visoke ločljivosti

Če želite doživeti osupljivo ostrino in kakovost slike televizije visoke ločljivosti, si lahko v meniju Domov ogledate sliko visoke ločljivosti. Pritisnite **+> [Nastavitev]** > [Ogled predstavitev] (na drugi strani menija Nastavitev).

Za več informacij se obrnite na prodajalca. Pogosta vprašanja s seznamom kanalov visoke ločljivosti ali ponudnikov v vaši državi si oglejte na spletni strani [www.philips.com/support](http://www.philips.com/support).

# Omrežje in Net TV

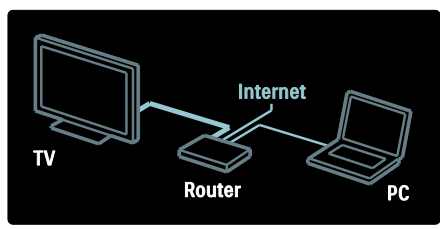

#### Omrežje\*

Ko povežete televizor z domačim omrežjem, lahko predvajate glasbo, slike in videoposnetke iz računalnika, ki je v istem omrežju.

Preberite več v poglaviu Pomoč > Nastavitev televizorja > Nastavitev omrežja (Stran [40\)](#page-40-0).

\*Na voljo samo pri določenih modelih.

#### Net TV\*

Ko je priključeno računalniško omrežje povezano z internetom, lahko televizor povežete s storitvijo Net TV. Storitev Net TV ponuja filme, slike, glasbo in še veliko več. Več preberite v poglavju Pomoč > Uporaba televizoria > Uporaba storitve TV (Stran [23\)](#page-23-0).

\*Na voljo samo pri določenih modelih.

# Pomembno

## Čestitamo

Čestitamo vam za nakup in dobrodošli pri Philipsu! Če želite popolnoma izkoristiti podporo, ki jo nudi Philips, televizor registrirajte na spletnem mestu [www.philips.com/welcome](http://www.philips.com/welcome).

## <span id="page-8-0"></span>Varnost

Pred uporabo televizorja preberite navodila. Če zaradi neupoštevanja teh navodil pride do poškodbe, garancija za izdelek ne velja.

#### Nevarnost električnega udara ali požara!

Televizoria ne izpostavliajte dežju ali vodi. V bližino televizorja ne postavljajte posod z vodo, kot so vaze. Če se tekočina razlije po televizorju, ga nemudoma odklopite iz električnega omrežja. Pred ponovno uporabo naj televizor pregleda Philipsova služba za pomoč uporabnikom.

- V prezračevalne reže ali druge odprtine televizorja ne potiskajte predmetov.
- Če je televizor nameščen na vrtljivo stojalo, poskrbite, da med vrtenjem napajalni kabel ne bo obremenjen. Obremenitev napajalnega kabla lahko zrahlja priključke in povzroči iskrenje.
- Televizorja, daljinskega upravljalnika ali baterij ne postavljajte v bližino plamenov ali drugih virov toplote, vključno z neposredno sončno svetlobo. Da bi preprečili požar, sveč in drugih virov plamena ne približujte televizorju, daljinskemu upravljalniku in baterijam.

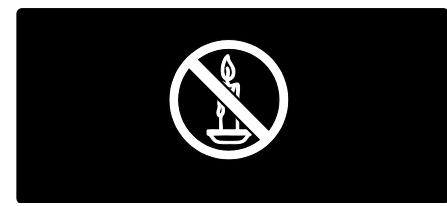

#### Nevarnost kratkega stika ali požara!

- Daljinskega upravljalnika ali baterij ne izpostavljajte dežju, vodi ali prekomerni vročini.
- Napajalnega vtiča ne izpostavljajte fizičnim obremenitvam. Ohlapno priključen napajalni vtič lahko povzroči iskrenje ali požar.

#### Nevarnost osebne poškodbe ali poškodovanja televizorja!

- Televizor, ki tehta več kot 25 kg (55 lbs), morata dvigniti in premakniti dve osebi.
- Pri namestitvi TV-sprejemnika na stojalo uporabite samo priloženo stojalo. Stojalo trdno pritrdite na TVsprejemnik. TV-sprejemnik namestite na vodoravno in ravno površino, ki vzdrži skupno težo TV-sprejemnika in stojala.
- Pri stenski namestitvi televizorja uporabite takšen stenski nosilec, ki zmore težo televizorja. Stenski nosilec pritrdite na steno, ki zmore skupno težo nosilca in televizorja. Družba Koninklijke Philips Electronics N.V. ne prevzema odgovornosti v primeru nepravilne stenske namestitve, ki povzroči nesrečo, telesne poškodbe ali poškodovanje.
- Pred priključitvijo televizorja v električno vtičnico se prepričajte, da električna napetost v vašem domu ustreza električni napetosti, navedeni na hrbtni strani televizorja. Če se napetosti ne ujemata, televizorja ne priključite v električno vtičnico.

#### Nevarnost poškodb otrok!

Upoštevajte naslednje varnostne ukrepe, s katerimi boste preprečili, da bi se televizor prevrnil in poškodoval otroke:

- TV-sprejemnika ne postavljajte na površino, prekrito s tkanino ali drugim materialom, ki ga je mogoče povleči.
- Poskrbite, da noben del televizorja ne visi čez rob površine.
- Če televizor postavite na visoko pohištvo, kot je knjižna polica, televizor in pohištvo pritrdite na steno ali drug nosilni element.
- Otroke poučite glede nevarnosti plezanja na pohištvo, da bi dosegli TVsprejemnik.

#### Nevarnost pregrevanja!

 TV-sprejemnika ne nameščajte v utesnjen prostor. Okrog televizorja pustite vsaj deset centimetrov prostora za prezračevanje. Poskrbite, da zavese ali drugi predmeti ne prekrivajo prezračevalnih rež TV-sprejemnika.

#### Nevarnost telesne poškodbe, požara ali poškodovanja napajalnega kabla!

- Televizorja ali drugih predmetov ne postavljajte na napajalni kabel.
- Poskrbite, da bo dostop do napajalnega kabla televizorja vedno neoviran, da ga boste lahko po potrebi hitro in preprosto izklopiti iz električne vtičnice.
- Ko napajalni kabel želite izklopiti iz vtičnice, povlecite za vtič, ne za kabel.
- Pred nevihto izklopite napajalni in antenski kabel televizorja. Med nevihto se ne dotikajte nobenega dela televizorja in napajalnega ter antenskega kabla.

#### Nevarnost poškodb sluha!

Ne uporabljajte slušalk pri preveliki glasnosti daljši čas.

#### Nizke temperature

Če ste televizor prevažali pri temperaturi pod 5 °C (41 °F), ga vzemite iz embalaže in pred priključitvijo napajanja počakajte, da temperatura televizorja doseže sobno temperaturo.

#### Nega zaslona

- Nevarnost poškodb TV-zaslona! Zaslona se ne dotikajte, potiskajte, drgnite ali udarjajte s predmeti.
- Pred čiščenjem odklopite TVsprejemnik iz električnega omrežja.
- Televizor in okvir očistite z mehko in vlažno krpo. Pri čiščenju TV-sprejemnika ne uporabljajte alkohola, kemikalij ali gospodinjskih čistil.
- Vodne kapljice obrišite čim prej, s čimer preprečite deformacije izdelka in bledenje barv.
- Čim bolj se izogibajte prikazu nepremičnih slik. Nepremične slike so slike, ki ostanejo prikazane na zaslonu dalj časa. Nepremične slike so zaslonski meniji, črne proge, prikazan čas itd. Če se uporabi nepremičnih slik ne morete izogniti, zmanjšajte kontrast in svetlost zaslona, s čimer boste preprečili poškodbe zaslona.

### Konec uporabe

<span id="page-10-0"></span>Ta izdelek je narejen iz visokokakovostnih materialov in sestavnih delov, ki jih je mogoče reciklirati in uporabiti znova.

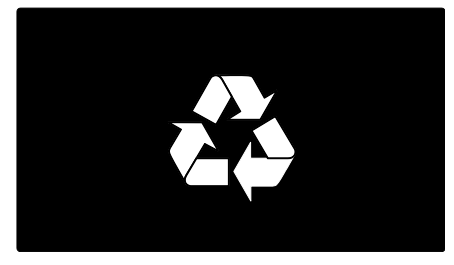

Če je na izdelku prečrtan simbol smetnjaka, je izdelek zajet v evropski direktivi 2002/96/ES. Poizvedite, kako je na vašem območju organizirano ločeno zbiranje odpadnih električnih in elektronskih izdelkov.

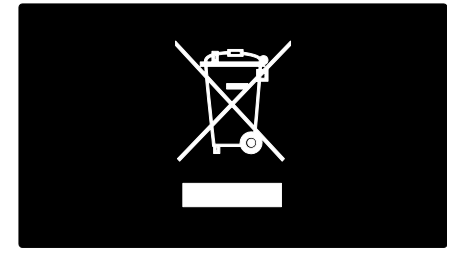

Upoštevajte lokalne predpise in izrabljenih izdelkov ne odlagajte z običajnimi gospodinjskimi odpadki. Pravilna odstranitev starega izdelka pomaga preprečiti morebitne negativne posledice za okolje in zdravje ljudi. Izdelek vsebuje baterije, ki so zajete v evropski direktivi 2006/66/ES in jih ne smete odlagati skupaj z ostalimi gospodinjskimi odpadki. Seznanite se z lokalnimi predpisi glede ločenega zbiranja izrabljenih baterij, saj njihova pravilna odstranitev pomaga preprečiti morebitne negativne posledice za okolje in zdravje ljudi.

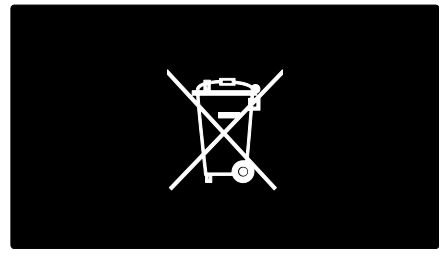

# Prizadevanja za zaščito okolja

Televizor je bil zaradi svojih okolju prijaznih lastnosti nagrajen z evropskim znakom za okolje.

Televizorji z evropskim znakom za okolje imajo značilnosti in funkcije za energetsko učinkovitost.

Do nastavitev za varčevanje energije med gledanjem televizije dostopite tako, da pritisnete **zeleni** gumb na daljinskem upravljalniku.

Nastavitve za energetsko učinkovitost so:

- Varčne nastavitve slike: Za uporabo kombinacije nastavitev slike, ki zmanjšuje porabo energije, pritisnite zeleni gumb in izberite pametno nastavitev [Varčevanje].
- Senzor za okoliško svetlobo: če je okoliška svetloba šibkejša, vgrajeni senzor za okoliško svetlobo zmanjša svetlost zaslona televizorja.
- Izklop zaslona: izklopi zaslon televizorja. Ostale funkcije, vključno z zvokom, delujejo normalno. Če želite poslušati samo zvok, z izklopom zaslona televizorja prihranite pri energiji.

Za več informacij si oglejte poglavje Nastavitev televizorja > Sprememba drugih nastavitev > Nastavitve za energetsko učinkovitost (Stran [45\)](#page-45-0).

Vgrajene nastavitve za energetsko učinkovitost

- Nizka poraba energije v stanju pripravljenosti: napajalno vezje, ki je vodilno v svojem razredu in izjemno napredno, znižuje porabo energije televizorja na izjemno nizko raven, ne da bi zmanjšalo funkcionalnost stanja pripravljenosti.
- Posebno stikalo za vklop: s posebnim stikalom za vklop na spodnjem delu televizorja popolnoma izklopite napajanje.
- Napredno upravljanje porabe: zagotavlja najučinkovitejšo porabo energije televizorja. Če si želite ogledati, kako prilagojene nastavitve televizorja vplivajo na relativno porabo energije, pritisnite **in** in izberite [Nastavitev] > [Ogled predstavitev] > [Active Control].

Z inovativnimi potrošniškimi izdelki si nenehno prizadevamo omejiti vpliv na okolje. Prizadevamo si za okolju prijazne izboljšave med proizvodnjo, vključno z manjšo porabo škodljivih snovi, energijsko učinkovito uporabo, navodili za odstranjevanje po prenehanju uporabe in recikliranje izdelkov.

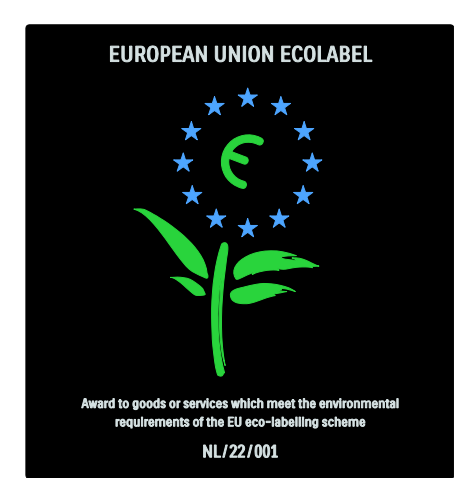

Zaradi našega prizadevanja za varovanje okolja je bil ta televizor nagrajen z evropskim znakom za okolje.

Podrobne informacije o porabi energije v stanju pripravljenosti, garancijskih pogojih, rezervnih delih in recikliranju tega televizorja si oglejte na Philipsovem spletnem mestu za vašo državo na naslovu [www.philips.com](http://www.philips.com/).

#### Informacije o koncu uporabe

Pravilni način odstranjevanja tega televizorja in baterij si oglejte v poglavju Začetek uporabe > Pomembno > Konec uporabe (Stra[n 10\)](#page-10-0).

## Uporaba ključavnice Kensington

Televizor ima na spodnji strani varnostno režo Kensington.

Če želite zaščititi televizor proti kraji, kupite varnostno ključavnico Kensington (ni priložena).

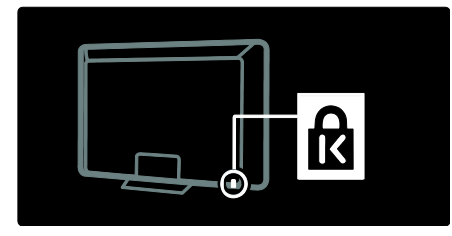

# Namestitev televizorja

## Stenska namestitev

Za stensko namestitev televizorja uporabite Philipsov nosilec ali nosilec, ki je združljiv s televizorjem. Preverite velikost zaslona televizorja in s pomočjo seznama izberite pravi stenski nosilec:

32 palcev/81 cm: 200 mm × 300 mm, M6 37 palcev/94 cm: 200 mm × 200 mm, M6 40 palcev/102 cm: 200 mm x 200 mm, M6 42 palcev/107 cm: 200 mm x 200 mm, M6 46 palcev/117 cm: 300 mm x 300 mm, M8

Opozorilo: sledite vsem navodilom, ki so priložena TV-nosilcu. Družba Koninklijke Philips Electronics N.V. ne prevzema odgovornosti v primeru nepravilne namestitve TV-sprejemnika, zaradi katere pride do nesreče, telesnih poškodb ali materialne škode.

Za televizorjem pustite vsaj 5,5 cm (2,2 palca) prostora, da preprečite poškodovanje kablov in priključkov.

#### Za 81 do 107 cm televizorie:

Preden televizor namestite na steno, določite pravo dolžino vijaka.

Nato dolžino vijaka ugotovite tako, da vijaku prištejete debelino stenskega nosilca, kot je prikazano na sliki.

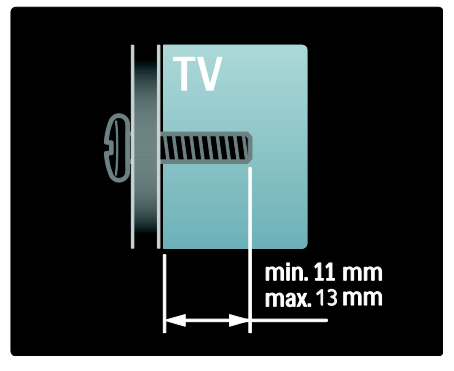

# Slovenščina

## Za 117 cm televizorje:

Preden televizor namestite na steno, določite pravo dolžino vijaka.

Nato dolžino vijaka ugotovite tako, da vijaku prištejete debelino stenskega nosilca, kot je prikazano na sliki.

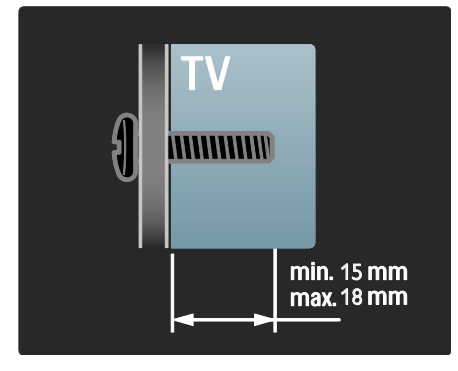

#### Namestitev

- Pred namestitvijo televizorja preberite vse varnostne ukrepe. Oglejte si poglavje Začetek uporabe > Pomembno > Varnost (Stran [8\)](#page-8-0).
- Televizor namestite tako, da zaslon ne bo izpostavljen neposredni svetlobi.
- Idealno razdaljo za gledanje televizije lahko izračunate tako, da velikost diagonale zaslona pomnožite s tri. Na primer, če je velikost diagonale televizorja 116 cm (46 palcev), je idealna razdalja gledanja ~3,5 m (138 palcev) od zaslona.
- Sedeti morate tako, da so vaše oči v isti višini kot sredina zaslona.

 Za najboljši učinek funkcije Ambilight postavite televizor 25 cm od stene.

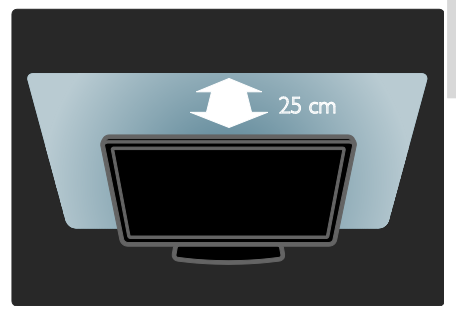

# Glavne značilnosti izdelka

# Zaslon LCD polne visoke ločljivosti

Televizor ima zaslon LCD polne visoke ločljivosti (HD), ki podpira najvišjo visoko ločljivost 1920x1080p.

Zaslon s progresivnim izrisom nudi jasno sliko brez migetanja, z optimalno svetlostjo in čudovitimi barvami.

Osvetlitev iz ozadja LED zaslona zagotavlja izjemen kontrast slike ob znatno manjši porabi energije.

# Ambilight

Ambilight je tehnologija osvetlitve, pri kateri svetloba z zadnjega dela televizorja osvetljuje steno. Ta inovativna tehnologija samodejno prilagaja barve in svetlost tako, da se ujemajo s sliko na televizorju.

Tako se neverjetno izboljša doživetje pri gledanju. Svetloba hkrati tudi zmanjša obremenitev oči in omogoča veliko bolj sproščeno gledanje.

Oglejte si poglavje Uporaba televizorja > Uporaba funkcije Ambilight (Stran [22\)](#page-22-0).

#### Digitalna televizija

Televizor poleg običajnega analognega TVsignala lahko sprejema tudi digitalne zemeljske signale (DVB-T). Če so na voljo, lahko sprejema tudi digitalne kabelske (DVB-C) in digitalne radijske signale.

Digitalna videoradiodifuzija (DVB) omogoča predvajanje kakovostnejše slike in zvoka. Nekatere televizijske postaje nudijo skupaj z digitalno oddajo več jezikov za zvok (govor) in/ali teletekst.

# Programski vodnik (EPG)

Elektronski programski vodnik (EPG) je zaslonski vodnik, ki je na voljo za digitalne kanale. Elektronski programski vodnik omogoča naslednje:

- Ogled seznama oddajanih digitalnih programov
- Ogled prihajajočih programov
- Združevanje programov po zvrsti
- Nastavitev opomnikov ob začetku programov
- Nastavitev želenih kanalov elektronskega vodnika po programih

Opombe:

- Elektronski programski vodnik ni na voljo v vseh državah.
- Za več informacij o elektronskem programskem vodniku si oglejte poglavje Uporaba naprednih funkcij televizorja > Uporaba elektronskega programskega vodnika. (Stran [29\)](#page-29-0)

## Net TV

Storitev Net TV vam omogoča uživanje v filmih, glasbi ter drugih informacijah in zabavi iz interneta neposredno na zaslonu vašega televizorja. Oglejte si poglavje Uporaba televizoria > Uporaba storitve Net TV (Stra[n 23\)](#page-23-1).

Če želite uporabljati storitev Net TV, morate televizor povezati v omrežje. Oglejte si poglavje Nastavitev televizorja > Nastavitev omrežja (Stra[n 40\)](#page-40-1).

# Videoteka

Philipsova videoteka vam omogoča dostop do številnih visokokakovostnih filmov, ki si jih lahko ogledate na televizorju.

Oglejte si poglavje Uporaba televizorja > Uporaba storitve Net TV > Videoteke (Stra[n 26\)](#page-26-0).

# Večpredstavnost

Večpredstavnostne datoteke (kot so fotografije, glasba in videoposnetki) lahko gledate in predvajate prek priključka USB na bočni strani televizorja ali neposredno iz računalnika.

Oglejte si poglavje Naprednejša uporaba televizorja > Dostop do večpredstavnosti (Stran [31\)](#page-31-0).

# Dostop do več informacij

## Na zaslonu

Berete uporabniški priročnik na zaslonu. Ta priročnik vsebuje vse informacije, ki jih potrebujete za namestitev in uporabo tega televizoria.

Do uporabniškega priročnika dostopite tako, da v glavnem meniju izberete [Pomoč].

Preden izvedete navodila, začasno zaprite uporabniški priročnik tako, da pritisnete na daljinskem upravljalniku. Če želite odpreti uporabniški priročnik na isti strani, izberite [Pomoč] v glavnem meniju.

# V internetu

V internetu je na voljo natisljiva različica PDF tega uporabniškega priročnika. Vsebuje najnovejše informacije in podrobne razlage funkcij, ki niso zajete v tem uporabniškem priročniku na zaslonu.

Različica PDF in druge informacije o izdelku, vključno z odgovori na pogosta vprašanja in posodobitvami vdelane programske opreme, so vam na voljo na strani [www.philips.com/support](http://www.philips.com/support).

# Slovenščina

# 2 Uporaba TVsprejemnika

# Pregled

V tem poglavju najdete pregled pogosto uporabljenih tipk in funkcij televizorja.

# Bočne tipke in indikatorji

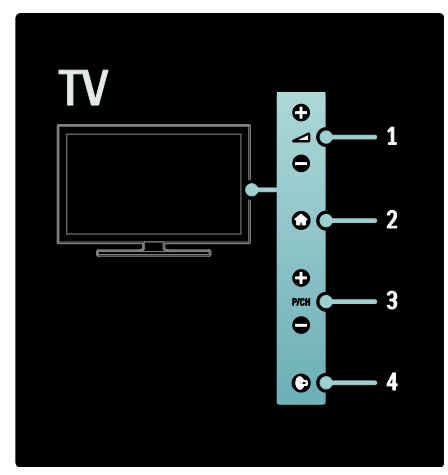

1. +/-: Poveča ali zmanjša glasnost. V začetnem meniju se s temi gumbi lahko pomikate vodoravno.

2. **:** Odpre začetni meni. Pritisnite znova, da zaženete dejanje v začetnem meniju.

3. P/CH +/-: Preklopi na naslednji ali prejšnji kanal. V začetnem meniju se s temi gumbi lahko pomikate navpično.

4. (Ambilight): Vklopi ali izklopi funkcijo Ambilight. Ko je televizor v stanju pripravljenosti, vklopi ali izklopi salonsko svetlobo.

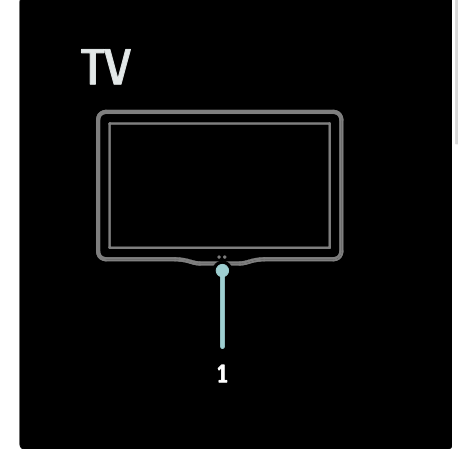

1. Senzor za okolje/senzor daljinskega upravljalnika.

# Daljinski upravljalnik

## <span id="page-15-0"></span>Pregled

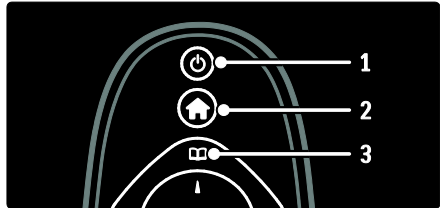

1. **(Stanje pripravljenosti)**: Če je televizor vklopljen, preklopi v stanje pripravljenosti. Če je televizor v stanju pripravljenosti, ga vklopi. 2. **(Začetni meni**): Odpre glavni meni. 3. **III** (Brskanje): Odpre meni za brskanje za izbiro seznama TV-kanalov, elektronskega programskega vodnika in teleteksta.

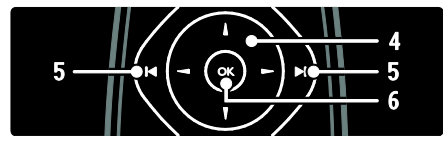

4.<sup>N</sup> V<sup>-</sup> (tipkami za krmarjenje): Pomika se po menijih in izbira elemente. 5. **I H** (Prejšnji/naslednji): Preklaplja med kanali. Preklaplja tudi med stranmi v meniju in med skladbami, albumi ali mapami. 6.OK: Potrdi vnos ali izbiro.

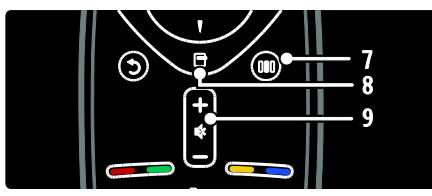

7. III (Izkušnja): Odpre meni Izkušnja. 8. (Možnosti): Odpre možnosti za trenutno dejanje ali izbiro. 9.+/- (Glasnost) in  $\blacksquare$  (Nemo): Poveča ali

zmanjša glasnost; izklopi ali vklopi zvok.

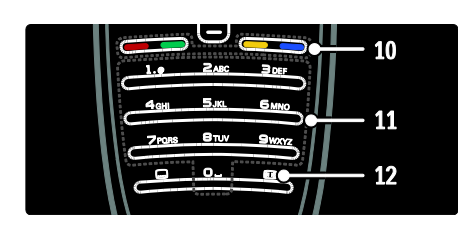

10. Barvne tipke: Izbere opravila ali možnosti. Ni podprto v načinu MHEG. 11.0-9 (Številske tipke): Izbere kanal ali nastavitev.

12. (Format slike): Izbere format slike.

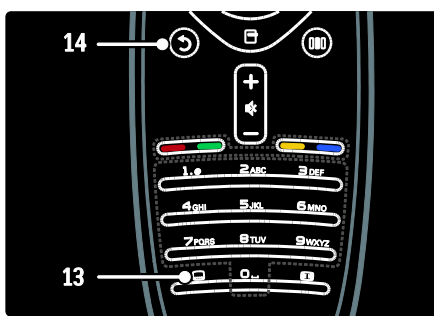

13.<sup>[d]</sup> (Podnapis): \*Omogoči ali onemogoči podnapise.

14.<sup>b</sup> (Nazaj): \*Vrne se na prejšnji zaslon menija. Pridržite, da se vrnete na gledanje TV-programa.

\*Ni podprto v načinu MHEG.

## **Baterije**

Odprite pokrov za baterije na hrbtnem delu daljinskega upravljalnika in vstavite baterije (AAA – LR03 – 1,5 V ali CR2032 – 3 V).

Poskrbite, da sta pola + in - baterij pravilno obrnjena (znaka + in - sta na notranji strani).

Če daljinskega upravljalnika ne uporabljate dlje časa, odstranite baterije. Baterije zavrzite v skladu z direktivami o odlaganju. Preberite poglavje Začetek uporabe > Pomembno > Konec uporabe (Stran [10\)](#page-10-0).

Naslednje slike prikazuje različne lokacije prostora za baterije:

Pri daljinskem upravljalniku z baterijama AAA (od enega konca do drugega):

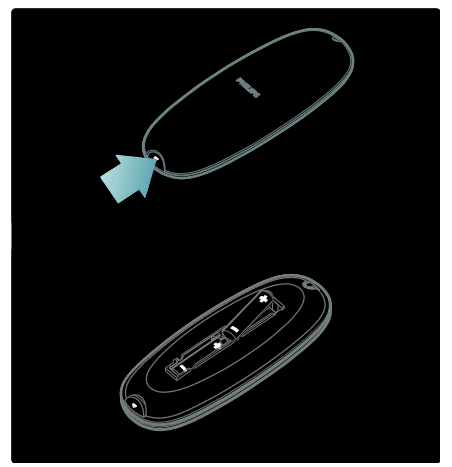

Pri daljinskem upravljalniku z baterijama AAA (druga zraven druge):

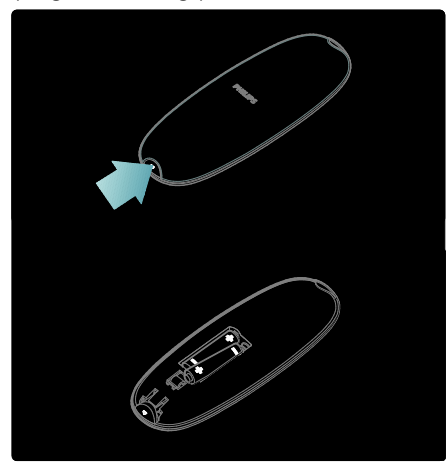

Pri daljinskem upravljalniku z gumbno baterijo:

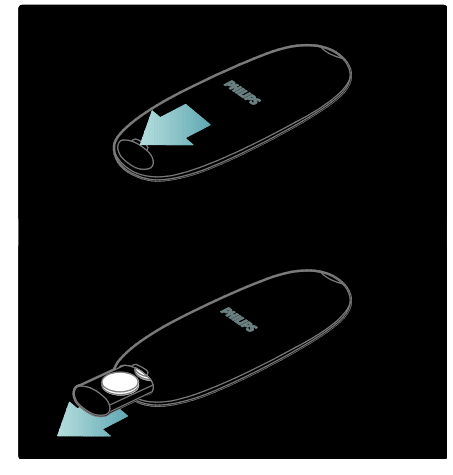

## Daljinski upravljalnik na zaslonu

Opomba: Na voljo, če je priključna naprava združljiva s standardom HDMI-CEC. Daljinski upravljalnik na zaslonu (OSRC) vam omogoča enostaven dostop do pogosto uporabljenih funkcij. Razpoložljivost gumbov na zaslonu se razlikuje in je odvisna od nastavitve televizoria in funkcij priključene naprave HDMI-CEC.

#### Dostop do daljinskega upravljalnika na zaslonu

1. Med gledanjem TV-programa ali priključene naprave pritisnite  $\blacksquare$ .

2. Izberite **[Pokaži tipke naprave]** in pritisnite OK.

3. S pomočjo tipkami za krmarjenje in OK izberite in uporabite gumb na zaslonu.

# Osnovni meniji televizorja

# Začetni meni

Začetni meni vam omogoča preprost dostop do priključenih naprav, nastavitev slike in zvoka ter do drugih uporabnih funkcij.

1. Pritisnite **\*** 

2. V začetnem meniju izberite element in za dostop do menija pritisnite OK.

3. Za izhod iz začetnega menija pritisnite  $\biguparrow$ ali 5.

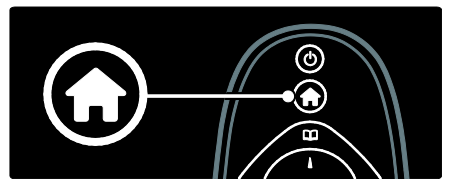

Če želite začeti dejavnost, označite želeno možnost z tipkami za krmarjenje in pritisnite OK:

- [Pomoč] Odpre elektronski uporabniški priročnik.
- [Gledanje televizije] Preklopi nazaj na antenski sprejem, če je izbran drug vir.
- [Brskanje po USB-ju] Če je pomnilniška naprava USB priključena, odpre brskalnik vsebine.
- [Brskanje po rač.] Odpre brskalnik po vsebini priključenega računalniškega omrežja.
- [Brskanje z Net TV] Aktivira dostop do storitve Net TV.
- [Scenea] Preklop na ozadje Scenea.
- [Dodajanje naprav] Doda nove naprave v začetni meni.
- [Nastavitev] Odpre menije, v katerih lahko spreminjate nastavitve slike, zvoka in drugih lastnosti televizorja.

# Brskanje

V meniju za brskanje lahko na preprost način dostopate do naslednjih možnosti:

- elektronski programski vodnik
- seznam TV-kanalov
- teletekst

Če med gledanjem TV-programa želite odpreti meni za brskanje, pritisnite DI.

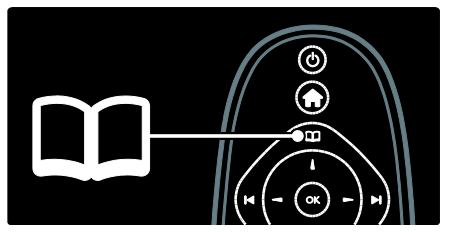

1. Pritisnite tipkami za krmarjenje, da izberete element:

- [Programski vodnik]: Odpre elektronski programski vodnik.
- [Seznam kanalov]: Odpre seznam TVkanalov.
- [Teletekst]: Odpre teletekst.
- 2. Za potrditev izbire pritisnite tipko OK.

# Izkušnja

Pritisnite III in odprite meni Izkušnja, kjer najdete pogosto uporabljene nastavitve.

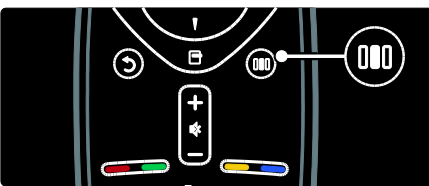

V meniju Izkušnja lahko enostavno dostopate do:

- [Ambilight]: Vklopi ali izklopi funkcijo Ambilight.
- [Dinamični Ambilight]: Prilagodi odzivnost funkcije Ambilight.
- **[Format slike]:** Spremeni format slike.
- [Smart slika]: Pogosto uporabljene nastavitve slike.
- [Smart zvok]: Pogosto uporabljene nastavitve zvoka.
- [Zvočniki]: Konfiguriranje zvočnikov televizorja za Philips EasyLink.
- [Premik slike]: Prilagodi položaj slike.

# Seznam kanalov

Na seznamu kanalov so navedeni TV-kanali in radijske postaje, ki so nameščeni v televizorju.

- 1. Med gledaniem TV-programa pritisnite  $\Box$ .
- 2. Izberite **[Seznam kanalov]** in pritisnite OK.

3. Izberite kanal in pritisnite OK, da dostopite do kanala.

4. Pritisnite D, da zaprete seznam kanalov brez spremembe kanala.

# <span id="page-18-0"></span>Dodajanje naprav

Ko napravo priključite na televizor, jo za lažji dostop dodajte v začetni meni.

V začetnem meniju izberite [Dodajanje naprav] in pritisnite OK. Sledite navodilom na zaslonu za dodajanje naprave v začetni meni.

Če želite odstraniti napravo iz začetnega menija, izberite element, pritisnite  $\blacksquare$  in izberite **[Odstranitev te naprave]**. Pritisnite OK.

## **Nastavitev**

[Nastavitev] v glavnem meniju vam omogoča spremembo večine nastavitev televizorja, tudi:

- Nastavitve slike ali zvoka
- Namestitev ali posodobitev TV-kanalov
- Posodobitev programske opreme televizorja
- Druge posebne funkcije

1. V začetnem meniju izberite [Nastavitev] in pritisnite OK.

2. S pomočjo tipkami za krmarjenje izberite element in pritisnite OK:

- [Hitra nastavitev slike in zvoka]: Vodi vas po nastavitvah slike in zvoka.
- [Nastavitve televizorja]: Napredne nastavitve slike in zvoka.
- [Iskanje kanalov]: Vodi vas po namestitvi kanalov.
- [Nastavitve kanalov]: Napredne nastavitve kanalov.
- [Vzpostavi povezavo z omrežjem]: Vodi vas skozi postopek vzpostavitve povezave z računalniškim omrežjem.
- [Nastavitve omrežja]: Napredne nastavitve omrežja.
- [Posodobitev programske opreme]: Vodi vas po posodobitvi programske opreme televizorja.
- [Nastavitve progr. opreme]: Napredne nastavitve posodobitve televizorja.
- [Ogled predstavitev]: Predstavitve posebnih funkcij, ki so na voljo v televizorju.

# Možnosti

Meniji z možnostmi nudijo priročne nastavitve slike, ki je prikazana na zaslonu. 1. Pritisnite **H**, da si ogledate razpoložljive možnosti.

2. Ponovno pritisnite  $\blacksquare$ , da zaprete meni.

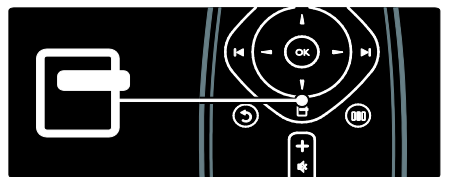

# Gledanie televizije

# Vklop/izklop televizorja ali preklop v stanje pripravljenosti

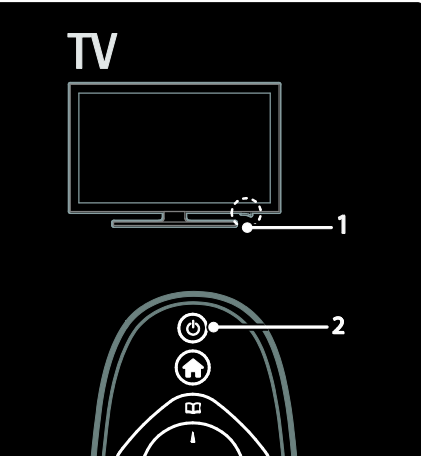

#### Vklop

- Če je sprednji indikator izklopljen, pomaknite stikalo za vklop/izklop (1) na spodnjem delu televizorja v položaj ' | '.
- Če sprednji indikator LED sveti rdeče, pritisnite U na daljinskem upravljalniku (2). Televizor lahko vklopite iz stanja pripravljenosti tudi s pritiskom tipke na bočni strani televizorja.

#### Opombe:

- sprednji indikator se ne vklopi pri vklopu televizorja.
- Televizor potrebuje za zagon nekaj časa. V tem času se televizor ne odziva na daljinski upravljalnik ali na pritisk stranskih tipk. To je običajno.

#### Preklop v stanje pripravljenosti

Pritisnite tipko <sup>u</sup> na daljinskem upravljalniku. Indikator LED na sprednji strani postane rdeč.

#### Izklop

Pomaknite stikalo za vklop/izklop na spodnji strani televizoria v položaj 'o'. Televizor se izklopi.

V stanju pripravljenosti televizor porabi zelo malo električne energije. Če televizor dlje časa ne uporabljate, ga izklopite s stikalom za vklop/izklop na spodnjem delu televizorja.

Namig: če ne najdete daljinskega upravljalnika in televizor želite vklopiti iz stanja pripravljenosti, pritisnite P/CH +/- na stranskem delu televizorja.

# Preklop med kanali

Pritisnite I la daliinskem upravljalniku ali P/CH +/- na bočni strani televizorja.

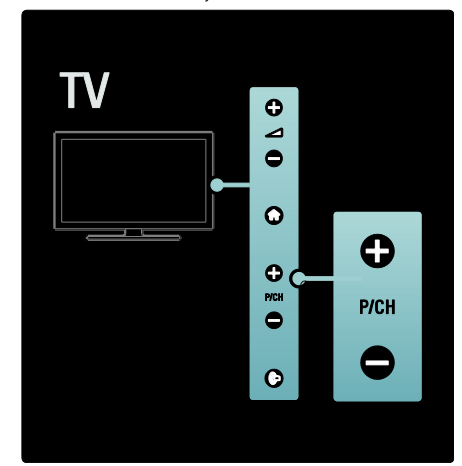

- Pritisnite **II** in izberite **[Seznam**] kanalovl. če želite uporabiti seznam kanalov.
- Pritisnite <sup>+</sup>, da se vrnete na kanal, ki ste ga prej gledali.
- S Številske tipke vnesite številko kanala.

#### Gledanje samo analognih ali digitalnih kanalov

Seznam filtrirajte tako, da lahko dostopite samo do analognih ali digitalnih kanalov. 1. Na seznamu kanalov pritisnite  $\blacksquare$ .

#### 2. Izberite [Seznam izbranih] > [Analogno] ali [Digitalno] in pritisnite OK.

Glede na izbiro bodo na voljo samo digitalni ali analogni kanali.

# Prilagoditev glasnosti

### Povečanje ali zmanjšanje glasnosti

- Pritisnite +/- na daljinskem upravljalniku.
- Pritisnite **-/-** ob strani televizoria.

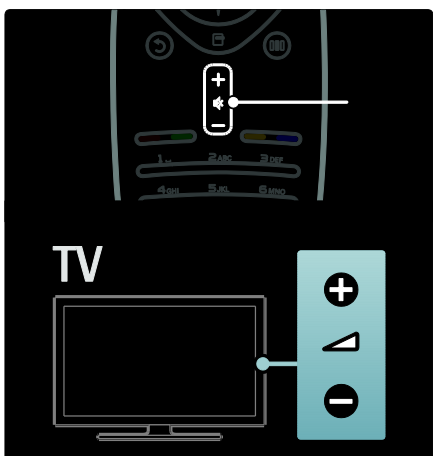

## Utišanje ali ponovni vklop zvoka

- Za utišanje zvoka pritisnite tipko .
- Za ponovni vklop zvoka znova pritisnite Ŵ. .

Glasnost slušalk nastavljate v meniju [Zvok]. Več informacij si oglejte v poglavju Nastavitev televizorja > Sprememba nastavitev slike in zvoka > Dodatne nastavitve zvoka (Stran [36\)](#page-36-0).

# Uporaba pametnih nastavitev slike

Z menijem Izkušnja [Smart slika] dostopite do pogosto uporabljenih nastavitev slike.

1. Med gledanjem TV-programa pritisnite III.

2. Izberite [Smart slika] in izbirajte med naslednjimi nastavitvami:

- [Osebno]: Televizor nastavi na osebne nastavitve, ki ste jih nastavili v menijih [Slika] v [Nastavitev].
- [Zivahno]: Bogate in dinamične nastavitve, idealne za dnevno uporabo.
- [Naravno]: Naravna nastavitev slike.
- **[Kino]**: Idealne nastavitve za gledanie filmov.
- **[Igre]**: Idealne nastavitve za igranje iger.
- [Varčevanje energije]: Energijsko najvarčnejše nastavitve.
- [Standardno]: Nastavitve slike prilagodi tako, da so primerne za večino okolij in vrst slike. Tovarniške privzete nastavitve.
- **[Fotografija]**: Idealne nastavitve za gledanje fotografij.
- [Po meri]: Omogoča vam prilagoditev in shranjevanje osebnih nastavitev slike.
- 3. Za potrditev izbire pritisnite tipko OK.
- 4. Pritisnite D, da zaprete meni.

#### Uporaba pametnih nastavitev zvoka

Z menijem Izkušnia **[Smart zvok]** dostopite do pogosto uporabljenih nastavitev zvoka. 1. Med gledanjem TV-programa pritisnite **III**. 2. Izberite *[Smart zvok]* in izbirajte med naslednjimi nastavitvami:

- [Osebno]: Televizor nastavi na osebne nastavitve, ki ste jih nastavili v menijih [Zvok] v [Nastavitev].
- [Standardno]: Nastavitve zvoka prilagodi tako, da so primerne za večino okolij in vrst zvoka.
- **[Novice]**: Uporabi nastavitve zvoka, ki so idealne za govor, na primer pri novicah.
- [Filmi]: Uporabi nastavitve zvoka, ki so idealne za filme.
- [Igre]: Idealne nastavitve za igranje iger.
- [Drama]: Uporabi nastavitve zvoka, ki so idealne za dramo.
- [Šport]: Uporabi nastavitve zvoka, ki so idealne za šport.
- 3. Za potrditev izbire pritisnite tipko OK.
- 4. Pritisnite D, da zaprete meni.

## Sprememba formata slike

Format slike lahko prilagodite po lastnem okusu.

1. Pritisnite **.** 

2. Izberite format slike in za potrditev pritisnite OK.

Opomba: formate slike lahko poiščete v meniju Izkušnja **III** in meniju [Nastavitev].

Izbirate lahko med naslednjimi formati slike:

- [Samodejno]: Sliko prilagodi tako, da zapolni zaslon (podnapisi ostanejo vidni). Priporočljivo je za najmanjše popačenje slike, ne pa za sliko visoke ločljivosti ali računalnika.
- [Samodejna nast. povečave]: Sliko poveča tako, da zapolni zaslon. Priporočljivo je za najmanjše popačenje slike, ne pa za sliko visoke ločljivosti ali računalnika.
- [Super povečava]: Odstrani črne proge ob straneh v formatu 4:3. Ni priporočeno za sliko visoke ločljivosti ali računalnika.
- [Razširitev 16:9]: Klasični format 4:3 pretvori v 16:9. Ni priporočeno za sliko visoke ločljivosti ali računalnika.
- [Širok zaslon]: Klasični format 4:3 poveča v 16:9.
- [Privzeti format]: Omogoča največ podrobnosti za računalnik. Na voljo le, če v meniju [Način PC] vklopite način delovanja [Slika].

#### Opombe:

 Nekateri formati slike morda ne bodo na voljo in ne bodo vidni na zaslonu, kar je odvisno od vira slike.

# Ogled iz priključene naprave

#### Dodajanje nove naprave

#### Opombe:

- če želite gledati priključeno napravo, jo morate dodati v glavni meni.
- Naprave, ki so združljive s HDMI ARC in so priključene na priključek HDMI ARC televizorja, so samodejno dodane v glavni meni.
- 1. Napravo priključite in vklopite.
- 2. Pritisnite  $\bigstar$
- 3. Izberite **[Dodajanje naprav]** in pritisnite
- OK. Sledite navodilom na zaslonu.

# Gledanje priključene naprave

- 1. Pritisnite **\***
- 2. V glavnem meniju izberite napravo.
- 3. Pritisnite OK, da potrdite izbiro.

# Uporaba funkcije Ambilight

# Vklop funkcije Ambilight

<span id="page-22-0"></span>Uživajte v veliko bolj sproščujočem doživetju ob gledanju in boljši kakovosti zaznavanja slike. Za najboljši učinek funkcije Ambilight zatemnite osvetlitev v prostoru.

#### Pozor

Da preprečite slab infrardeči sprejem daljinskega upravljalnika, odstranite vse naprave iz neposredne bližine delovanja funkcije Ambilight.

- 1. Pritisnite **III** (Izkušnia).
- 2. Izberite [Ambilight] in pritisnite OK.

3. Za vklop ali izklop funkcije Ambilight izberite [Vklop] ali [Izklop].

Za vklop ali izklop funkcije Ambilight lahko pritisnete tudi in na televizorju.

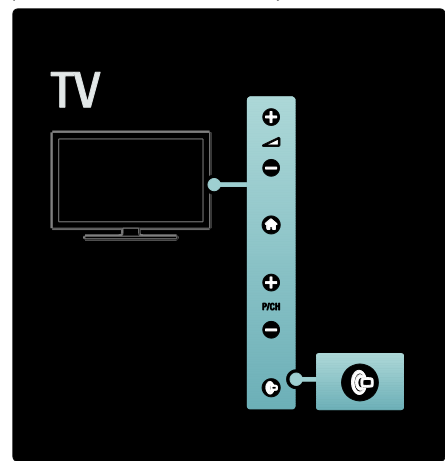

# Nastavitev funkcije Ambilight

<span id="page-22-1"></span>V meniju Ambilight lahko dostopite do več nastavitev funkcije Ambilight.

Med gledaniem televizije pritisnite  $\triangle$ [Nastavitev] > [Nastavitve televizorja] > [Ambilight].

Izberite nastavitev, ki jo želite prilagoditi:

- [Dinamika]: Nastavi funkcijo Ambilight na vrednost med umirjenim in dinamičnim načinom. Na voljo samo, če je možnost Ambilight [Barva] nastavljena na [Dinamika].
- [Svetlost]: Prilagodi svetlost funkcije Ambilight.
- [Barva]: Izbere vnaprej določeno barvo.
- [Nastavitve barv po meri]: Nastavite lastno barvo Ambilight. Če želite dostopiti do te možnosti, nastavite [Ambilight] > [Barva] > [Po meri].
- [Ločevanje]: Prilagodi razliko med stopnjami barv na vseh straneh televizorja. Če želite dinamično in enotno barvo funkcije Ambilight, izklopite to funkcijo.
- **[Izklop televizoria]**: Izbere način izklopa funkcije Ambilight, ko izklopite televizor.
- [Lounge light]: Izbere način salonske svetlobe. Ta nastavitev se uporabi, ko je v stanju pripravljenosti omogočena salonska svetloba.
- [Scenea lounge light]: Vklopi ali izklopi salonsko svetlobo Scenea, ko je funkcija Scenea omogočena.
- [Barva stene]: Izbere barvo, ki se ujema z barvo stene. Ambilight barve prilagodi tako, da se najbolje ujemajo z barvno stene za televizorjem.

# Nastavitev odziva funkcije Ambilight

Preden lahko prilagodite hitrost odziva funkcije Ambilight, pritisnite  $\triangle$  > [Nastavitev] > [Nastavitve televizorja] > [Ambilight] > [Barva] > [Dinamično].

Nastavite hitrost odzivanja funkcije Ambilight na slike na zaslonu.

1. Pritisnite IIII (Izkušnja).

2. Izberite [Dinamični Ambilight] in pritisnite OK.

- 3. Premaknite drsnik, da nastavite odzivnost
- funkcije Ambilight.
- 4. Pritisnite D, da zaprete drsnik.
- 5. Pritisnite OK, da potrdite izbiro.

## Uporaba salonske svetlobe

Ko je televizor v stanju pripravljenosti, lahko vklopite funkcijo Ambilight in v prostoru ustvarite salonsko svetlobo.

Ko je televizor v stanju pripravljenosti, pritisnite in na bočni strani televizorja.

Opomba: vklop salonske svetlobe lahko traja več kot 5 sekund.

Če želite izbrati drugo barvo salonske svetlobe, si oglejte poglavje Uporaba televizorja > Uporaba funkcije Ambilight > Nastavitev funkcije Ambilight (Stran [22\)](#page-22-1).

# <span id="page-23-0"></span>Uporaba storitve Net TV

# Kaj je Net TV?

<span id="page-23-1"></span>Družba Koninklijke Philips Electronics N.V. ne odgovarja za vsebine, ki jih dobavljajo ponudniki storitve Net TV.

Storitev Net TV nudi internetne storitve in spletne strani, ki so prilagojene vašemu televizorju. Obiščete lahko priljubljena mesta, gledate informativne in zabavne oddaje, si sposojate filme v videoteki ali gledate televizijsko oddajo, ki ste jo zamudili.

#### Strani Net TV

Najpriljubljenejše spletne strani v vaši državi so prilagojene za uporabo s televizorjem. Berete lahko časopisne naslove, gledate najnovejše video uspešnice in spremljate vremensko napoved.

#### Programski vodnik Net TV

Ko je povezava s storitvijo Net TV vzpostavljena, programski vodnik televizorja informacije pridobiva iz spleta.

#### Ste zamudili oddajo?

Če TV-postaja nudi to storitev, si lahko ogledate najljubše oddaje, ki ste jih zamudili. Oddaje si lahko ogledate takrat, ko vam ustreza.

#### Videoteke

S storitvijo Net TV si lahko tudi izposojate najljubše filme v spletni videoteki.

#### Nove storitve

Nove storitve se nenehno dodajajo. Redno obiskujte strani Net TV in spoznavajte nove storitve.

#### Opombe:

- Storitve Net TV se razlikujejo od države do države.
- S storitvijo Net TV lahko vzpostavite internetno povezavo ali dostopate do spletnih strani. Nekatere spletne strani niso prilagojene za ogled na televizijskem zaslonu in nekateri vtičniki (na primer za gledanje strani in videoposnetkov) v vašem televizorju niso na voljo.
- Število storitev, ki so na voljo pri Net TV, se lahko spremeni. Prav tako se lahko spremenijo funkcije posameznih storitev. Te spremembe se samodejno posodobijo. Najnovejše dodane ali spremenjene storitve si lahko ogledate v kategoriji "New" (Novo).
- Net TV prikazuje eno stran na celem zaslonu.
- V ta televizor ne morete prenašati in shranjevati datotek ter ne morete nameščati vtičnikov.

## Kaj potrebujete

Da bi lahko uživali v uporabi storitev Net TV, priključite televizor na usmerjevalnik s hitro internetno povezavo. Več preberite v poglavju Nastavitev televizorja > Nastavitev omrežja (Stran [40\)](#page-40-1).

Ko je priključen, pritisnite **in** in izberite [Brskanje z Net TV], da zaženete nastavitev storitve Net TV na zaslonu. Več preberite v poglavju Uporaba televizorja > Uporaba storitve Net TV > Prva uporaba (Stran [24\)](#page-24-0).

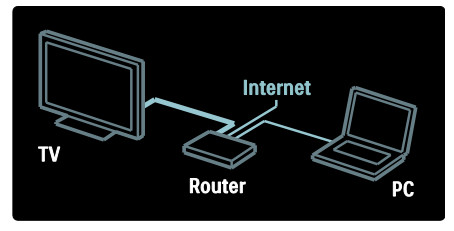

# Prva uporaba

#### Prednosti registracije

Če svoje izdelke registrirate pri družbi Philips, boste lahko izkoriščali ekskluzivne prednosti in prejemali najnovejše informacije o izdelkih.

#### Prednosti starševskega nadzora

Ko je starševski nadzor vklopljen, lahko zaklepate in odklepate storitve in/ali kategorije storitev. Odklenete lahko tudi nekatere storitve, ki niso primerne za otroke. Te storitve so prvotno zaklenjene.

#### Značilnosti starševskega nadzora

- Zakleniti je mogoče le storitve na straneh storitve Net TV. Oglasov in internetnih strani ni mogoče zakleniti.
- Storitve so zaklenjene glede na državo. Kategorije so zaklenjene za vse države.

#### <span id="page-24-0"></span>Začetna nastavitev

1. Sprejmite pogoje uporabe.

2. Registrirajte se za uporabo storitve Net TV.

3. Vklopite starševski nadzor.

#### Kako se registrirati

Za registracijo potrebujete e-poštni naslov in osebni računalnik z internetno povezavo. Če pri začetni nastavitvi preskočite registracijo, lahko izdelek registrirate kasneje na začetni strani storitve Net TV.

Za začetek registracije storitve Net TV vnesite svoj e-poštni naslov na zaslonu televizorja. Za odpiranje tipkovnice na zaslonu označite besedilno polje in nato pritisnite OK. Posamično vnašajte znake. Izberite možnost [Registracija] in pritisnite OK.

Izpisalo se bo sporočilo, da je bila e-pošta za registracijo poslana na vaš e-poštni naslov. Odprite e-pošto v osebnem računalniku in kliknite na povezavo do obrazca za registracijo. Izpolnite ga in kliknite gumb za pošiljanje.

Na televizorju izberite OK in pritisnite OK, da odprete začetno stran storitve Net TV.

#### Vklop starševskega nadzora

Ko prvič odprete začetno stran Net TV, lahko vklopite starševski nadzor. Če vklopite starševski nadzor, morate vnesti osebno kodo za zaklepanje/odklepanje.

Vnesite 4-mestno kodo za Net TV. Uporabite **Številske tipke** na daljinskem upravljalniku. Za potrditev znova vnesite isto kodo.

Storitev Net TV je pripravljena za uporabo.

## Brskanje po vsebini storitve Net TV

Dostop do začetne strani storitve Net TV:

1. Pritisnite  $\bigstar$ 

2. Izberite [Brskanje z Net TV] in pritisnite OK.

Televizor se bo povezal s storitvijo Net TV in prikazala se bo začetna stran.

Če želite zapreti storitev Net TV, pritisnite in izberite drugo dejavnost.

#### Začetna stran

Na začetni strani so prikazane vaše priljubljene storitve in nekatere priporočene. S te strani lahko brskate po Net TV.

Če se želite vrniti na začetno stran, pritisnite (Brskanje).

#### Odpiranje storitve Net TV

Z tipkami za krmarjenje izberite storitev Net TV. Če želite odpreti izbrano storitev, pritisnite OK.

Zaklenjena ključavnica pomeni, da je trenutno odprta stran varna stran.

#### Pomikanje po storitvi Net TV

Pomikanje po storitvah Net TV se lahko razlikuje glede na posamezno storitev. Po storitvi lahko brskate z gumboma tipkami za krmarienie in OK. Nekatere storitve nakazujejo, kako lahko brskate po njih.

Če se želite vrniti na prejšnjo stran, pritisnite (Nazaj).

#### Vse storitve

Če si želite ogledati razpoložljive storitve za vašo državo, izberite možnost [Storitve] in pritisnite OK.

Na tej strani si lahko ogledate vse storitve ali storitve po kategoriji, na primer Novice ali Razvedrilo. Če si storitve želite ogledati po kategoriji, v stolpcu na levi izberite kategorijo in pritisnite OK.

#### Možnosti

Pritisnite □ (Možnosti), da izberete naslednje:

- Zakleni storitev
- Označi priljubljeno
- Onemogoči starševski nadzor
- Pokaži daljinski upravljalnik
- Znova naloži stran
- Povečava strani
- Informacije o varnosti
- Čiščenje pomnilnika Net TV

#### Zakleni storitev

Če želite zakleniti storitev Net TV, izberite njeno ikono in pritisnite  $\blacksquare$  (Možnosti). Izberite možnost [Zakleni storitev] in pritisnite **OK**. Ikona storitve je označena z ikono ključavnice.

Če želite odpreti zaklenjeno storitev, morate vnesti 4-mestno kodo. Ko je zaklenjena storitev odprta, lahko izbrišete ključavnico.

#### Označevanje priljubljenih

Če storitev želite označiti kot priljubljeno, izberite ikono storitve in pritisnite (Možnosti). Izberite možnost [Označi priljubljeno] in pritisnite OK.

Označite lahko največ 12 priljubljenih storitev. Vse vaše priljubljene storitve so prikazane na začetni strani storitve Net TV.

V možnosti Storitve so priljubljene storitve označene z zvezdico.

Kot priljubljene lahko označite samo storitve Net TV. Oglasov in internetnih strani ni mogoče označiti.

#### Odznačevanje priljubljenih

Če priljubljeno storitev želite odznačiti, izberite ikono priljubljene storitve, pritisnite (Moţnosti) in izberite možnost [Odznači priljubljeno].

#### Onemogoči starševski nadzor

Če starševski nadzor želite izklopiti, pritisnite **□ (Možnosti)** in izberite možnost

[Onemogoči starševski nadzor]. Vnesite 4 mestno kodo, da onemogočite starševski nadzor.

#### Pokaži daljinski upravljalnik

Tipke za predvajanje •, previjanje nazaj << in previjanje naprej **DE** lahko prikličete z možnostjo [Pokaži daljinski upravljalnik].

Lahko pa tudi pritisnete (Možnosti) in izberete [Pokaži daljinski upravljalnik]. S temi tipkami na zaslonu lahko upravljate predvajalnike glasbe ali filmov.

Izberite tipko in pritisnite OK, da izvedete njeno funkcijo. Pritisnite <sup>+</sup> (Nazaj), da skrijete tipke na zaslonu.

#### Znova naloži stran

Če je med nalaganjem strani prišlo do napake, jo lahko poskušate znova naložiti. Pritisnite (Možnosti) in izberite možnost [Znova naloži stran].

#### Povečava strani

Če internetno stran želite povečati ali pomanjšati, pritisnite **fi** (Možnosti) in izberite možnost [Povečava strani]. Povečavo določite z drsnikom.

Če se želite pomikati po internetni strani, se z tipkami za krmarjenje pomikajte po označenih delih.

#### Informacije o varnosti

Če si želite ogledati varnostne informacije strani, pritisnite **H** (Možnosti) in izberite možnost [Informacije o varnosti].

#### Čiščenje pomnilnika Net TV

Opozorilo: s to možnostjo popolnoma ponastavite storitev Net TV.

Če želite popolnoma izprazniti pomnilnik storitve Net TV, vključno s priljubljenimi, kodo starševskega nadzora, gesli, piškotki in zgodovino, pritisnite  $\blacksquare$  (Možnosti) in izberite možnost [Čiščenje pomnilnika Net TV].

#### Storitve Net TV za drugo državo

Storitve, ki so na voljo v posameznih državah, se lahko razlikujejo. Če želite preklopiti na storitve druge države, izberite možnost [Država: ...] v spodnjem desnem kotu strani in pritisnite OK. Izberite državo in pritisnite OK.

Družba Koninklijke Philips Electronics N.V. ne prevzema odgovornosti za vsebino ali kakovost programa, ki ga predvajajo ponudniki storitev.

#### Internetne strani

S storitvijo Net TV lahko vzpostavite internetno povezavo. Ogledate si lahko katerokoli spletno stran, vendar večina spletnih strani ni prilagojena za ogled na zaslonu televizorja, nekateri vtičniki (na primer za gledanje strani ali videoposnetkov) pa v vašem televizorju niso na voljo.

#### Odpiranje internetne strani

Pojdite na internetno stran, izberite možnost **[Internet]** in pritisnite **OK**. S tipkovnico na zaslonu vnesite želeni spletni naslov. Izberite znak in pritisnite OK, da ga vnesete v naslovno vrstico na vrhu strani.

Ko ste vnesli naslov, izberite možnost [Pojdi] in pritisnite OK, da naložite internetno stran. Z tipkami za krmarjenje se pomaknite do razpoložljivih povezav na odprti internetni strani in pritisnite OK, da povezavo odprete.

#### Internetna zgodovina

Storitev Net TV vsako obiskano stran samodejno doda na seznam zgodovine. Pozneje lahko izberete ikono strani in jo odprete tako, da pritisnete OK. Po seznamu zgodovine se pomikajte s tipkami za krmarjenje.

#### Brisanje zgodovine storitve Net TV

Ko na seznamu zgodovine izberete ikono strani, lahko počistite celoten seznam. Pritisnite **H** (Možnosti) in izberite možnost [Počisti zgodovino].

## <span id="page-26-0"></span>Videoteke

S tem televizorjem si lahko izposojate filme v spletni videoteki.

1. Odprite videoteko. Mogoče se boste morali registrirati ali prijaviti.

- 2. Izberite film.
- 3. Opravite spletno plačilo.
- 4. Prenesite film.
- 5. Začnite z gledanjem.

#### Kaj potrebujete

Če si želite film izposoditi in ga prenesti, mora biti s televizorjem vzpostavljena hitra internetna povezava. Več o vzpostavitvi povezave z omrežjem preberite v poglavju Nastavitev televizorja > Nastavitev omrežja (Stran [40\)](#page-40-0).

Potrebujete tudi pomnilniško kartico SD, ki jo vstavite v režo za kartico SD na televizorju.

#### Formatiranje kartice SD

Če pomnilniško kartico SD želite formatirati kot pomnilnik za filme, jo vstavite v režo za kartico SD. Televizor bo samodejno začel s formatiranjem kartice SD. Če hitrost zapisovanja ni primerna za prenos videoposnetka, televizor zavrne kartico SD. Ko je kartica formatirana, naj ostane v reži za kartice SD. Preberite Priključitev televizorja > Vstavljanje kartice SD (Stran [65\)](#page-65-0).

#### Ogled videoteke

Če si želite ogledati videoteko, pritisnite  $\bullet$ , izberite možnost [Net TV] > [Videoteke] in pritisnite OK. Na strani Videoteke so prikazane videoteke, ki so na voljo v vaši državi.

Če si videoteko želite ogledati, izberite njeno ikono in pritisnite OK.

#### Izposoja filma

Če si želite izposoditi film, na strani videoteke izberite njegovo ikono in pritisnite OK. Filme si lahko ponavadi izposodite za 1 dan, nekaj dni ali celo samo za 1 uro. Način izbire in izposoje filma se lahko razlikuje glede na videoteko.

#### Plačilo

Videoteka vas pozove, da se prijavite ali odprete nov račun, če ga še nimate. Za prijavo lahko potrebujete svoj e-poštni naslov in osebno kodo PIN. Ko ste prijavljeni, lahko izberete način plačila, ki je v večini primerov kreditna kartica ali vrednostna koda.

Več informacij o plačilnih pogojih si oglejte v posamezni videoteki.

- Številsko kodo (PIN) vnesite z Številske tipke na daljinskem upravljalniku.
- Če želite vnesti e-poštni naslov, izberite besedilno polje na strani in pritisnite OK. Izberite znak na tipkovnici in pritisnite OK, da ga vnesete.

#### Prenos filma

Ko je plačilo opravljeno, film lahko prenesete v pomnilnik za videoposnetke. Med prenosom lahko nadaljujete z gledanjem programa, dokler vas televizor ne obvesti, da je film pripravljen za predvajanje.

Če prenos prekličete, film lahko vseeno prenesete do poteka obdobja izposoje.

#### Začetek gledanja

Če želite začeti gledati preneseni film, pritisnite  $\bigcap$ , izberite možnost [Net TV] > [Videoteke] in pritisnite OK.

Prijavite se v videoteko, v kateri ste si izposodili film, in izberite film na seznamu prenesenih filmov. Izberite film in pritisnite OK, da začnete s predvajanjem.

## Spletna TV

Nekatere digitalne postaje nudijo storitev Spletna TV. S Spletno TV lahko gledate program, ki ste ga zamudili. Obiščite stran storitve Spletna TV in preverite, kateri programi so vam na voljo.

#### Kaj potrebujete

Za dostop do storitve Spletna TV mora biti s televizorjem vzpostavljena hitra internetna povezava.

Preberite poglavje Nastavitev televizorja > Nastavitev omrežja (Stran [40\)](#page-40-0).

#### Odpiranje storitve Spletna TV iz storitve Net TV

Če storitev Spletna TV želite odpreti iz storitve Net TV, pritisnite  $\biguparrow$ , izberite [Brskanje z Net TV] in pritisnite OK. V storitvah Net TV poiščite ikono TV-kanala, ki predvaja želeni program. Izberite storitev in pritisnite OK.

#### Odpiranje storitve Spletna TV v kanalu

Če storitev Spletna TV kanala želite odpreti neposredno, pritisnite rdečo tipko. Če je ta storitev na voljo, televizor odpre stran TVpostaje.

Razpoložljivost storitev Spletna TV se razlikuje glede na državo.

# 3 Uporaba naprednih funkcij televizorja

# Uporaba teleteksta

## Izbira strani

- 1. Pritisnite **...**
- 2. Izberite [Teletekst] in pritisnite OK.
- 3. Za izbiro strani:
- S Številske tipke vnesite številko strani.
- Pritisnite **A V** ali **III L** če si želite ogledati naslednjo ali prejšnjo stran.
- Če si želite ogledati barvno označeni element, uporabite Barvne tipke.
- 4. Pritisnite D, da zapustite teletekst.

## Dostop do možnosti teleteksta

- 1. V teletekstu pritisnite  $\blacksquare$ .
- 2. Izberite možnost:
- [Zamrznitev strani] / [Odmrznitev strani]: Zamrzne ali odmrzne trenutno stran.
- [Dvojni zaslon] / [Celoten zaslon]: Omogoči ali onemogoči dvojni zaslon za teletekst, ki trenutni kanal ali vir prikazuje na levi strani, teletekst pa na desni strani zaslona.
- [T.O.P. pregled]: Teletekst s seznamom strani (TOP) vam omogoča preskok med temami brez vnosa številk strani.
- [Povečaj] / [Navadni pogled]: Za udobnejše branje lahko stran teleteksta povečate. Pritisnite tipkami za krmarjenje in se pomikajte po povečanem zaslonu.
- [Razkrij]: Skrije ali razkrije skrite informacije na strani, kot so rešitve ugank.
- [Menjava podstrani]: Če so na voljo podstrani, se samodejno pomika po njih.
- **[lezik]**: Če uporabljeni jezik vsebuje drugačen nabor znakov, preklopi na drugo jezikovno skupino, da jezik pravilno prikaže na zaslonu.
- 3. Pritisnite **H**, da zaprete meni možnosti.

## Izbira jezika teleteksta

Nekatere digitalne televizijske postaje nudijo več različnih jezikov teleteksta. Nastavite lahko glavni in dodatni jezik.

- 1. Pritisnite **\***
- 2. Izberite [Nastavitev] > [Nastavitve

kanalov] ali [Nastavitve satelita] > [leziki]

> [Glavni teletekst] ali [Dodatni teletekst].

3. Izberite želene jezike teleteksta in pritisnite OK.

# Izbira podstrani

Številka strani teleteksta lahko vsebuje več podstrani. Podstrani so prikazane v vrstici ob številki glavne strani.

Če so podstrani na voljo, pritisnite  $\blacksquare$ ali  $\blacksquare$ , da jih izberete.

# Iskanje po teletekstu

1. V teletekstu pritisnite OK, da označite prvo besedo ali številko.

2. Pritisnite tipkami za krmarjenje, da skočite na besedo ali številko za iskanje.

3. Pritisnite OK, da začnete z iskanjem.

4. Pritiskajte , dokler ni označena nobena beseda ali številka, da zaprete iskanje.

# Uporaba digitalnega teleteksta

Nekatere digitalne televizijske postaje nudijo digitalno besedilo ali interaktivne storitve na svojih televizijskih kanalih, npr. BBC1.

V digitalnem teletekstu:

- Pritisnite **tipkami za krmarjenje**, da izberete ali označite elemente.
- S pomočjo Barvne tipke izberite možnost in pritisnite OK, da jo potrdite ali vklopite.

Opomba: digitalne besedilne storitve so blokirane, če se predvajajo podnapisi in so [Podnapisi] omogočeni. Oglejte si del Uporaba naprednih funkcij televizoria > Uporaba podnapisov (Stra[n 30\)](#page-30-0).

# Uporaba teleteksta 2.5

Teletekst 2.5 ponuja več barv in boljšo grafiko od običajnega teleteksta. Če kanal prenaša teletekst 2.5, se ta privzeto vklopi.

#### Vklop ali izklop teleteksta 2.5

1. Pritisnite  $\bigstar$ 

2. Izberite [Nastavitev] > [Nastavitve televizorja] > [Osebne nastavitve] > [Teletekst 2.5] > [Vklop] ali [Izklop] in pritisnite OK.

# Priljubljeni kanali

# Dodajanje ali odstranjevanje kanalov

1. Pritisnite **...** 

2. Izberite [Seznam kanalov:] in pritisnite OK.

3. Pritisnite  $\blacksquare$ .

#### 4. Izberite [Označi kot priljubljeno] ali [Odznači kot priljubljeno] in pritisnite OK.

V razpredelnici kanalov se prikaže zvezdica, ki označuje, da je kanal dodan na seznam priljubljenih. Če kanal odstranite s seznama priljubljenih, zvezdica izgine.

# Izbira seznama priljubljenih

Prikažejo se le kanali na seznamu priljubljenih, če pa je seznam priljubljenih pravkar izbran, se prikažejo vsi kanali.

1. Na seznamu kanalov pritisnite  $\blacksquare$ .

2. Izberite [Seznam izbranih] > [Najljubši programi], da prikažete kanale na seznamu priljubljenih, ali pa izberite [Vsi], da prikažete

- vse kanale.
- 3. Pritisnite OK, da potrdite izbiro.

# Uporaba elektronskega programskega vodnika

# Pregled

<span id="page-29-0"></span>Elektronski programski vodnik (EPG) je zaslonski vodnik, ki je na voljo za digitalne kanale. Elektronski programski vodnik omogoča naslednje:

- Ogled seznama oddajanih digitalnih programov
- Ogled prihajajočih programov
- Združevanje programov po zvrsti
- Nastavitev opomnikov ob začetku programov
- Nastavitev želenih kanalov EPG

Opomba: elektronski programski vodnik ni na voljo v vseh državah.

# Vklop elektronskega programskega vodnika

1. Pritisnite **LL** 

2. Izberite **[Programski vodnik]** in pritisnite OK.

# Možnosti elektronskega programskega vodnika

Meni možnosti EPG uporabite za nastavljanje in brisanje opomnikov, spreminjanje nastavitve dneva in za dostop do drugih uporabnih možnosti, ki jih ponuja EPG. Te možnosti so na voljo samo za sedem ali osem dni, odvisno od ponudnika TVprograma.

1. V elektronskem programskem vodniku pritisnite  $\blacksquare$ .

2. Pritisnite tipkami za krmarjenje in OK, da izberete in prilagodite eno od naslednjih nastavitev:

- [Nastavi opomnik]: Nastavi opomnike za programe.
- [Počisti opomnik]: Počisti opomnike za programe.
- [Spremeni dan]: Nastavi dan elektronskega programskega vodnika. Izberite [Danes], [Naslednji dan] ali [Prejšnji dan].
- [Več informacij]: Ogled informacij o programu.
- [Iskanje po zvrsti]: Poišče TV-programe po zvrsti.
- [Načrtovani opomniki]: Navede opomnike za programe.
- [Posodobi programski vodnik]: Posodobi najnovejše informacije o programu.

# Uporaba časovnikov in ključavnic

# Izklopni časovnik

<span id="page-30-2"></span>Izklopni časovnik po preteku določenega časa televizor preklopi v stanje pripravljenosti. Televizor lahko vedno izklopite že prej ali izklopni časovnik med odštevanjem časa ponastavite.

1. Pritisnite **\*** 

- 2. Izberite [Nastavitev] > [Nastavitve televizorja] > [Osebne nastavitve] > [Izklopni časovnik].
- 3. Pritisnite tipkami za krmarjenje, da

nastavite izklopni časovnik. Izklopni časovnik lahko nastavite na največ 180 minut v korakih po pet minut. Če nastavite nič minut, se izklopni časovnik izklopi.

4. Pritisnite OK, da aktivirate spalni časovnik. Televizor bo po poteku nastavljenega časovnega obdobja preklopil v stanje pripravljenosti.

# <span id="page-30-1"></span>Otroška ključavnica

Če ne želite, da bi otroci gledali televizijo, jo lahko zaklenete ali pa blokirate programe, ki niso primerni za določeno starost otrok.

#### Nastavitev ali sprememba kode otroške kliučavnice

1. Pritisnite  $\bigstar$ .

2. Izberite [Nastavitev] > [Nastavitve kanalov] > [Otroška ključavnica].

## 3. Izberite [Nastavitev kode] ali [Sprememba kode].

4. Vnesite kodo s pomočjo Številske tipke. Namig: če kodo pozabite, vnesite "8888", da prekličete obstoječe kode.

# Zaklepanje ali odklepanje kanalov

1. V meniju otroške ključavnice izberite [Zaklep kanala].

2. S pomočjo **Številske tipke** vnesite kodo otroške ključavnice. Prikaže se meni [Zaklep kanala].

3. Izberite kanale, ki jih želite zakleniti ali odkleniti.

# Starševska ocenitev

Nekatere digitalne TV-postaje program razvrščajo glede na starostno primernost. Televizor lahko nastavite tako, da prikazuje samo programe s starostno oceno, ki je nižja od starosti vašega otroka.

1. Pritisnite tipko **fi**.

2. Izberite [Nastavitev] > [Nastavitve kanalov] ali [Nastavitve satelita] > [Otroška ključavnica] > [Starševska ocena]. Pojavi se obvestilo, ki vas poziva, da vnesete kodo otroške ključavnice.

3. S Številske tipke vnesite kodo otroške kliučavnice.

4. Izberite starostno oceno in pritisnite OK. Blokirani so vsi programi s starostno ravnijo, ki je višja od izbrane.

Informacije o kodah otroške ključavnice si oglejte v delu Uporaba naprednih funkcij televizorja > Uporaba časovnikov in ključavnic > Otroška ključavnica (Stran [30\)](#page-30-1).

# Uporaba podnapisov

# Za analogne kanale

- <span id="page-30-0"></span>1. Televizor preklopite na analogni TV-kanal.
- 2. Pritisnite DI, izberite [Teletekst] in pritisnite OK.

3. Vnesite trimestno številko strani s podnapisi (ta je običajno "888"). 4. Pritisnite D, da zaprete teletekst. Prikaz podnapisov, če so na voljo.

# Za digitalne kanale

Ni podprto pri kanalih MHEG.

1. Pritisnite  $\Box$ 

2. V meniju, ki se prikaže, izberite [Izklop], [Vklop] ali [Delovanje brez zvoka] in pritisnite OK.

#### Opomba: pri [Delovanje brez zvoka]

televizor podnapise prikaže samo, če je zvok izklopljen s pomočjo .

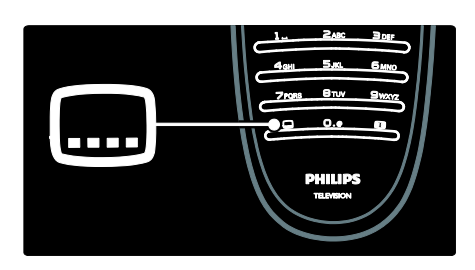

# Jezik podnapisov

Ta funkcija je podprta samo pri izbranih digitalnih kanalih.

1. Med gledanjem TV-programa pritisnite  $\blacksquare$ .

2. Izberite [Jezik podnaslovov].

3. Na seznamu izberite jezik podnapisov in pritisnite OK.

Opomba: Več informacij o jezikovnih nastavitvah si oglejte v poglavju Nastavitev televizorja > Spremembe jezikovnih nastavitev > Jezik zvoka, podnapisov, teleteksta (Stra[n 40\)](#page-40-2).

# <span id="page-31-0"></span>Dostop do večpredstavnosti

# Brskanje po USB-ju

Na televizorju si lahko ogledate fotografije ali predvajate glasbo in videoposnetke iz pomnilnika USB.

Pozor: družba Philips ni odgovorna v primeru, da pomnilnik USB ni podprt oziroma v primeru poškodovanja ali izgube podatkov naprave.

Do brskalnika po vsebini naprave USB lahko dostopate na naslednje načine:

- Med gledanjem televizije priključite napravo USB v vrata USB na bočni strani televizoria.
- Pritisnite **n**. Izberite možnost [Brskanje po USB-jul in pritisnite tipko OK.

#### Ogled diaprojekcije

Pritisnite tipkami za krmarjenje, da izberete sliko, in nato pritisnite OK.

- Če predvajanje želite prekiniti ali ustaviti, ponovno pritisnite OK.
- Če želite skočiti na prejšnjo ali naslednjo datoteko, pritisnite dali **.**
- Pritisnite **b**, da zaprete brskalnik vsebine.

Pritisnite **H**, da odprete ali zaprete naslednje nastavitve:

- [Prikaži informacije]: Prikaže informacije o datoteki.
- [Ustavi]: Prekine diaprojekcijo.
- [Vrtenje]: Zavrti datoteko.
- [Ponovitev]: Ponovno predvaja diaprojekcijo.
- [Predvajaj enkrat]: Enkrat predvaja datoteko.
- [Naklj. izklop] / [Naklj. vklop]: Omogoči ali onemogoči naključno predvajanje slik v diaprojekciji.
- [Hitrost diaprojekcije]: Nastavi čas prikaza vsake slike v diaprojekciji.
- [Prehod diaprojekcije]: Določi prehod med slikami.
- [Nastavi kot Scenea]: Izbrano sliko nastavi kot ozadje televizorja.

#### Poslušanje glasbe

Pritisnite tipkami za krmarjenje, da izberete skladbo, in nato pritisnite OK.

- Pritisnite  $\blacktriangleleft$  /  $\blacktriangleright$ , če skladbo želite hitro previjati nazaj ali naprej.
- Pritisnite 5, da zaprete brskalnik vsebine.

Pritisnite **H**, da odprete ali zaprete naslednje nastavitve:

[Ustavi]: Prekine predvajanje zvoka.

- [Ponovitev]: Ponovno predvaja skladbo ali album.
- [Predvajaj enkrat] Enkrat predvaja datoteko.
- [Naklj. vklop] / [Naklj. izklop]: Omogoči ali onemogoči naključno predvajanje skladb.

#### Ogled videa

Pritisnite tipkami za krmarjenje, da izberete videodatoteko, in nato pritisnite OK.

- Pritisnite **ali , če datoteko želite** previjati naprej ali nazaj.
- Pritisnite tipko **b**, s čimer zaprete brskalnik vsebine.

Med predvajanjem videa pritisnite  $\blacksquare$ , da odprete naslednje nastavitve:

- [Ustavi]: Prekine predvajanje.
- [Ponovitev]: Ponovno predvaja videoposnetek.
- [Naklj. vklop] / [Naklj. izklop]: Omogoči ali onemogoči naključno predvajanje videoposnetkov.

# Brskanje po računalniku

Fotografije, glasbo in videoposnetke lahko na televizorju predvajate neposredno iz osebnega računalnika ali druge pomnilniške naprave v vašem domačem omrežju. Če želite brskati po računalniškem omrežju, najprej nastavite omrežno povezavo. Oglejte si poglavje Nastavitev televizorja > Nastavitev omrežja (Stran [40\)](#page-40-1).

Če ob prvem dostopu do možnosti [Brskanje po rač.] omrežje ni nameščeno, se bo začela namestitev omrežja. Sledite navodilom na zaslonu.

Dostop do računalniškega omrežja V začetnem meniju izberite **[Brskanje po** rač.] in pritisnite OK.

Ko sta računalnik in usmerjevalnik vklopljena, televizor prikazuje vsebino iz večpredstavnostnega strežnika v računalniku. Ko je seznam vsebine v računalniku prikazan na zaslonu, izberite datoteko, ki jo želite predvajati, in pritisnite OK.

Začelo se bo predvajanje pesmi, fotografij ali videoposnetka.

# Ogled diaprojekcije

Pritisnite tipkami za krmarjenje, da izberete sliko, in nato pritisnite OK.

- Če predvajanje želite prekiniti ali ustaviti, ponovno pritisnite OK.
- Če želite skočiti na prejšnjo ali naslednjo datoteko, pritisnite $\blacksquare$ ali  $\blacksquare$ l
- Pritisnite **b**, da zaprete brskalnik vsebine.

Pritisnite **H**, da odprete ali zaprete naslednje nastavitve:

- [Prikaži informacije]: Prikaže informacije o datoteki.
- [Ustavi]: Prekine diaprojekcijo.
- [Vrtenje]: Zavrti datoteko.
- [Ponovitev]: Ponovno predvaja diaprojekcijo.
- [Predvajaj enkrat]: Enkrat predvaja datoteko.
- [Naklj. izklop] / [Naklj. vklop]: Omogoči ali onemogoči naključno predvajanje slik v diaprojekciji.
- [Hitrost diaprojekcije]: Nastavi čas prikaza vsake slike v diaprojekciji.
- [Prehod diaprojekcije]: Določi prehod med slikami.
- [Nastavi kot Scenea]: Izbrano sliko nastavi kot ozadje televizorja.

#### Poslušanje glasbe

Pritisnite tipkami za krmarjenje, da izberete skladbo, in nato pritisnite OK.

- Pritisnite (/ , če skladbo želite hitro previjati nazaj ali naprej.
- Pritisnite **D**. da zaprete brskalnik vsebine.

Pritisnite **H**, da odprete ali zaprete naslednje nastavitve:

- **•** [Ustavi]: Prekine predvajanje zvoka.
- **•** [Ponovitev]: Ponovno predvaja skladbo ali album.
- [Predvajaj enkrat] Enkrat predvaja datoteko.
- [Naklj. vklop] / [Naklj. izklop]: Omogoči ali onemogoči naključno predvajanje skladb.

#### Ogled videa

Pritisnite tipkami za krmarjenje, da izberete videodatoteko, in nato pritisnite OK.

- Pritisnite **ali , če datoteko želite** previjati naprej ali nazaj.
- Pritisnite tipko 5, s čimer zaprete brskalnik vsebine.

Med predvajanjem videa pritisnite  $\blacksquare$ , da odprete naslednje nastavitve:

- [Ustavi]: Prekine predvajanje.
- [Ponovitev]: Ponovno predvaja videoposnetek.
- [Naklj. vklop] / [Naklj. izklop]: Omogoči ali onemogoči naključno predvajanje videoposnetkov.

# Poslušanje digitalnega radia

Če so na voljo digitalne oddaje, se med nastavitvijo samodejno namestijo digitalni radijski kanali.

1. Med gledaniem TV-programa pritisnite  $\Box$ . 2. Izberite [Seznam kanalov:] in pritisnite OK.

3. Na seznamu kanalov pritisnite  $\blacksquare$ .

- 4. Izberite [Seznam izbranih] > [Radio] in pritisnite OK.
- 5. Izberite radijski kanal in pritisnite OK.

# Uporaba scenske funkcije

## Aktiviranje scenske funkcije

Možnost Scenea lahko uporabite za prikaz slike kot ozadja televizorja. Lokacija televizorja mora biti nastavljena na način [Domače okolje].

1. Pritisnite  $\bigstar$ 

2. Izberite [Scenea] in pritisnite OK. Prikazana je privzeta ali naložena slika.

Opomba: če je izklopni časovnik izklopljen, je ozadje prikazano 240 minut. Sicer je prikazano v času izklopnega časovnika. Več informacij o izklopnem časovniku si oglejte v delu Uporaba naprednih funkcij televizorja > Uporaba časovnikov in ključavnic > Izklopni časovnik (Stran [30\)](#page-30-2).

# Nastavitev slike za funkcijo Scenea

Opomba: velikost datoteke s sliko ne sme presegati 1 MB.

- 1. Na televizor priključite pomnilnik USB.
- 2. Pritisnite  $\bigstar$ .

3. Izberite [Brskanje po USB-ju] in pritisnite OK.

- 4. Izberite sliko in pritisnite  $\blacksquare$ .
- 5. Izberite [Nastavi kot Scenea] in pritisnite OK.
- 6. Izberite [Da] in pritisnite OK.

7. Pritisnite katerokoli tipko, da zaprete funkcijo Scenea.

# Univerzalni dostop

# Omogočanje univerzalnega dostopa

Če digitalna televizijska postaja to podpira, vam ta televizor omogoča poseben zvok in podnapise za slušno prizadete ter poseben zvok za slepe in slabovidne.

Če te funkcije želite omogočiti, vklopite univerzalni dostop v meniju [Osebne nastavitve].

1. Pritisnite  $\bigstar$ .

2. Izberite [Nastavitev] > [Nastavitve televizorja] > [Osebne nastavitve] > [Univerzalni dostop] > [Vklop] in pritisnite OK.

## Slušno prizadeti

Nekateri digitalni televizijski kanali oddajajo poseben zvok in podnapise, ki so prilagojeni za slušno prizadete.

#### Vklop zvoka in podnapisov za slušno prizadete (če so na voljo)

1. Med gledanjem TV-programa pritisnite  $\blacksquare$ . 2. Pritisnite rdeči gumb, da izberete [Gluhi in naglušni].

3. Pritisnite zeleni gumb, da vklopite zvok in podnapise za slušno prizadete, izklopite pa jih s pritiskom na rdeči gumb.

4. Pritisnite D, da zaprete meni.

Namig: da bi preverili, ali je zvok za slušno prizadete na voljo, pritisnite  $\blacksquare$  in izberite [Jezik zvoka]. Ikona ušesa ob jeziku označuje, da podpira zvok za slušno prizadete.

# Slepi in slabovidni

Nekateri digitalni televizijski kanali oddajajo poseben zvok in podnapise, ki so prilagojeni za slepe in slabovidne. Običajen zvok je pomešan z dodatnimi komentarji.

#### Vklop zvoka za slepe in slabovidne (če je na voljo)

1. Med gledanjem TV-programa pritisnite  $\blacksquare$ .

2. Pritisnite zeleni gumb, da izberete [Slepi in slabovidni].

- 3. Z naslednjimi gumbi izberite:
- Rdeči [Izklop]: izklop zvoka za slepe in slabovidne.
- Rumeni [Slušalke]: predvajanje zvoka za slepe in slabovidne samo prek slušalk.
- Zeleni [Zvočniki]: predvajanje zvoka za slepe in slabovidne samo prek zvočnikov.
- Modri [Zvočniki + slušalke]: predvajanje zvoka za slepe in slabovidne samo prek zvočnikov in slušalk.

4. Za izhod iz menija pritisnite  $\Delta$ .

Opomba: zeleni in rumeni gumb nista uporabna, če je omogočen daljinski upravljalnik EasyLink. Več informacij preberite v poglavju Priključitev televizorja > Uporaba funkcije Philips EasyLink > Možnosti funkcije EasyLink (Stran [61\)](#page-61-0).

Namig: da bi preverili, ali je zvok za slepe in slabovidne na voljo, pritisnite  $\blacksquare$  in izberite [Jezik zvoka]. Ikona očesa ob jeziku označuje, da podpira zvok za slepe in slabovidne.

Nastavitev glasnosti za slepe in slabovidne 1. V meniju [Univerzalni dostop] pritisnite rumeni gumb, da izberete [Glasnost meš. kan.].

2. Pritisnite tipkami za krmarjenje, da drsnik premaknete navzgor ali navzdol, in pritisnite OK.

3. Pritisnite <sup>+</sup>, da zaprete meni.

#### Predvajanje zvoka za slepe in slabovidne

Ta funkcija omogoča predvajanje zvoka, ko pritisnete gumbe daljinskega upravljalnika ali televizorja.

1. V meniju [Univerzalni dostop] pritisnite modri gumb, da izberete [Pisk tipk].

2. Pritisnite zeleni gumb, da vklopite predvajanje zvoka, ali rdeči gumb, da predvajanje zvoka izklopite.

3. Pritisnite D, da zaprete meni.

# 4 Nastavitev televizorja

# Spreminjanje nastavitev slike in zvoka

## Pomočnik za nastavitve

Pomočnik za nastavitve vas vodi skozi nastavitve slike in zvoka.

1. Med gledanjem TV-programa pritisnite  $\biguparrow$ . 2. Izberite [Nastavitev] > [Hitra nastavitev

slike in zvoka] in pritisnite OK.

3. Izberite [Start] in pritisnite OK. Sledite navodilom na zaslonu, da izberete želene nastavitve.

## Pametne nastavitve slike

Z menijem Izkušnja [Smart slika] dostopite do pogosto uporabljenih nastavitev slike. 1. Med gledanjem TV-programa pritisnite III. 2. Izberite [Smart slika] in izbirajte med naslednjimi nastavitvami:

- **[Osebno]**: Televizor nastavi na osebne nastavitve, ki ste jih nastavili v menijih [Slika] v [Nastavitev].
- **[Živahno]**: Bogate in dinamične nastavitve, idealne za dnevno uporabo.
- [Naravno]: Naravna nastavitev slike.
- [Kino]: Idealne nastavitve za gledanje filmov.
- [Igre]: Idealne nastavitve za igranje iger.
- [Varčevanje energije]: Energijsko najvarčnejše nastavitve.
- [Standardno]: Nastavitve slike prilagodi tako, da so primerne za večino okolij in vrst slike. Tovarniške privzete nastavitve.
- [Fotografija]: Idealne nastavitve za gledanje fotografij.
- [Po meri]: Omogoča vam prilagoditev in shranjevanje osebnih nastavitev slike.
- 3. Za potrditev izbire pritisnite tipko OK.
- 4. Pritisnite D, da zaprete meni.

# Dodatne nastavitve slike

1. Pritisnite tipko

2. Izberite [Nastavitev] > [Nastavitve

televizorja] > [Slika] in pritisnite OK.

3. Izberite nastavitev, ki jo želite prilagoditi:

- [Smart slika]: Uporabi določene pametne nastavitve slike.
- [Reset]: Povrne tovarniške privzete nastavitve.
- [Kontrast]: Prilagodi intenzivnost svetlih območij, temna območja pa ohrani nespremenjena.
- **[Svetlost]**: Prilagodi intenzivnost in podrobnosti temnih območij.
- [Barva]: Prilagodi barvno nasičenost.
- [Barvni odtenek]: Odpravi barvna odstopanja pri prenosih, kodiranih s standardom NTSC.
- [Ostrina]: Prilagodi ostrino slike.
- [Zmanjšanje šuma]: Filtrira in zmanjša šume v sliki.
- [Barvni ton]: Prilagodi ravnotežje barv v sliki.
- [Barvni ton po meri]: Prilagodi nastavitve tona barve.
- [Pixel Plus HD]: Odpre napredne nastavitve, kot so **[100 Hz Clear LCD]**, [Dinamični kontrast], [Dinamična osvetlitev ozadja], [Odpravljanje artefaktov MPEG], [Izboljšava barv], [HD Natural Motion], [Gama].
- [Način PC]: Omogoča prilagajanje nastavitev slike, če je na televizor prek priključka HDMI priključen računalnik. Če je ta možnost omogočena, lahko izberete [Format slike] > [Privzeti format], ki zagotavlja največjo stopnjo podrobnosti pri predvajanju vsebine računalnika.
- [Svetlobno tipalo]: Dinamično prilagodi nastavitve glede na osvetlitev v prostoru.
- [Barvni ton po meri]: Prilagodi nastavitve tona barve.
- [Pixel Precise HD] : Odpre napredne nastavitve, kot so [HD Natural Motion], [100 Hz Clear LCD], [Izboljšana ostrina], [Dinamični kontrast], [Dinamična osvetlitev ozadja], [Odpravljanje artefaktov MPEG], [Izboljšava barv], [Gama].
- [Način PC]: Način, ki je privzeto omogočen, če v začetnem meniju izberete možnost [Računalnik]. Če je ta možnost omogočena, lahko izberete [Format slike] > [Privzeti format], ki zagotavlja največjo stopnjo podrobnosti pri predvajanju vsebine računalnika. Če je računalnik priključen z uporabo povezave HDMI ali VGA, je ta možnost privzeto omogočena.
- [Svetlobno tipalo]: Omogoča dinamično prilagajanje prikaza na zaslonu osvetlitvi v prostoru.
- [Format slike]: Spremeni format slike.
- [Robovi zaslona]: Spremeni velikost slike.
- [Premik slike]: Prilagodi položaj slike. Ni na voljo, če je izbran format slike [Samodejna nast. povečave] ali [Širok zaslon].

#### Pametne nastavitve zvoka

Z menijem Izkušnja [Smart zvok] dostopite do pogosto uporabljenih nastavitev zvoka.

1. Med gledanjem TV-programa pritisnite **III**. 2. Izberite [Smart zvok] in izbirajte med naslednjimi nastavitvami:

- [Osebno]: Televizor nastavi na osebne nastavitve, ki ste jih nastavili v menijih [Zvok] v [Nastavitev].
- **[Standardno]**: Nastavitve zvoka prilagodi tako, da so primerne za večino okolij in vrst zvoka.
- [Novice]: Uporabi nastavitve zvoka, ki so idealne za govor, na primer pri novicah.
- [Filmi]: Uporabi nastavitve zvoka, ki so idealne za filme.
- [Igre]: Idealne nastavitve za igranje iger.
- [Drama]: Uporabi nastavitve zvoka, ki so idealne za dramo.
- **[Šport]**: Uporabi nastavitve zvoka, ki so idealne za šport.
- 3. Za potrditev izbire pritisnite tipko OK.
- 4. Pritisnite D, da zaprete meni.

#### Dodatne nastavitve zvoka

1. Pritisnite **\*** 

2. Izberite [Nastavitev] > [Nastavitve televizorja] > [Zvok] in pritisnite OK.

3. Izberite nastavitev, ki jo želite prilagoditi:

- **[Smart zvok]**: Uporabi določene pametne nastavitve zvoka.
- [Reset]: Povrne tovarniške privzete nastavitve.
- [Nizki toni]: Prilagodi raven nizkih tonov.
- [Visoki]: Prilagodi raven visokih tonov.
- [Prostorski zvok]: Omogoči prostorski zvok.
- [Glasnost slušalk]: Prilagodi glasnost slušalk.
- [Samodejna izravnava glasnosti]: Samodejno zmanjša nenadne spremembe glasnosti, na primer pri preklapljanju med kanali.
- [Ravnovesje]: Porazdeli zvok na levi in desni zvočnik glede na položaj poslušanja.

#### Povrnitev tovarniških nastavitev

S ponastavitvijo televizorja na tovarniške nastavitve povrnete privzete nastavitve zvoka in slike.

Nastavitve kanalov se ne spremenijo.

1. Med gledanjem TV-programa pritisnite  $\bigstar$ .

2. Izberite [Nastavitev] > [Nastavitve televizorja] > [Tovarniške nastav.] in pritisnite OK.

Povrnjene so privzete tovarniške nastavitve televizorja.

# Slovenščina

#### Prikaz predstavitve televizorja

Zaženite predstavitev, če želite izvedeti več o funkcijah televizorja.

Opomba: predstavitve niso podprte pri kanalih MHEG.

1. Med gledanjem TV-programa pritisnite  $\hat{\mathbf{r}}$ .

2. Izberite [Nastavitev] > [Ogled

- predstavitev] in pritisnite OK.
- 3. Izberite predstavitev in pritisnite OK.
- 4. Pritisnite D, da zaprete predstavitev.

### Sprememba nastavitev kanalov

#### Spreminjanje vrstnega reda kanalov

Po namestitvi lahko seznam kanalov preuredite po lastni izbiri.

- 1. Med gledanjem TV-programa pritisnite  $\square$ .
- 2. Izberite [Seznam kanalov] in pritisnite OK.
- 3. Na seznamu kanalov pritisnite  $\blacksquare$ .
- 4. Izberite [Preureditev] in pritisnite OK.

5. Izberite kanal, ki ga želite preurediti, ga premaknite na želeno mesto in pritisnite OK. 6. Izberite [Vstavi], da kanal vstavite na želeno mesto, [Zamenjaj], da zamenjate mesto z drugim kanalom ali [Prekliči], da prekličete preurejanje.

7. S tipko OK aktivirajte.

#### Preimenovanje kanalov

Po namestitvi lahko kanale preimenujete po lastni izbiri.

- 1. Med gledanjem TV-programa pritisnite DI.
- 2. Izberite [Seznam kanalov] in pritisnite OK.
- 3. Na seznamu kanalov pritisnite  $\blacksquare$ .
- 4. Izberite *[Preimenovanje]* in pritisnite OK.
- 5. Na seznamu za vnos, ki se prikaže,

pritisnite tipkami za krmarjenje ali Številske tipke, da uredite ime, in pritisnite OK.

6. Ko je postopek končan, s tipkami za krmarjenje izberite možnost [Opravljeno].

- Pritisnite [Izbriši], da počistite vnos.
- Za preklic izberite možnost [Prekliči].

7. Za potrditev izbire pritisnite tipko **OK**.

8. Pritisnite D, da zaprete meni.

#### Skrivanje ali prikaz kanalov

#### Skrivanje kanalov

Skrijte kanale na seznamu kanalov, da preprečite nepooblaščen dostop.

- 1. Med gledanjem  $TV$ -programa pritisnite  $\Box$ .
- 2. Izberite [Seznam kanalov] in pritisnite OK.

3. Na seznamu kanalov izberite kanal, ki ga želite skriti, in pritisnite  $\blacksquare$ .

4. Izberite [Skrivanje kanala] in pritisnite OK. Kanal je skrit.

#### Razkrivanje kanalov

- 1. Med gledanjem  $TV$ -programa pritisnite  $\Box$ .
- 2. Izberite [Seznam kanalov] in pritisnite OK.
- 3. Na seznamu kanalov pritisnite  $\blacksquare$ .
- 4. Izberite možnost [Prikaz skritih kanalov] in pritisnite tipko OK. Skriti kanali se prikažejo na seznamu kanalov, vendar brez

informacij o kanalih. 5. Izberite kanal, ki ga želite razkriti, in

pritisnite  $\blacksquare$ .

6. Izberite [Prikaži kanala] in pritisnite OK.

Če želite razkriti drug kanal, ponovite koraka 5 in 6.

#### Posodobitev seznama kanalov

Ob prvem vklopu televizorja se je izvedla popolna namestitev kanalov.

Televizor lahko nastavite tako, da samodejno dodaja ali odstranjuje digitalne kanale. Posodobitev kanalov lahko zaženete tudi ročno.

#### Samodejna posodobitev

Če želite televizor nastaviti tako, da digitalne televizijske kanale posodablja samodejno, ga pustite v stanju pripravljenosti. Televizor enkrat dnevno posodobi stare kanale in shrani nove. Prazni kanali so odstranjeni s seznama kanalov.

Po končani posodobitvi kanalov se ob vklopu izpiše sporočilo.

Če tega sporočila ne želite prikazati 1. Pritisnite  $\bigstar$ .

2. Izberite [Nastavitev] > [Nastavitve kanalov] > [Namestitev kanala] > [Sporočilo o posodobitvi programa] > [Izklop] in pritisnite OK.

Če želite onemogočiti samodejne posodobitve

V meniju [Namestitev kanala] izberite [Samodejna posodobitev kanalov] > [Izklop].

#### Ročna posodobitev

Z ročno posodobitvijo lahko kanale kadarkoli posodobite sami.

1. V meniju [Namestitev kanala] izberite [Samodejna namestitev] in pritisnite OK. 2. Zaženite posodobitev in izberite [Posodobitev kanalov]. Posodobitev lahko traja nekaj minut.

#### Druge možnosti

#### Izbira jezika zvoka

Če TV-kanal predvaja dva ali več različnih zvokov, lahko izberete prednostni jezik zvoka.

1. Med gledanjem televizije pritisnite  $\blacksquare$ .

- [Jezik zvoka]: Izberite jezik zvoka za digitalne kanale.
- [Dual I-II]: Izberite jezik zvoka za analogne kanale.

#### Izbira video toka (samo za kanale DVBS)

Če je na voljo, lahko gledate različne video tokove kanala. (odvisno od ponudnika TVprograma)

1. Med gledanjem TV-programa pritisnite  $\blacksquare$ . 2. Izberite [Izbira videov], da si ogledate različno izbiro.

### Namestitev kanalov

#### Samodeina namestitev

Ob prvem vklopu televizorja se je izvedla popolna namestitev kanalov. Popolno namestitev lahko izvedete ponovno, če želite nastaviti jezik, državo in namestiti vse razpoložljive TV-kanale.

Opomba: če morate vnesti kodo, vnesite "8888".

1. Pritisnite tipko **fi**.

2. Izberite [Nastavitev] > [Iskanje kanalov] in pritisnite OK.

3. Sledite navodilom na zaslonu, da opravite namestitev kanalov.

4. Ko je končano, izberite [Zaključek] in pritisnite OK.

Namig: pritisnite **II**, če si želite ogledati seznam kanalov.

#### Opombe

- Med namestitvijo pustite možnost [Nastavitve] nespremenjeno, razen če vam ponudnik digitalnih storitev posreduje vrednosti, ki jih morate vnesti.
- Ko so najdeni digitalni TV-kanali, se na seznamu nameščenih kanalov lahko prikažejo prazne številke kanalov. Te kanale lahko preimenujete, preuredite ali odstranite.

#### Dostop do kanalov DVB-C ali DVB-T

Če ste namestili obe omrežji, DVB-C in DVB-T, morate preklopiti na ustrezno omrežje, da lahko gledate kanale v tem omrežju.

1. Med gledanjem TV-programa pritisnite  $\biguparrow$ .

2. Izberite [Nastavitev] > [Nastavitve kanalov].

3. Izberite [Namestitev kanala] > [Antenski / kabelski DVB].

- 4. Izberite eno od naslednjih nastavitev:
- [Antena (DVB-T)]: Dostopi do nekodiranih antenskih kanalov ali digitalnih kanalov DVB-T
- [Kabel]: Dostopi do kabelskih ali digitalnih kanalov DVB-C.
- 3. Za potrditev izbire pritisnite tipko OK.
- 4. Pritisnite D, da zaprete meni.

Televizor preklopi na izbrani seznam kanalov.

#### Namestitev analognih kanalov

V tem poglavju je opisano, kako lahko ročno iščete in shranjujete analogne TV-kanale. Korak 1: Izberite sistem

Opomba: če so nastavitve sistema pravilne, preskočite ta korak.

Če morate vnesti kodo, vnesite "8888".

1. Med gledanjem TV-programa pritisnite  $\hat{\mathbf{m}}$ . 2. Izberite [Nastavitev] > [Nastavitve kanalov] > [Namestitev kanala] > [Analogno: Ročna namestitev] > [Sistem] in pritisnite OK.

3. Izberite sistem za svojo državo ali regijo in pritisnite OK.

#### Korak 2: Poiščite in shranite nove TVkanale

1. V meniju [Analogno: Ročna namestitev] izberite [Iskanje kanala] in pritisnite OK.

- 2. Uporabite naslednje tipke:
- Za ročni vnos frekvence kanala uporabite tipkami za krmarjenje ali Številske tipke.
- S pomočjo tipkami za krmarjenje izberite [Iskanje]. Pritisnite OK, da samodejno poiščete naslednji kanal.

3. Ko je vnešena pravilna frekvenca kanala, izberite **[Opravljeno]** in pritisnite OK.

4. Izberite [Shrani trenutni kanal], da natančno nastavljeni kanal shranite pod trenutno številko kanala, ali izberite [Shrani kot nov kanal], da ga shranite pod novo številko kanala.

#### Namestitev digitalnih kanalov

Sprejem lahko izboljšate tako, da prestavite anteno. Za iskanje kanalov morate uporabiti pravo frekvenco. Za najboljše rezultate se obrnite na ponudnika storitev ali strokovnjaka za montažo.

Opomba: če morate vnesti kodo, vnesite "8888".

1. Pritisnite tipko

2. Izberite [Nastavitev] > [Nastavitve

kanalov] > [Namestitev kanala] >

[Digitalno: Preizkus sprejema] > [Iskanje] in pritisnite OK.

3. Pritisnite Številske tipke in vnesite frekvenco kanala.

4. Izberite [Iskanje] in pritisnite OK.

5. Ko najdete pravi kanal, izberite [Shrani] in pritisnite OK.

6. Pritisnite **5**, da zaprete meni.

#### Opombe

- Če je sprejem slab, prestavite anteno in ponovite postopek.
- Če kanal sprejemate z DVB-C, sta vam na voljo možnosti [Izbira nabora znakov] in [Nabor znakov]. V [Izbira nabora znakov] izberite **[Samodejno]**, če vam kabelski ponudnik ne posreduje določene vrednosti nabora znakov.

#### Natančno nastavljanje analognih kanalov

Če je sprejem analognega TV-kanala slab, lahko TV-kanal poskušate natančneje nastaviti.

Opomba: če morate vnesti kodo, vnesite "8888".

1. Pritisnite  $\bigstar$ .

2. Izberite [Nastavitev] > [Nastavitve kanalov] > [Namestitev kanala] > [Analogno: Ročna namestitev] > [Fina nastavitev] in pritisnite OK.

3. Pritisnite **ali 7**. da natančno nastavite kanal.

4. Ko je izbrana pravilna frekvenca kanala, izberite [Opravljeno] in pritisnite OK.

5. Izberite [Shrani trenutni kanal], da shranite natančno nastavljeni kanal pod trenutni kanal, ali izberite [Shrani kot nov kanal], da ga shranite pod novo številko kanala.

### Spremembe jezikovnih nastavitev

#### Jeziki govora, podnapisov, teleteksta

Digitalni TV-kanali lahko z oddajami pretakajo več jezikov zvoka, podnapisov in teleteksta. Če je na voljo več jezikov, nastavite prednostnega.

#### 1. Pritisnite  $\bigstar$ .

2. Izberite [Nastavitev] > [Nastavitve kanalov] ali [Nastavitve satelita] > [Jezik]. 3. Izberite eno od naslednjih nastavitev in pritisnite OK:

#### [Glavni zvok] / [Dodatni zvok]: izbere razpoložljivi jezik zvoka za digitalne kanale.

- [Glavni podnapisi] / [Dodatni podnapisi]: izbere razpoložljivi jezik podnapisov za digitalne kanale.
- [Glavni teletekst] / [Dodatni teletekst]: izbere razpoložljivi teletekst za digitalne kanale.
- [Gluhi in naglušni]: Omogoči ali onemogoči podnapise za slušno prizadete.
- [Slepi in slabovidni] (samo ZK): izbere napravo za avdio izhod.
- [Glasnost slepi in slabovidni] (samo ZK): prilagodi glasnost zvoka za slepe in slabovidne.
- [Prednostni avdio format]: Izberite [Standardno], če želite sprejemati standardni avdio format (MPEG). Izberite [Napredno], če želite sprejemati napredne avdio formate (AAC, EAC-3 ali AC-3, če je na voljo).
- [Mono/Stereo]: Izberite [Mono] ali [Stereo], če so na voljo stereo programi.
- 4. Za izhod iz menija pritisnite  $\mathbf{D}$ .

Namig: v istem meniju lahko nastavite tudi dodatni jezik. Ta jezik prejemate, če prednostni jezik ni na voljo.

#### <span id="page-40-1"></span>Jezik menija

- 1. Med gledanjem TV-programa pritisnite  $\hat{\mathbf{n}}$ .
- 2. Izberite [Nastavitev] > [Nastavitve

televizorja] > [Osebne nastavitve] > [Jezik menija].

3. Na seznamu izberite jezik menija in pritisnite OK.

### <span id="page-40-0"></span>Nastavitev omrežja

#### Prednosti

#### Računalniško omrežie

Če je televizor priključen na računalniško omrežje, lahko predvajate fotografije, glasbo in filme iz računalnika ali pomnilniške naprave v tem omrežju.

Ko je omrežje nameščeno, za ogled vsebine računalnika izberite [Brskanje po rač.] v glavnem meniju.

#### Net TV

Če je televizor priključen na računalniško omrežje, ki je povezano z internetom, lahko televizor povežete s storitvijo Net TV. Na začetni strani storitve Net TV lahko izbirate med filmi, slikami, glasbo, informacijami in zabavo, igrami ter med veliko drugimi temami, ki so prilagojene za zaslon vašega televizorja.

Ko je omrežje nameščeno, v začetnem meniju izberite možnost [Brskanje z Net TV], da se odpre začetna stran storitve Net TV.

#### Kaj potrebujete OPOZORILO

Ta televizor je skladen z direktivo EMC samo, če uporabite zaščiteni ethernetni kabel Cat5.

Če usmerjevalnik želite povezati s televizorjem, vam močno priporočamo, da uporabite ethernetni kabel dolžine do 3 metrov.

Za priključitev televizorja na računalniško omrežje in internet potrebujete v računalniškem omrežju usmerjevalnik. V usmerjevalniku vklopite funkcijo DHCP. Priključite usmerjevalnik na televizor z omrežnim (ethernetnim) kablom. Da bi lahko uživali v uporabi storitev Net TV, priključite televizor na usmerjevalnik s hitro internetno povezavo.

Ta televizor lahko z uporabo dodatnega brezžičnega vmesnika USB brezžično povežete z računalniškim omrežjem. Za podrobnosti o nakupu se obrnite na lokalnega prodajalca.

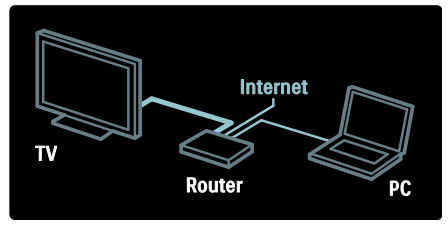

Funkcija računalniškega omrežja ima certifikat DLNA 1.5. V svojem računalniku lahko uporabljate operacijske sisteme Microsoft Windows XP ali Vista, Intel Mac OSX ali Linux.

Za prikazovanje računalniške vsebine na televizorju potrebujete v računalniku najnovejšo programsko opremo za predstavnostne strežnike. To je program Windows Media Player 11 ali podobno.

Programsko opremo za predstavnostne strežnike je treba nastaviti, da so datoteke v skupni rabi s televizorjem.

Seznam podprte programske opreme za predstavnostne strežnike poiščite pod Tehnični podatki > Večpredstavnost (Stran [70\)](#page-70-0).

Opomba: če se naprava v načinu DLNA zaradi zunanjih električnih motenj (npr. elektrostatični naboj) ne povrne, mora posredovati uporabnik.

#### Namestitev žičnega omrežja

Usmerjevalnik priključite na televizor z omrežnim kablom in ga vklopite, preden začnete z namestitvijo omrežja.

Če želite začeti namestitev žičnega omrežja, zaprite uporabniški priročnik ter pritisnite > [Nastavitev] > [Vzpostavi povezavo z omrežjem] in nato OK.

Za namestitev žičnega omrežja sledite navodilom na zaslonu.

Televizor nenehno išče omrežno povezavo.

Potrdite, da se strinjate z licenčno pogodbo za končnega uporabnika, če se pojavi vprašanje. Najnovejša licenčna pogodba za končnega uporabnika je na voljo na spletnem mestu [www.philips.com](http://www.philips.com/).

#### Pripravljeno za Wi-Fi

#### Prikazovanje računalniškega zaslona: uvod

Televizor je pripravljen za Wi-Fi\*. Z brezžičnim vmesnikom USB PTA01 (naprodaj ločeno) lahko televizor brezžično povežete z omrežjem. Z brezplačno programsko opremo Wi-Fi MediaConnect lahko na televizorju prikažete (projicirate) računalniški zaslon. Videoposnetke, glasbo ali predstavitve, ki jih predvajate na računalniku, lahko prikažete (projicirate) na televizorju.

\*Na voljo samo pri določenih modelih.

#### Kaj potrebujete

Če želite uporabljati programsko opremo Wi-Fi MediaConnect, morate televizor povezati na domače omrežje. Potrebujete tudi brezžični usmerjevalnik.

Več o vzpostavitvi povezave z omrežjem preberite v poglavju Pomoč > Nastavitev televizorja > Nastavitev omrežja (Stran [40\)](#page-40-0).

#### Prikazovanje računalniškega zaslona: namestitev programske opreme Wi-Fi MediaConnect

1. Ploščo CD-ROM s programsko opremo Wi-Fi MediaConnect najdete v paketu z vmesnikom PTA01.

2. Vstavite ploščo CD-ROM v računalnik. 3. Računalnik bo zagnal spletni brskalnik in odprl stran za prenos programske opreme Wi-Fi MediaConnect –

[www.wifimediaconnect.philips.com.](http://www.wifimediaconnect.philips.com/) 

Na spletni strani lahko preverite sistem zahteve za računalnik.

4. Vnesite kodo, ki je natisnjena na ovojnici plošče CD-ROM.

5. Kliknite gumb "Prenesi zdaj", da prenesete brezplačno programsko opremo Wi-Fi MediaConnect

6. Ko je prenos končan, zaženite datoteko "Wi-Fi MediaConnect\_setup.exe". 7. Sledite navodilom na zaslonu.

#### Prikazovanje računalniškega zaslona: poimenovanje televizorja

Če imate v domačem omrežju dva ali več televizorjev, jim določite različna imena. 1. Pritisnite  $\hat{\mathbf{n}}$  in nato izberite [Nastavitev] > [Nastavitve omrežja] > [Omrežno ime televizorja].

2. Pritisnite OK in odprite tipkovnico na zaslonu.

3. S tipkovnico na zaslonu vnesite ime televizoria, nato pritisnite OK.

#### Prikazovanje računalniškega zaslona: pomoč

Če si želite ogledati pomoč za programsko opremo Wi-Fi MediaConnect, z desno tipko kliknite ikono programa v obvestilni vrstici računalnika in izberite možnost Pomoč. Značilnosti

- Računalnik glede na zmogljivost omogoča projekcijo videa visoke ločljivosti (HD) ali standardne ločljivosti (SD).
- Določenih komercialnih plošč DVD/Bluray morda ne bo mogoče predvajati na televizorju, ker je predvajanje njihove vsebine zaščiteno.
- Predstavnostne datoteke iz računalnika so na televizorju prikazane s krajšim zamikom.
- Wi-Fi MediaConnect je na voljo samo za računalnik.

#### Prikazovanje računalniškega zaslona: računalniške zahteve

Minimalne zahteve

- Windows XP, Vista, Windows 7 (samo računalnik)
- Intel Pentium Core 2 Duo 1,8 GHz
- 512 MB RAM
- 200 MB nezasedenega prostora na trdem disku
- Wi-Fi 802.11g

Internetna povezava

#### Prikazovanje računalniškega zaslona: računalniške zahteve

Priporočene zahteve

- Windows XP, Vista, Windows 7 (samo računalnik)
- Intel Pentium Core 2 Duo 2,1 GHz
- 1 GB RAM
- 200 MB nezasedenega prostora na trdem disku
- Wi-Fi 802.11n
- Internetna povezava

#### Nastavitve omrežja

Nastavitve omrežja vašega televizorja za priključitev na usmerjevalnik so standardne in nastavljene na samodejno. To zagotavlja preprosto povezavo z vsakim razpoložljivim omrežjem.

V primeru težav z omrežno povezavo boste morda želeli prilagoditi nastavitve, da bodo primerne za vaše domače omrežje. Če tega niste vešči, prosite za pomoč nekoga, ki se spozna na nastavitve omrežja.

Če želite nastaviti posebne nastavitve omrežia, pritisnite **+ > [Nastavitev] >** [Nastavitve omrežja] in nato OK.

Za več informacij o nastavitvah predstavnostnega strežnika računalnika (Stran [42\)](#page-42-0) si oglejte PDF-različico tega uporabniškega priročnika na spletnem mestu [www.philips.com/support.](http://www.philips.com/support)

#### <span id="page-42-0"></span>Nastavitve predstavnostnega strežnika računalnika TVersity v.0.9.10.3 (Microsoft Windows)

#### Vklop skupne rabe predstavnosti

V programu Microsoft Windows zaženite TVersity. Kliknite zavihek Settings (Nastavitve) in nato gumb Start Sharing (Začni skupno rabo).

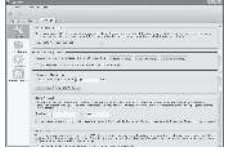

Pojavno okno vam sporoči, da je storitev predstavnostnega strežnika zagnana. Kliknite OK.

#### Nastavitev map za skupno rabo predstavnosti

V programu TVersity kliknite zavihek Sharing.

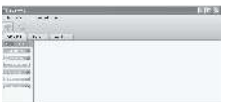

Kliknite zeleni plus in izberite Add folder (Dodaj mapo).

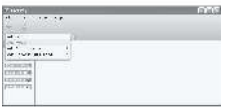

V pojavnem oknu Add Media (Dodajanje predstavnosti) kliknite Browse (Prebrskaj).

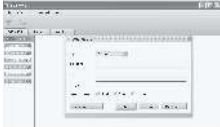

V oknu **Browse for Folder** (Iskanje mape) izberite mapo s skladbami, fotografijami ali videoposnetki, ki jih želite imeti v skupni rabi, in kliknite OK.

#### Twonky Media v4.4.2 v sistemu Macintosh OS X

#### Vklop skupne rabe predstavnosti

V programu Mac OS X zaženite Twonky Media. Pojavi se Twonky Media.

V polju Basic Setup (Osnovna nastavitev) kliknite Clients/Security (Odjemalci/varnost). Pojavijo se nastavitve Clients/Security (Odjemalci/varnost).

Kliknite Enable sharing for new clients automatically, nato kliknite Save Changes. Skupna raba predstavnosti je omogočena.

#### Dodajanje map za skupno rabo predstavnosti

V polju Basic Setup (Osnovna nastavitev) kliknite Sharing (Skupna raba). Pojavijo se nastavitve Sharing (Skupna raba).

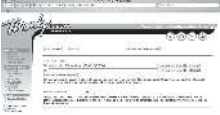

Kliknite Browse, da dodate mapo. Če želite dodati še več map, kliknite Add new content directory (Dodaj nov imenik z vsebino).

Ko ste dodali vse želene mape, kliknite Save changes (Shrani spremembe) in nato Rescan content directories (Znova preglej imenike z vsebino).Sedaj lahko dostopate do predstavnostnih datotek iz TV-sprejemnika.

Opomba: navodila veljajo za programa Microsoft Windows XP in Vista.

#### Vklop skupne rabe predstavnosti

V operacijskem sistemu Microsoft Windows poženite program Windows Media Player 11. Pojavi se Windows Media Player.

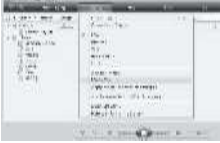

V oknu Media Sharing (Skupna raba predstavnosti) potrdite polje Share my Media (Skupna raba moje predstavnosti) in kliknite OK.

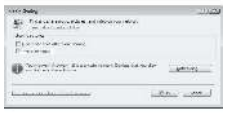

Če ni bilo mogoče najti omrežne povezave in ne morete potrditi tega polja, kliknite gumb Networking (Omrežje), da odprete okno Network and Sharing Center (Središče za omrežje in skupno rabo).

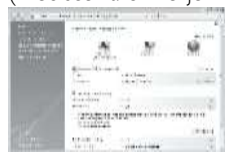

Možnost Network discovery (Odkrivanje omrežja) nastavite na On (Vklopljeno). Možnost File sharing (Skupna raba datotek) nastavite na On (Vklopljeno).

Vrnite se na okno Media Sharing (Skupna raba predstavnosti) v programu Windows Media Player in označite polje Share My Media (Skupna raba moje predstavnosti). Kliknite OK.

Ko je televizor prek usmerjevalnika povezan z računalnikom in so vse naprave vklopljene, je v oknu Media Sharing (Skupna raba predstavnosti) televizor naveden kot Unknown Device (Neznana naprava). Izberite napravo in kliknite Allow (Dovoli).

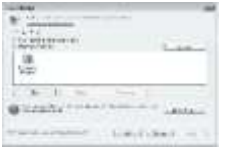

Če želite spremeniti določene nastavitve za skupno rabo predstavnosti, odprite okno Settings (Nastavitve). Ko je ikona naprave (televizorja) označena z zeleno kljukico, kliknite  $\mathsf{OK}$  .

#### Nastavitev map za skupno rabo

V programu Windows Media Player izberite Library (Knjižnica) in nato Add to Library (Dodaj v knjižnico).

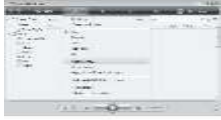

V oknu Add To Library (Dodaj v knjižnico) izberite My folders and those of others that I can access (Moje mape in mape drugih, do katerih imam dostop) in kliknite Advanced Options (Dodatne možnosti).

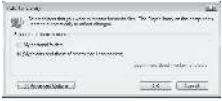

V oknu Advanced Options (Dodatne možnosti) lahko na seznam za skupno rabo dodajate posamezne mape. Kliknite Add (Dodaj).

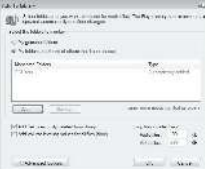

V oknu Add Folder (Dodaj mapo) izberite mapo s skladbami, fotografijami ali videoposnetki, ki jih želite imeti v skupni rabi z drugimi napravami, in kliknite OK.

Dodana mapa se prikaže v oknu Add To Library (Dodajanje v knjižnico). Dodate lahko še več map za skupno rabo. Kliknite gumb OK, da dodate datoteke v knjižnico.

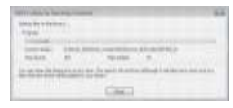

Zdaj lahko uživate v glasbi, fotografijah in videoposnetkih na televizorju.

### Sprememba drugih nastavitev

#### Nastavitve za energetsko učinkovitost

1. Med gledanjem TV-programa pritisnite zeleni gumb.

2. Izberite eno od naslednjih nastavitev in nato pritisnite OK:

- [Varčevanje]: Uporabi kombinacijo nastavitev slike za manjšo porabo energije.
- [Izklop zaslona]: Izklopi zaslon televizorja. Če želite poslušati samo zvok, z izklopom zaslona televizorja prihranite pri energiji.
- **[Svetlobno tipalo]**: Senzor osvetlitve prostora v temnejših prostorih zmanjša svetlost zaslona in tako varčuje z energijo.

#### Uskladitev zvoka in slike

Vklopite digitalno uskladitev zvoka in slike, da sliko televizorja samodejno uskladite z zvokom iz priključenega sistema za domači kino.

1. Med gledanjem TV-programa pritisnite  $\biguparrow$ . 2. Izberite [Nastavitev] > [Nastavitve televizorja] > [Osebne nastavitve] > [Zapoznitev zvočnega izhoda] > [Vklop] in pritisnite OK.

#### TV-ura

Na zaslonu televizorja lahko prikažete uro. Ura za prikaz točnega časa uporablja podatke o času, ki jih prejme od ponudnika TVstoritev.

#### Prikaz ure na televizorju

1. Med gledaniem TV-programa pritisnite  $\blacksquare$ . 2. Izberite [Status] in pritisnite OK.

Ura je prikazana v spodnjem desnem kotu TV-zaslona.

#### Spreminjanje načina delovanja ure

Privzeto je ura televizoria v načinu delovanja [Samodejno], v katerem je čas sinhroniziran s časom UTC (Univerzalni koordinirani čas). Če televizor ne more sprejemati časa UTC, preklopite uro v način delovanja [Ročno]. [Odvisno od države] uporabi čas UTC in vam ponudi možnost nastavitve

[Poletni/zimski čas].

1. Med gledanjem TV-programa pritisnite  $\biguparrow$ . 2. Izberite [Nastavitev] > [Nastavitve televizorja] > [Osebne nastavitve] > [Ura] > [Samodejni način ure].

3. Izberite *[Samodeino]*, *[Ročno] ali* **[Odvisno od države]** in pritisnite OK.

#### Vklop in izklop preklapljanja med zimskim in poletnim časom

Če je ura v načinu delovanja [Odvisno od države], omogočite oz. onemogočite preklapljanje med zimskim in poletnim časom v skladu z zahtevami za vaš časovni pas.

1. V meniju [Ura] izberite [Poletni/zimski čas] > [Poletni čas] ali [Zimski čas] in pritisnite OK. Preklapljanje med zimskim in poletnim časom je za vaš časovni pas omogočeno oz. onemogočeno.

#### Ročna nastavitev ure

Če je način ure nastavljen na [Ročno], ročno nastavite datum in čas.

1. V meniju [Ura] izberite [Datum] ali [Čas] in pritisnite OK.

2. Izberite z tipkami za krmarjenje in izberite [Opravljeno].

#### Lokacija televizorja

<span id="page-45-0"></span>Uporabljene so številne nastavitve televizorja glede na lokacijo televizorja.

#### Trgovinski ali domači način

Če je lokacija televizorja nastavljena na [Trgovina], je spreminjanje nastavitev omejeno. Če želite dostopiti do vseh nastavitev televizorja, lokacijo televizorja nastavite na [Domače okolje].

1. Med gledaniem TV-programa pritisnite  $\biguparrow$ . 2. Izberite [Nastavitev] > [Nastavitve televizorja] > [Osebne nastavitve] > [Lokacija] > [Domače okolje] ali [Trgovina] in pritisnite OK.

3. Ponovno vklopite televizor.

#### Namestitev na stojalo ali steno

Uporabljene so določene nastavitve televizorja glede na lokacijo namestitve televizorja.

1. V meniju [Osebne nastavitve] izberite [Namestitev televizorja] > [Na stojalu za televizor] ali [Nameščeno na steno] in pritisnite OK.

### Posodobitev programske opreme

#### Programska oprema televizorja

1. Pritisnite  $\bigstar$ .

2. Izberite [Nastavitev] > [Nastavitve progr. opreme] > [Trenutna različica programa] in pritisnite OK.

Izpiše se različica trenutne programske opreme.

Programsko opremo posodobite z eno izmed naslednjih možnosti:

a. posodobitev z digitalne postaje;

b. posodobitev z USB-jem;

c. posodobitev iz interneta.

Več informacij najdete na naslednjih straneh.

Če so na voljo, televizor posodobitve programske opreme lahko prejema prek digitalnih oddaj.

Če je posodobitev na voljo, se izpiše sporočilo, ki vas poziva, da posodobite programsko opremo. Močno priporočamo, da posodobite programsko opremo, ko vas televizor k temu pozove.

Pred tem postopkom storite naslednje:

- Vzemite si nekaj časa, da opravite celotno posodobitev.
- Pripravite pomnilnik USB z vsaj 256 MB prostora.
- Zagotovite si dostop do računalnika z vrati USB in dostopom do interneta.
- 1. Pritisnite  $\bigstar$ .

2. Izberite [Nastavitev] > [Posodobitev programske opreme] in pritisnite OK.

Zažene se pomočnik za posodobitev. Sledite navodilom na zaslonu, da opravite posodobitev.

Opomba: če je datoteka za nadgradnjo že shranjena v pomnilniku USB, ga priključite na televizor. Nato izberite [Nastavitev] > [Nastavitve progr. opreme] > [Lokalna posodobitev].

Če je televizor povezan z usmerjevalnikom z internetno povezavo, lahko programsko opremo televizorja posodobite neposredno iz interneta. Potrebovali boste hitro internetno povezavo.

1. Pritisnite  $\triangle$  > [Nastavitev] > [Nad. sedaj] in nato OK.

2. Izberite [Internet] in pritisnite tipko OK. Sledite navodilom na zaslonu.

Po končani posodobitvi se televizor samodejno izklopi in znova vklopi. Počakajte, da se televizor znova vklopi. Ne uporabljajte Stikalo za vklop/izklop na televizorju.

Če ima televizor internetno povezavo, se na njem ob zagonu prikaže sporočilo o razpoložljivosti nove programske opreme.

#### Pomoč na zaslonu

Pred posodobitvijo pomoči na zaslonu poskrbite, da imate naslednje:

- Prazen pogon USB. Pogon USB mora biti v formatu FAT ali DOS.
- Ne uporabite trdega diska USB.
- Računalnik z dostopom do interneta.
- Pripomoček za arhiviranje, ki podpira format datoteke ZIP (na primer WinZip za Microsoft Windows ali Stufflt za Macintosh).

Pred posodobitvijo pomoči preverite, katera različica je trenutno nameščena v televizorju. Če je različica pomoči v televizorju starejša od te, ki je na voljo na spletni strani [www.philips.com/support](http://www.philips.com/support), prenesite in namestite najnovejšo datoteko s pomočjo.

1. Pritisnite **\*** 

2. Izberite [Pomoč] in pritisnite OK. Prikaže se pomoč na zaslonu.

3. Izberite Tehnični podatki > Dimenzije.

Pomaknite se na zadnjo stran tega poglavja in si zabeležite številko različice.

Opomba: Številka različice je 12-mestno število, pri čemer zadnja števka označuje različico pomoči, nameščene v televizorju. Na primer, če je številka različice v televizorju "3139 137 03583", potem "3" predstavlja različico trenutno nameščene pomoči.

1. Vstavite prazen pogon USB v priključek USB v računalniku.

2. V računalniku v korenskem imeniku pogona USB ustvarite mapo z imenom "Nadgradnje".

3. V spletnem brskalniku se pomaknite na spletno stran [www.philips.com/support](http://www.philips.com/support).

4. Na Philipsovem mestu za podporo poiščite svoj televizor in datoteko s pomočjo zanj. Datoteka s pomočjo (datoteka \*.upg) je stisnjena v arhiv \*.zip.

5. Če je na Philipsovem mestu za podporo novejša različica datoteke s pomočjo kot v vašem računalniku, kliknite datoteko, da jo shranite v pogon USB.

6. S pripomočkom za arhiviranje ekstrahirajte datoteko \*.zip v mapo "Nadgradnje" v pogonu USB.

7. Ekstrahira se datoteka s pomočjo \*.upg. 8. Izključite pogon USB iz računalnika.

- Med posodabljanjem ne izklapljajte televizorja ali odstranjujte pogona USB.
- Če med posodabljanjem pride do prekinitve napajanja, ne odstranjujte pogona USB iz televizorja. Televizor bo nadaljeval s posodabljanjem takoj, ko bo napajanje obnovljeno.
- Če med posodabljanjem pride do napake, poskusite znova izvesti postopek. Če znova pride do napake, se obrnite na Philipsov oddelek za pomoč uporabnikom.
- 1. Vklopite televizor.

2. Priključite pogon USB, v katerem je datoteka s pomočjo \*.upg, na priključek USB na televizorju. Iz televizorja izključite vse druge naprave USB.

3. Pritisnite  $\bigstar$ .

4. Izberite [Nastavitev] > [Nastavitve progr. opreme] > [Lokalna posodobitev].

Prikaže se zaslon s posodobitvami.

5. Izberite datoteko s pomočjo »\*.upg« in pritisnite OK.

Prikaže se sporočilo o stanju posodobitve. Sledite navodilom na zaslonu za dokončanje posodobitve in znova zaženite televizor.

### Ponovna nastavitev televizorja

Pri ponovni nastavitvi televizorja ponastavite vse nastavitve slike in zvoka ter znova nastavite televizijske kanale.

1. Pritisnite tipko **fi**.

2. Izberite [Nastavitev] > [Nastavitve televizorja] > [Znova nastavi televizor] in pritisnite OK.

3. Sledite navodilom na zaslonu.

# 5 Priključitev televizorja

### Prve priključitve

#### Vklop/izklop

Zagotovite, da je napajalni vtič v stenski vtičnici vedno dostopen. Če želite napajalni kabel izključiti iz vtičnice, vlecite za vtič, ne za kabel.

Čeprav ta televizor v stanju pripravljenosti porabi izredno malo energije, ga izklopite s stikalom za vklop/izklop na spodnjem delu, če televizorja dlje časa ne boste uporabljali.

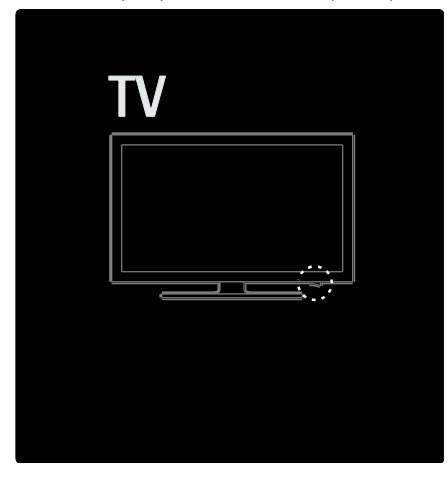

#### Antena

Poiščite priključek za anteno na hrbtnem delu televizorja. Antenski kabel trdno vstavite v antenski priključek.

Opomba: da boste lahko prejemali oddaje DVB-S, antenski kabel vstavite v priključek SAT (DVB-S) na stranskem delu televizorja. To je na voljo samo pri določenih modelih.

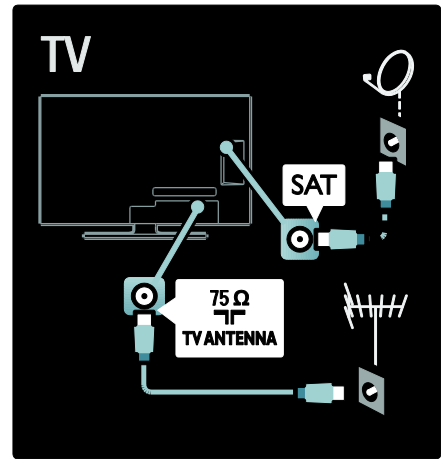

### O kablih

### Pregled

Preden na televizor priključite naprave, preverite, kateri priključki so na voljo na napravi. Napravo priključite na televizor z najkakovostnejšo povezavo, ki je na voljo. Kakovostni kabli zagotavljajo dober prenos slike in zvoka.

Povezave, prikazane v tem uporabniškem priročniku, so samo priporočila. Možne so tudi druge rešitve.

Namig: če ima naprava samo kompozitne priključke ali priključke RCA, z adapterjem SCART/činč napravo priključite na priključek SCART televizoria.

#### Dodajanje naprav

Ko je naprava priključena na televizor, jo dodajte kot element v glavnem meniju. Ko je naprava dodana v glavni meni, lahko pogled enostavno preklopite nanjo.

Če želite dodati novo napravo, pritisnite in in izberite [Dodajanje naprav]. Sledite navodilom na zaslonu.

#### **HDMI**

Povezava HDMI ima najboljšo kakovost slike in zvoka.

- En kabel HDMI združuje video in avdio signale. Uporabite priključek HDMI za televizijske signale visoke ločljivosti (HD) in za omogočanje možnosti EasyLink.
- Priključek HDMI ARC na televizorju je namenjen uporabi funkcije HDMI ARC. To omogoča predvajanje televizijskega zvoka na napravi, ki je združljiva s HDMI  $ARC$
- Ne uporabljajte kabla HDMI, ki je daljši kot 5 metrov (16,4 čevlja).

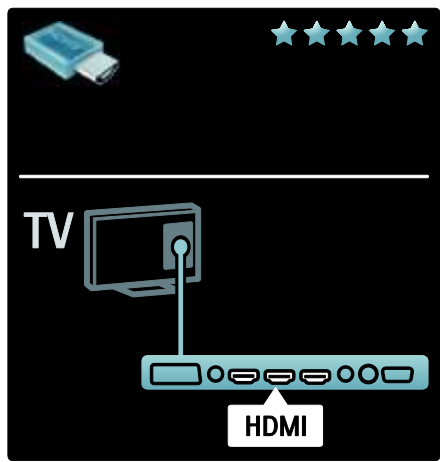

### Y Ph Pr

Uporabite povezavo za komponentni video Y Pb Pr z levim in desnim avdio priključkom za zvok.

Pri priključitvi upoštevajte barve priključkov Y Pb Pr in kabelskih vtikačev. Y Pb Pr prenaša televizijske signale visoke ločljivosti (HD).

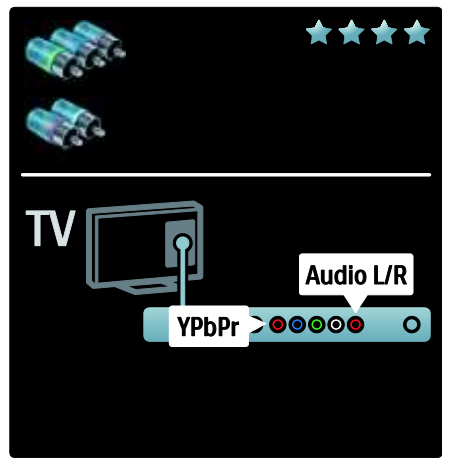

#### SCART

Kabel SCART združuje slikovne in zvočne signale. Priključki SCART prenašajo video signale RGB, ne pa tudi televizijskih signalov visoke ločljivosti (HD).

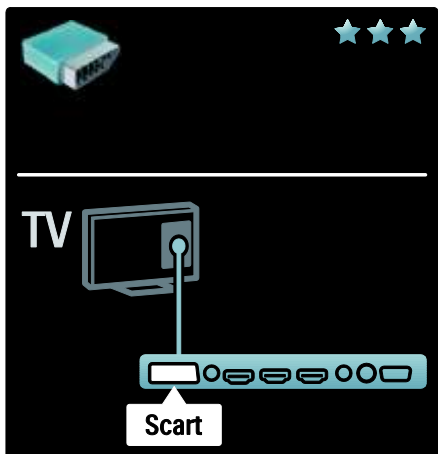

### Pregled priključkov televizorja

#### Hrbtni del

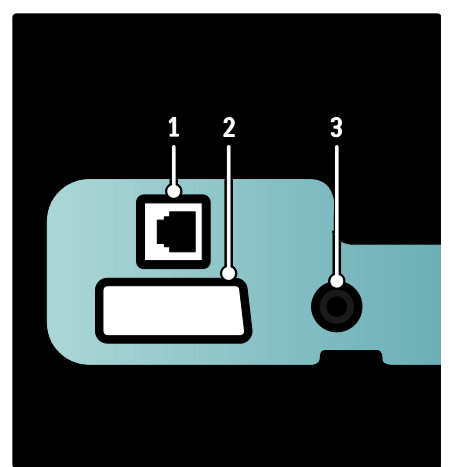

1. OMREŽJE: Podatkovni vhod iz omrežja. 2. EXT 2 (SCART): Analogni avdio in video vhod iz analognih ali digitalnih naprav, kot so DVD-predvajalniki ali igralne konzole. 3. SERV. U: Uporablja lahko samo servisno osebje.

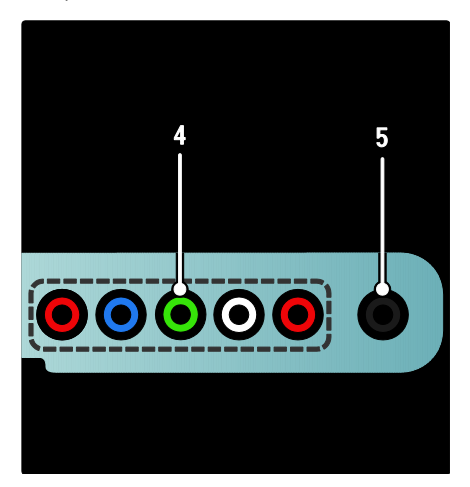

4.EXT 3 Component (Y Pb Pr): Analogni avdio in video vhod iz analognih ali digitalnih naprav, kot so DVD-predvajalniki ali igralne konzole.

5. **in:** Stereo zvočni izhod za slušalke.

#### Spodnji del

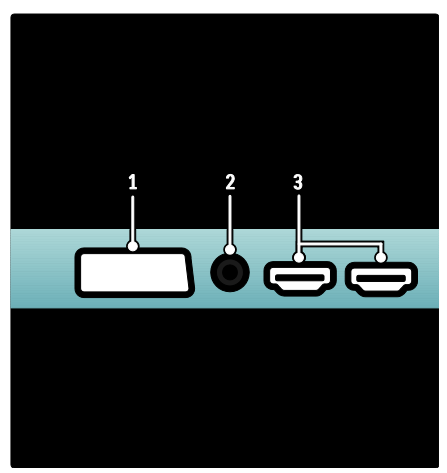

1. EXT 1 (SCART): Analogni avdio in video vhod iz analognih ali digitalnih naprav, kot so DVD-predvajalniki ali igralne konzole.

2. DIGITAL AUDIO OUT: Digitalni zvočni izhod za sisteme za domači kino in druge digitalne zvočne sisteme.

3. HDMI: Digitalni avdio in video vhod iz digitalnih naprav visoke ločljivosti, kot so predvajalniki Blu-ray.

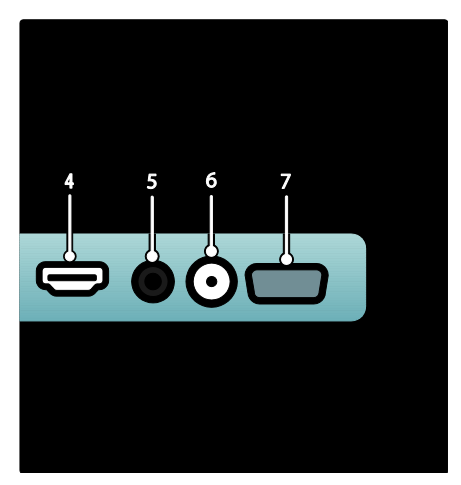

4.HDMI ARC: Poleg običajne povezave HDMI omogoča avdio izhod za naprave, ki so skladne s HDMI ARC, kot je sistem za domači kino.

5.AUDIO IN: Avdio vhod iz računalnika.

6. ANTENNA: Vhodni signal iz antene, kabla ali satelita.

7. VGA: Video vhod iz računalnika.

#### Bočni

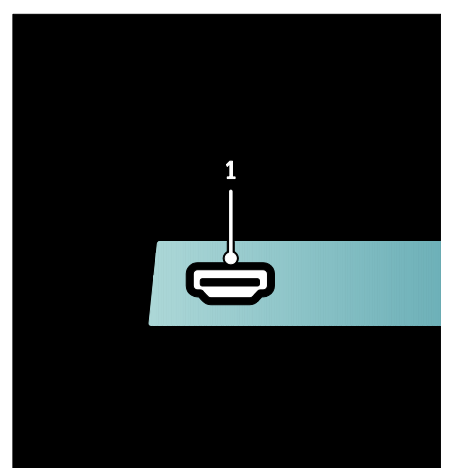

1.HDMI: Digitalni avdio in video vhod iz digitalnih naprav visoke ločljivosti, kot so predvajalniki Blu-ray.

### Priključitev naprav

#### Predvajalnik Blu-ray

S kablom HDMI priključite predvajalnik Blu-ray na priključek HDMI na spodnjem delu televizorja.

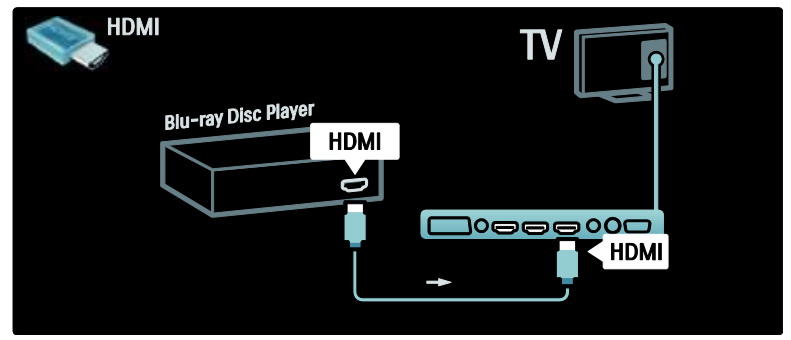

2. USB: Podatkovni vhod iz pomnilniških naprav USB.

3. CI (Common Interface): reža za modul za pogojni dostop (CAM).

4. SD CARD: reža za pomnilniško kartico SD.

#### Predvajalnik DVD

Uporabite kabel HDMI za priključitev predvajalnika DVD na priključek HDMI na spodnjem delu televizorja.

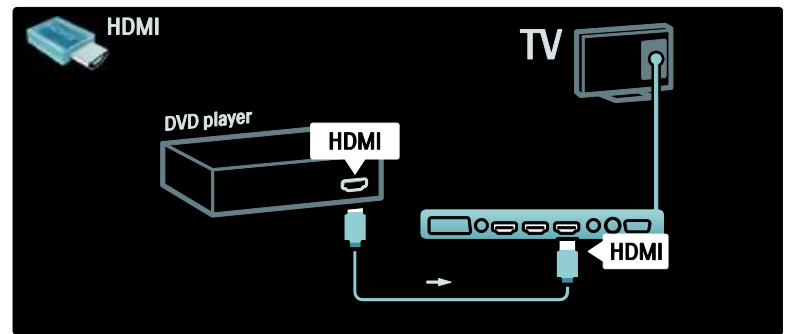

#### Snemalnik DVD

Najprej z antenskima kabloma anteno priključite na snemalnik DVD in televizor.

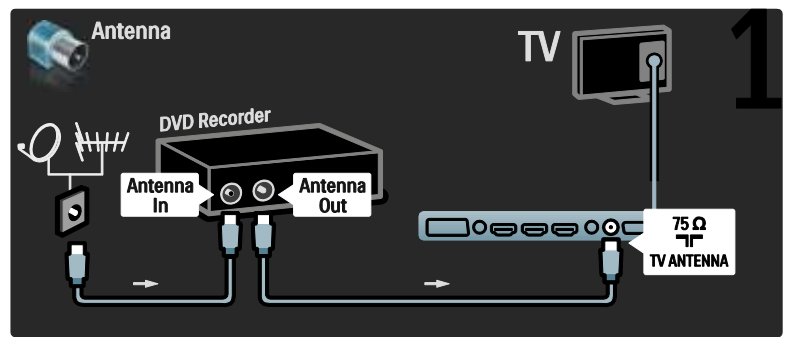

Na koncu uporabite kabel SCART, da priključite snemalnik DVD na priključek SCART na spodnjem delu televizorja.

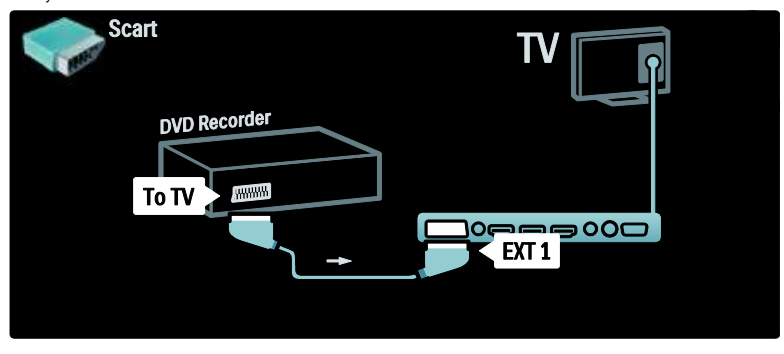

#### Domači kino

Najprej uporabite kabel HDMI, da napravo priključite na televizor.

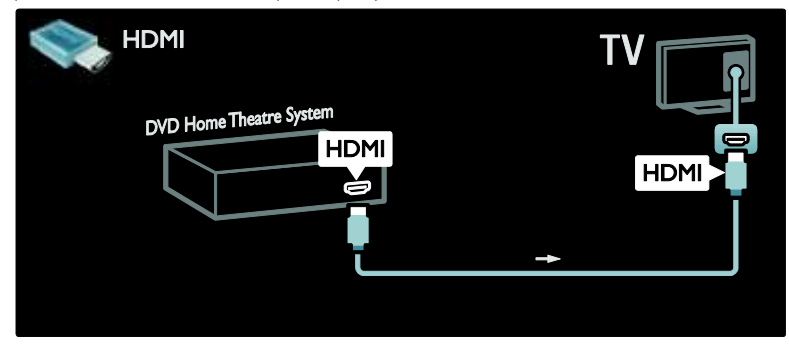

Nato pa za priključitev naprave na televizor uporabite digitalni zvočni činč kabel.

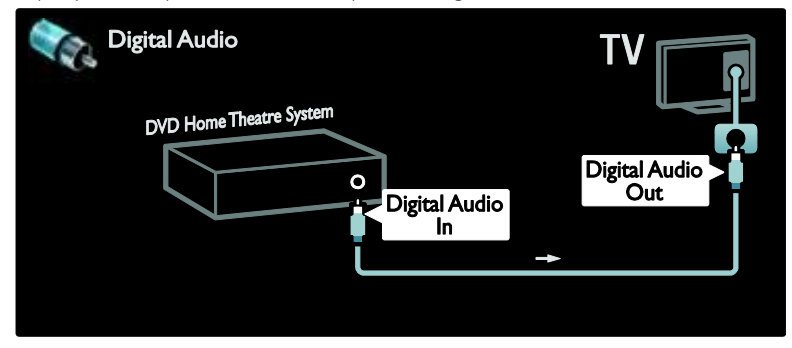

#### Sinhronizacija slike in zvoka

Če se zvok ne ujema s sliko na zaslonu, lahko na večini DVD-sistemov za domači kino nastavite časovni zamik, da se zvok in slika ujemata.

#### **EasyLink**

Za samodejni izklop zvočnikov televizorja pri predvajanju vsebine iz sistema za domači kino omogočite funkcijo EasyLink. Več informacij preberite v poglavju Priključitev televizorja > Uporaba funkcije Philips EasyLink > Konfiguriranje zvočnikov televizoria (Stra[n 63\)](#page-63-0).

#### Digitalni/ satelitski sprejemnik

**Antenna** Π Digital receiver /<br>Satellite receiver Antenna<br>Out ⊚⊙∢ **Antenna**  $ln$ **Nome and the Second Second**  $\overline{\blacksquare}$ **TV ANTENNA** 

Najprej z antenskima kabloma anteno priključite na sprejemnik in televizor.

Na koncu s kablom SCART sprejemnik priključite na zadnjo stran televizorja.

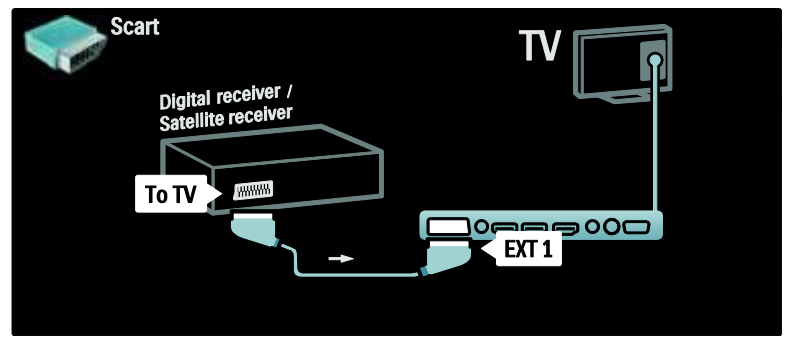

#### Digitalni sprejemnik in DVD-R

Najprej s tremi antenske kable digitalni sprejemnik in snemalnik DVD povežite s televizorjem.

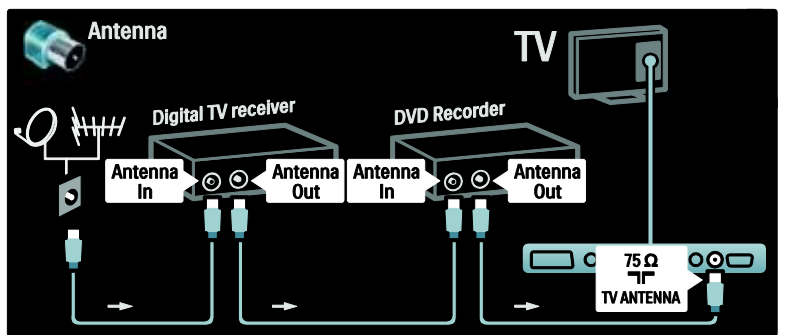

Nato s kablom SCART povežite digitalni sprejemnik in televizor.

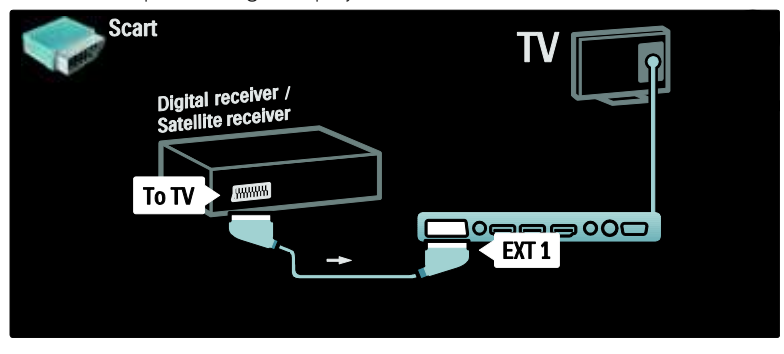

Na koncu uporabite s kabloma SCART povežite dve napravi in televizor.

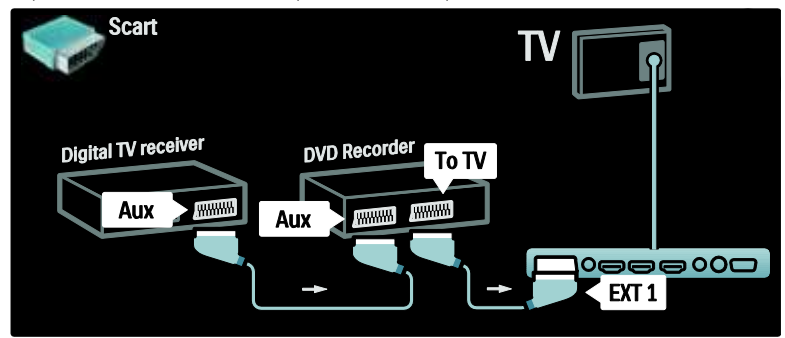

#### Digitalni sprejemnik, DVD-R in HTS

Najprej s tremi antenskimi kabli povežite napravi in televizor.

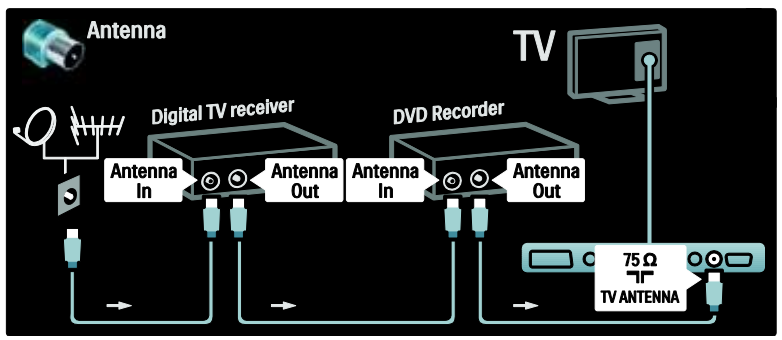

Nato s kabloma SCART povežite digitalni sprejemnik in snemalnik DVD ter snemalnik DVD in televizor.

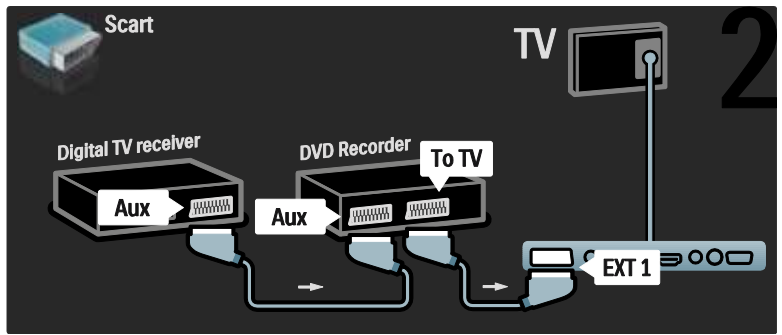

Nato s kablom HDMI povežite sistem za domači kino in televizor.

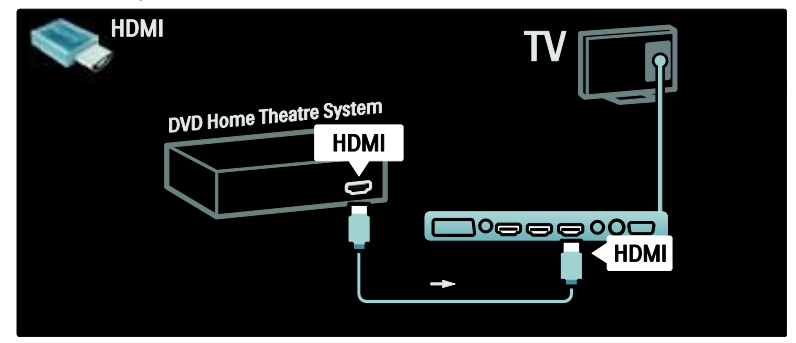

Na koncu z digitalnim avdio činč kablom povežite sistem za domači kino in televizor.

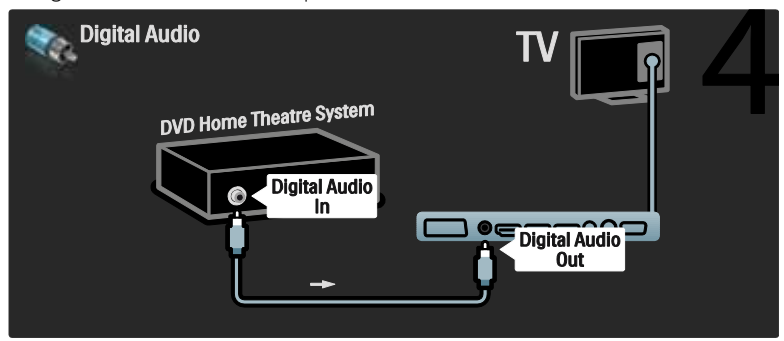

### Digitalni sprejemnik HD

Najprej z antenskima kabloma povežite digitalni sprejemnik HD in televizor.

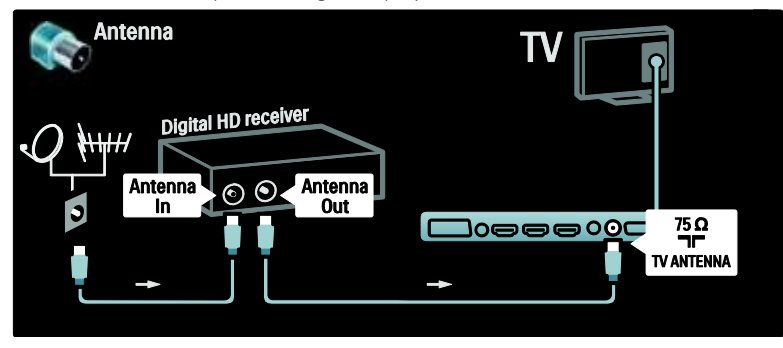

S kablom HDMI povežite digitalni sprejemnik HD in televizor.

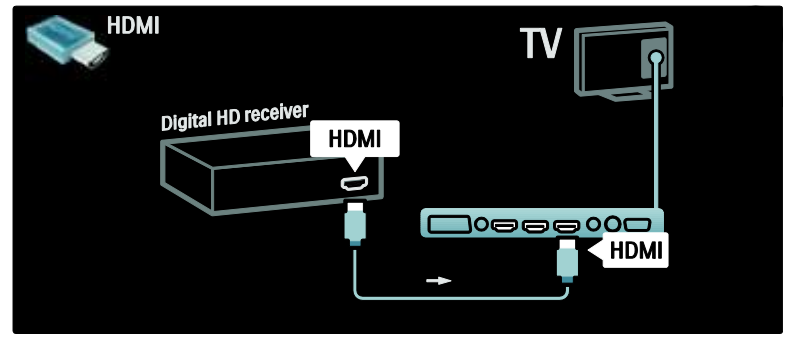

### Priključitev več naprav

#### Igralna konzola

Najpriročnejši priključki za igralno konzolo so na stranskem delu televizorja. Vendar pa ima televizor dodatne priključke tudi na hrbtnem delu.

#### Omogočanje igralnega načina

Da bi preprečili zaostajanje slike, televizor nastavite na način [Igre].

1. Pritisnite **III** 

2. Izberite  $[Smart slika] > [Igre]$  in pritisnite OK.

3. Pritisnite <sup>+</sup>, da zaprete meni.

Najpriročnejši priključki za igralno konzolo so na stranskem delu televizorja.

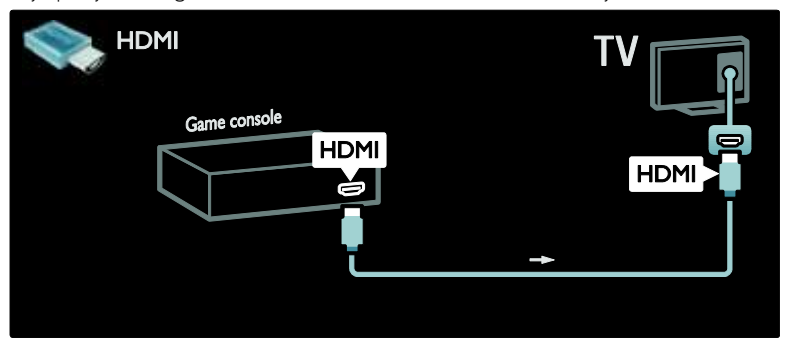

Če ne morete uporabiti stranskega priključka, s kablom HDMI ali EXT2 (YPbPr in avdio L/D) igralno konzolo priključite na hrbtni del televizorja. (Pri nekaterih modelih je EXT2 označen kot EXT3).

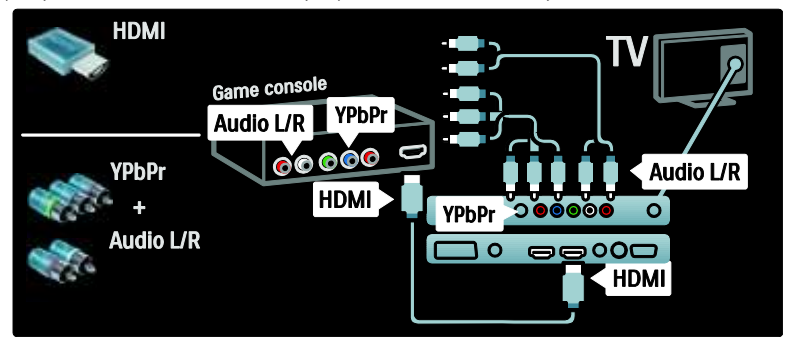

#### Digitalni fotoaparat

Če si želite ogledati slike v digitalnem fotoaparatu, ga priključite na priključek USB na bočni strani televizorja. Vklopite digitalni fotoaparat. Če se vsebina fotoaparata ne prikaže samodejno, boste mogoče morali omogočiti protokol PTP (Picture Transfer Protocol) na fotoaparatu. Navodila si oglejte v uporabniškem priročniku fotoaparata.

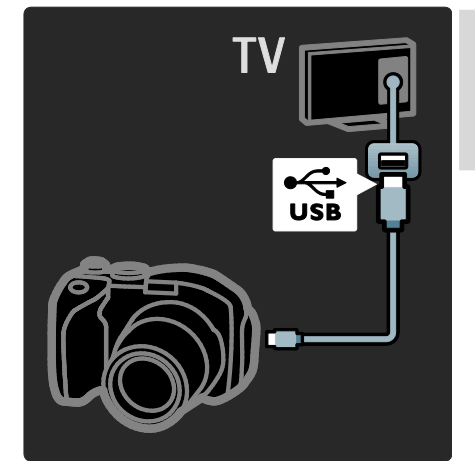

#### Digitalna videokamera

Najpriročnejši priključek za videokamero je na stranskem delu televizorja.

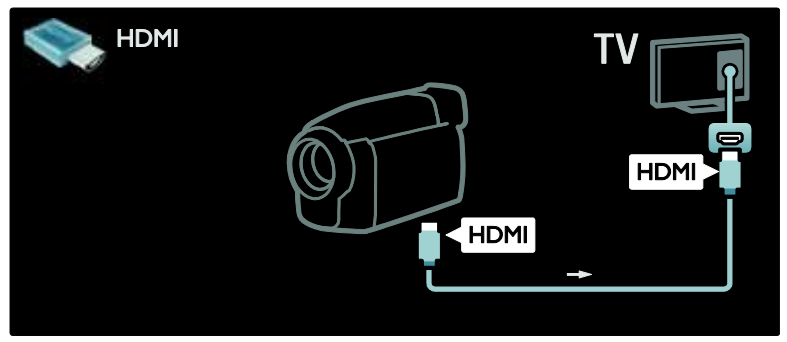

Drugače pa uporabite kabel HDMI ali kompozitni kabel za avdio/video (YPbPr in avdio L/D) in priključite videokamero na zadnji strani televizorja.

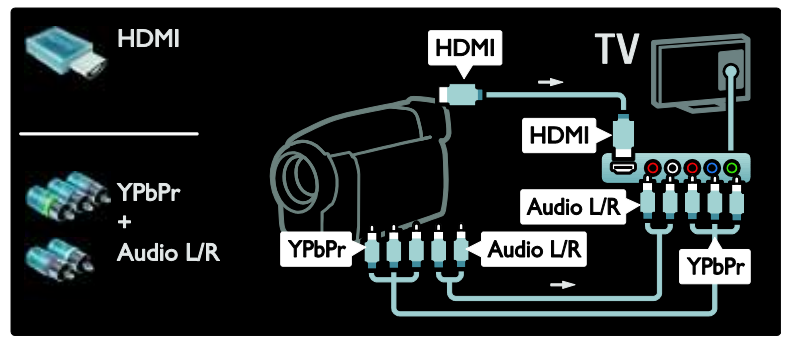

#### Odkodirnik kanala

Pred uporabo odkodirnika digitalnih kanalov SCART izberite kanal, ki ga želite odkodirati in odkodirnik dodelite priključku SCART.

- 1. Pritisnite **\***
- 2. Izberite [Nastavitev] > [Nastavitve  $k$ analov] >  $\sqrt{\frac{1}{2}}$  [Odkodirnik] > [Kanal].

#### Računalnik

Računalnik priključite z enim od naslednjih kablov: Kabel HDMI

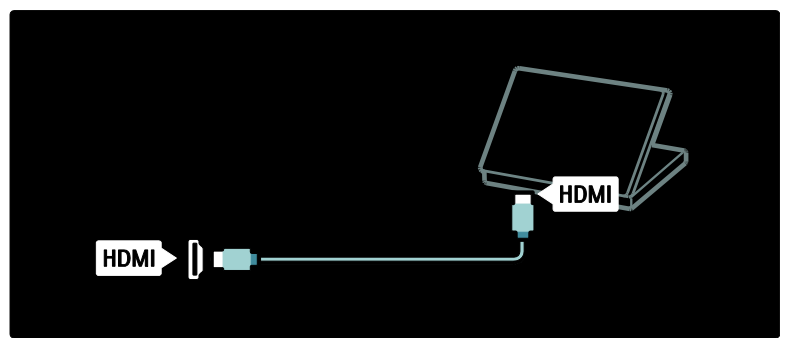

Kabel DVI-HDMI

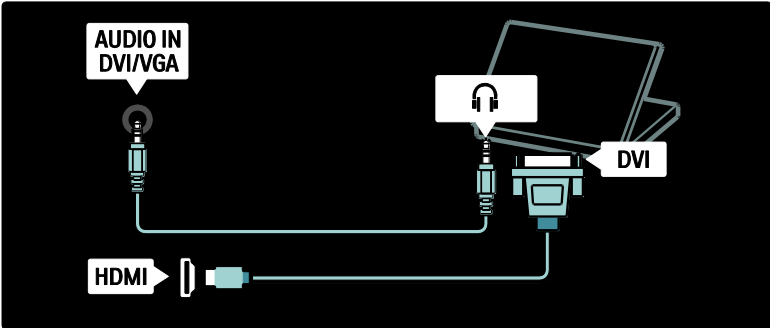

- 3. Nastavite kanal, ki ga želite odkodirati.
- 4. Izberite [Status] in nato lokacijo

odkodirnika.

5. Pritisnite OK.

Kabel HDMI in prilagodilnik HDMI-DVI

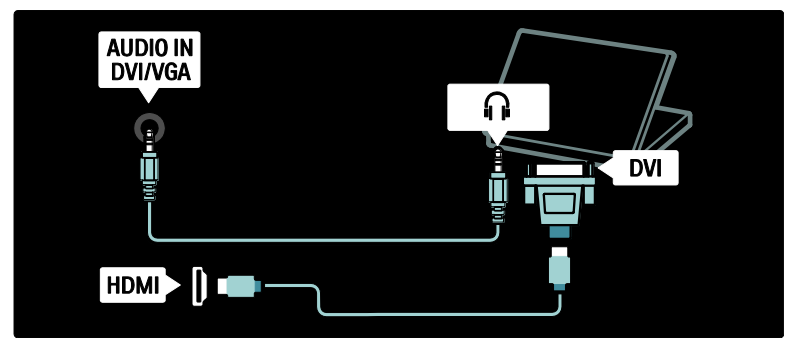

Kabel VGA

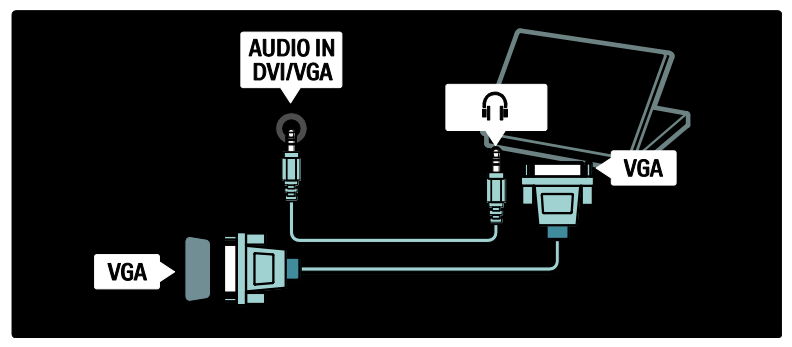

### Uporaba možnosti Philips Easylink

#### Omogočanje ali onemogočanje možnosti EasyLink

Funkcija Philips EasyLink omogoča različne možnosti za nadzor naprav, ki so priključene s priključkom HDMI. Priključene naprave morajo podpirati standard HDMI-CEC in morajo biti ustrezno konfigurirane, da bo funkcija EasyLink delovala.

Opomba: Funkcija HDMI-CEC se pri drugih blagovnih znamkah drugače imenuje. Nekateri primeri so Anynet (Samsung), Aquos Link (Sharp) ali BRAVIA Sync (Sony). Vse blagovne znamke niso popolnoma združlijve s funkcijo Philips EasyLink.

#### Omogočanje ali onemogočanje možnosti EasyLink

Opomba: povezave Philips EasyLink ne omogočite, če je ne nameravate uporabljati.

#### 1. Pritisnite  $\bigstar$

2. Izberite [Nastavitev] > [Nastavitve televizorja] > [EasyLink] > [Vklop] ali [Izklop] in pritisnite OK.

#### Funkcije možnosti EasyLink

Če je omogočena funkcija Philips EasyLink, so na voljo naslednje funkcije:

#### Predvajanje z enim dotikom

Pri predvajanju vsebine iz naprave, ki je združljiva s standardom HDMI-CEC, se televizor vklopi iz stanja pripravljenosti in se preklopi na ustrezen vir.

#### Stanje pripravljenosti z enim dotikom

Ko je televizor priklopljen na napravo, ki je združljiva s standardom HDMI-CEC, s pritiskom U na daljinskem upravljalniku televizorja vklopite televizor in vse priključene naprave HDMI v stanje pripravljenosti.

#### Sistemski nadzor zvoka

Ko televizor priključite na primer na sistem za domači kino, ki je združljiv s standardom HDMI-CEC, se bodo zvočniki televizorja samodejno izklopili in zvok s televizorja se bo predvajal na sistemu za domači kino.

Več informacij o nadzoru zvoka sistema in drugih nastavitvah zvočnikov televizorja poiščite v poglavju Priključitev televizorja > Uporaba funkcije Philips EasyLink > Zvočniki televizorja (Stra[n 63\)](#page-63-0).

#### Daljinski upravljalnik EasyLink

Daljinski upravljalnik EasyLink omogoča nadzor naprav, ki so združljive s standardom HDMI-CEC, z uporabo daljinskega upravljalnika televizorja.

Za omogočanje daljinskega upravljalnika EasyLink si oglejte poglavje Priključitev televizorja > Uporaba funkcije Philips EasyLink > Omogočanje ali onemogočanje daljinskega upravljalnika EasyLink (Stra[n 62\)](#page-62-0).

#### Povezava Pixel Plus

Priključene naprave Philips EasyLink lahko za videoposnetek uporabijo svojo lastno obdelavo kakovosti slike, preden ga prenesejo v televizor. To lahko moti obdelavo slike televizorja. Omogočite povezavo Pixel Plus, da zavržete obdelavo kakovosti slike priključenih naprav Philips EasyLink.

#### Omogočanje povezave Pixel Plus

1. Pritisnite  $\bigstar$ 

2. Izberite [Nastavitev] > [Nastavitve televizorja] > [EasyLink] > [Povezava Pixel Plus] > [Vklop].

3. S tipko OK aktivirajte.

#### Samodejni premik podnapisov

Samodejni premik podnapisov prikazuje podnapise sistema za domači kino, ki je združljiv z možnostjo Philips EasyLink preko slike na televizorju. Zaradi tega je slika raztegnjena po celotnem zaslonu televizorja in ni treba ustvariti posebnega roba za podnapise na dnu zaslona.

#### Omogočanje samodejnega premika podnapisov

1. Pritisnite **\*** 

2. Izberite [Nastavitev] > [Nastavitve televizorja] > [EasyLink] > [Samodejni premik podnapisov].

3. Izberite [Vklop] in pritisnite OK, da funkcijo vklopite.

#### Način Samo zvok

Način Samo zvok omogoča predvajanje zvoka iz priključene naprave Philips EasyLink na zvočnikih televizorja, ko je televizor v stanju pripravljenosti.

Pritisnite III, da začnete sprejemati zvok iz priključene naprave Philips EasyLink. Če je na voljo, se omogoči način Samo zvok. Na televizorju potrdite poziv za omogočitev načina Samo zvok.

 Predvajanje zvoka upravljajte z daljinskim upravljalnikom televizorja.

#### Omogočanje ali onemogočanje daljinskega upravljalnika EasyLink

<span id="page-62-0"></span>Pozor: To je napredna nastavitev. Preverite, ali vse priključene naprave, ki so združljive s standardom HDMI-CEC, podpirajo to nastavitev. Naprave, ki ne podpirajo te nastavitve, se ne bodo odzivale na ukaze daljinskega upravljalnika televizorja.

1. Pritisnite  $\biguparrow$ .

2. Izberite [Nastavitev] > [Nastavitve televizorja] > [EasyLink] > [Daljinski upravljalnik EasyLink] > [Vklop] ali [Izklop]. 3. S tipko OK aktivirajte.

#### Opombe:

 Če ne morete zapreti menija priključene naprave, pritisnite 5.

- Če želite preklopiti nazaj na upravljanje televizoria, pritisnite **in** in izberite [Gledanje televizije].
- Za upravljanje druge naprave pritisnite in izberite napravo iz glavnega menija.
- Povzetek gumbov EasyLink, ki jih lahko uporabljate z daljinskim upravljalnikom televizoria, je na voljo v poglavju Priključitev televizorja > Uporaba funkcije Philips EasyLink > Gumbi EasyLink (Stran [63\)](#page-63-1).

#### Tipke možnosti EasyLink

<span id="page-63-1"></span>Upravljajte naprave, ki so združljive s standardom HDMI-CEC, z naslednjimi gumbi na daljinskem upravljalniku televizorja.

- OK: Začne, zaustavi in nadaljuje predvajanje na priključeni napravi. Tudi aktivira izbiro ali odpre meni naprave.
- I<sup>■</sup> (Prejšnji) / I (Naslednji): Vsebino priključene naprave previja nazaj in naprej.
- Številske tipke: Če je povezava EasyLink omogočena, izbere naslov, poglavje ali skladbo.
- (Možnosti): Prikaže meni priključene naprave. Če pritisnete **n**. se prikaže meni televizorja.
- (Stanje pripravljenosti): Pritisnite in omogočite preklop v stanje pripravljenosti z enim dotikom. S to funkcijo televizor in priključeno napravo preklopite v stanje pripravljenosti.

Drugi gumbi EasyLink so na voljo prek daljinskega upravljalnika na zaslonu (OSRC).

#### Dostop do daljinskega upravljalnika na zaslonu

1. Med gledanjem priključene naprave pritisnite  $\blacksquare$ .

2. Izberite [Pokaži daljinski upravljalnik] in pritisnite OK.

3. S pomočjo tipkami za krmarjenje in OK izberite in uporabite gumb na zaslonu.

4. Pritisnite D. da zaprete meni.

### Konfiguriranje zvočnikov televizorja

<span id="page-63-0"></span>Običajno priključite televizor na napravo, ki je združljiva s standardom HDMI-CEC (na primer sistem za domači kino), z uporabo kabla HDMI za sliko in digitalnega avdio kabla za zvok. Zvok televizorja lahko predvajate samo po kablu HDMI, če sta televizor in naprava združljiva s HDMI ARC (oglejte si poglavje Priključitev televizorja > Uporaba funkcije Philips EasyLink > Uporaba HDMI ARC (Stran 64)).

Konfiguriranje zvočnikov televizorja

1. Pritisnite **\*** 

2. Izberite [Nastavitev] > [Nastavitve televizorja] > [EasyLink] > [Zvočniki televizorja].

3. Izberite eno izmed naslednjih možnosti in nato pritisnite OK:

- [Izklop]: Izklopite zvočnike televizorja.
- **[Vklop]**: Vklopite zvočnike televizoria.
- [EasyLink]: Zvok televizoria se še naprej predvaja na zvočnikih televizorja. V meniju vrstice z izkušnjami preklopite zvok televizorja na priključeno zvočno napravo HDMI-CEC.
- [Samod. vklop EasyLink]: Samodejni izklop zvočnikov televizorja in prenašanje zvoka televizorja v priključeno zvočno napravo HDMI-CEC.

#### Preklop zvoka televizorja v meniju vrstice z izkušnjami

Če je izbrana možnost [EasyLink] ali [Samod. vklop EasyLink], odprite meni z izkušnjami in vklopite zvok televizorja.

- 1. Med gledanjem TV-programa pritisnite **III**.
- 2. Izberite [Zvočniki] in pritisnite OK.

3. Izberite eno izmed naslednjih možnosti in nato pritisnite OK:

 [TV]: Privzeto vklopljeno. Predvaja zvok televizorja na zvočnikih televizorja, dokler priključena zvočna naprava HDMI-CEC ne preklopi na nadzor zvoka sistema. Takrat se zvok televizorja predvaja s priključeno napravo.

 [Ojačevalnik]: Predvaja zvok prek priključene naprave HDMI-CEC. Če na napravi ni omogočen nadzor zvoka sistema in je izbrana možnost [EasyLink], bo zvok še naprej predvajan prek zvočnikov televizorja. Če je omogočena možnost [Samod. vklop EasyLink], bo televizor pozval napravo, da preklopi na nadzor zvoka sistema.

#### Uporaba možnosti HDMI ARC

Priključek HDMI 1 je skladen z zvočnim povratnim kanalom (ARC) HDMI. Uporabite ga za digitalni avdio izhod za sistem za domači kino HDMI.

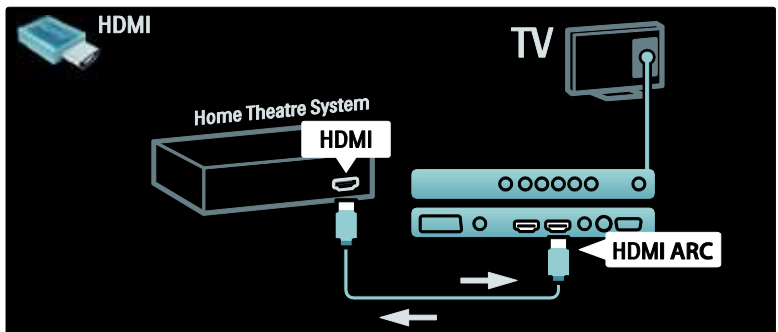

Funkcija HDMI ARC omogoča uporabo možnosti Philips EasyLink za neposredno predvajanje zvoka televizorja prek priključene naprave brez dodatnega digitalnega avdio kabla.

Poskrbite, da je naprava združljiva s standardoma HDMI-CEC in ARC in da sta televizor ter naprava povezana s kablom HDMI in priključkoma HDMI ARC.

#### Omogočanje ali onemogočanje možnosti HDMI ARC

Opomba: Če omogočite možnost HDMI ARC, bo naprava samodejno dodana v glavni meni.

1. Pritisnite  $\bigstar$ 

2. Izberite [Nastavitev] > [Nastavitve televizorja] > [EasyLink] > [HDMI 1 - ARC] > [Vklop] ali [Izklop]. 3. S tipko OK aktivirajte.

### Uporaba modula CAM

#### Vstavljanje in vklop modula CAM

Pozor: sledite spodnjim navodilom. Če modul za pogojni dostop (CAM) vstavite nepravilno, lahko poškodujete modul CAM in televizor.

#### Opombe:

- Ta televizor podpira CI in CI+. CI+ ponudnikom storitev omogoča, da nudijo vrhunske digitalne programe HD z visoko stopnjo zaščite pred kopiranjem.
- Preberite navodila TV-operaterja za vstavljanje kartice v modul za pogojni dostop.

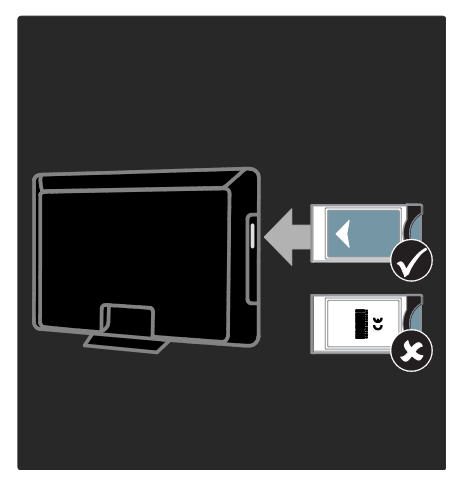

1. Izklopite televizor.

2. V skladu z navodili modul CAM vstavite v standardni vmesnik na bočni strani televizorja.

3. Modul CAM potisnite do konca in počakajte, da se aktivira. To lahko traja nekaj minut. Modula CAM med uporabo ne odstranite iz reže, ker bodo digitalne storitve izklopljene.

#### Dostop do storitev CAM

1. Ko modul CAM vstavite in ga aktivirate, pritisnite  $\blacksquare$ .

- 2. Izberite [Splošni vmesnik] in pritisnite OK.
- 3. Izberite ponudnika modula CAM in pritisnite OK.

#### Gledanje storitve z modulom CAM

Če je modul CAM vstavljen in je naročnina plačana, televizor prikazuje program ponudnika digitalnih TV-storitev. Aplikacije, funkcije, vsebina in sporočila na zaslonu se razlikujejo glede na storitev CAM.

### Vstavljanje kartice SD

#### Velikost pomnilnika

Če želite prenesti izposojene filme iz storitve Net TV, v režo za kartico SD televizorja vstavite kartico SD. Ko je kartica formatirana, jo trajno pustite v reži.

#### Velikost pomnilnika SD

Uporabite prazno pomnilniško kartico SD. Zmogljivost kartice SD mora biti vsaj 4 GB. Za videoposnetke visoke ločljivosti uporabite pomnilniško kartico SD z zmogljivostjo vsaj 8 GB.

Pozor: upoštevajte navodila v poglavju Priključitev televizorja > Vstavljanje kartice SD > Vstavljanje in formatiranje (Stra[n 65\)](#page-65-0). Če kartico SD vstavite nepravilno, jo lahko poškodujete. Vsa vsebina na kartici SD bo izbrisana, preden prenesete izposojene filme. Opomba: televizor ima standardno režo za kartico SD, ki se uporablja samo za videoteko.

#### <span id="page-65-0"></span>Vstavljanje in formatiranje

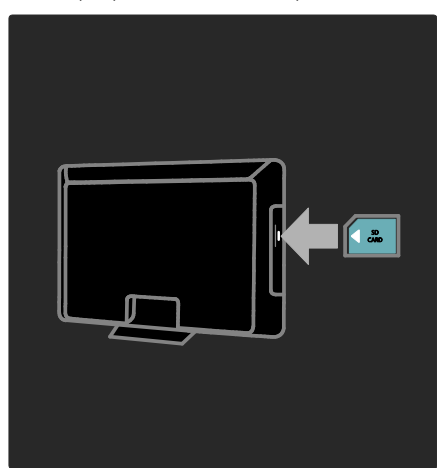

1. Vklopite televizor.

2. Preden vstavite pomnilniško kartico SD, iz televizorja odstranite modul za pogojni dostop.

3. Pomnilniško kartico SD v režo za kartico SD vstavite tako, da je sprednja oznaka obrnjena navzven. Televizor samodejno začne s formatiranjem.

4. Kartico SD trajno pustite v reži.

## 6 Odpravljanje težav

### Stik z nami

Če težave ne morete odpraviti, preberite odgovore na pogosta vprašanja na spletnem mestu [www.philips.com/support](http://www.philips.com/support).

Če težava ni odpravljena, se obrnite na Philipsovo službo za pomoč uporabnikom v vaši državi, ki je navedena v letaku, ki je priložen izdelku.

Preden se obrnete na Philips, zabeležite model in serijsko številko televizorja. Te številke so natisnjene na hrbtnem delu televizorja in na embalaži.

Opozorilo: televizorja ne poskušajte popraviti sami. S tem lahko povzročite hude poškodbe, nepopravljivo škodo televizorja ali razveljavite garancijo.

### Splošne težave s televizorjem

#### Televizor se ne vklopi:

- Napajalni kabel izključite iz električne vtičnice. Počakajte eno minuto, nato napajalni kabel znova priključite v vtičnico.
- Preverite, ali je napajalni kabel čvrsto priključen.
- Preverite, ali je stikalo za vklop/izklop na spodnji/hrbtni strani televizorja vklopljeno.

#### Televizor se po vklopu ne odziva na daljinski upravljalnik ali na pritisk stranskih tipk

Televizor potrebuje za zagon nekaj časa. V tem času se televizor ne odziva na daljinski upravljalnik ali na pritisk stranskih tipk. To je povsem normalno.

#### Indikator pripravljenosti na televizorju utripa v rdeči barvi:

Iztaknite napajalni kabel iz električne vtičnice. Preden napajalni kabel znova priključite v električno vtičnico, počakajte, da se televizor ohladi. Če se utripanje nadaljuje, se obrnite na Philipsovo službo za pomoč strankam.

#### Pozabili ste kodo za odklepanje televizorja: Vpišite »8888«.

TV-meni je v napačnem jeziku: Izberite želeni jezik menija televizorja. Več informacij si oglejte v poglavju Nastavitev televizorja > Spremembe jezikovnih nastavitev > Jezik menija (glejte "[Jezik menija](#page-40-1)" na strani [40\)](#page-40-1).

#### Pri vklopu, izklopu ali preklopu televizorja v stanje pripravljenosti se iz ohišja aparata sliši pokajoč zvok:

Ni treba storiti ničesar. Pokajoč zvok povzroča običajno širjenje in krčenje televizorja, ko se ta ohlaja ali segreva. To ne vpliva na delovanje.

#### Ko je televizor v stanju pripravljenosti, se prikaže zagonski zaslon, nato pa se televizor vrne v stanje pripravljenosti.

To je običajno. Zagonski zaslon se pojavi vsakič, ko televizor izključite z električnega napajanja in ga nato znova priključite. Če televizor želite vklopiti iz stanja pripravljenosti, pritisnite u na daljinskem upravljalniku ali katerokoli tipko na bočni strani televizorja.

### Težave s TV-kanali

#### Predhodno nameščeni kanali niso prikazani na seznamu kanalov:

Preverite, ali ste izbrali ustrezen seznam kanalov.

#### Med namestitvijo ni bilo mogoče najti nobenega digitalnega kanala:

Preverite, ali televizor podpira sistem DVB-T, DVB-C ali DVB-S, ki se uporablja v vaši državi. Oglejte si seznam držav na hrbtni strani televizorja.

### Težave s sliko

#### Televizor je vklopljen, vendar ni slike oziroma slika je popačena:

- Preverite, ali je antena pravilno priključena na televizor.
- Preverite, ali ste kot vir televizorja izbrali ustrezno napravo.
- Preverite, ali je zunanja naprava ali vir pravilno priključen.

#### Televizor predvaja zvok, slike pa ne:

Preverite nastavitve slike.

#### Televizor sprejema slab signal iz antenskega priključka:

- Preverite, ali je antena pravilno priključena na televizor.
- Zvočniki, neozemljene avdio naprave, neonske luči, visoke stavbe in drugi veliki predmeti lahko poslabšajo kakovost sprejema. Če je mogoče, kakovost sprejema poskušajte izboljšati tako, da spremenite usmeritev antene ali oddaljite druge naprave od televizorja.
- Če je sprejem slab le na enem kanalu, ta kanal natančno nastavite.

#### Slika s priključenih naprav je slabe kakovosti:

- Preverite, ali so naprave pravilno priključene.
- Preverite nastavitve slike.

#### Televizor ni shranil nastavitev slike:

Preverite, ali je lokacija televizorja nastavljena na dom. V domačem načinu delovanja lahko nastavitve spreminjate in shranjujete.

#### Slika ne ustreza velikost zaslona, je prevelika ali premajhna:

#### Spremenite format slike.

#### Položaj slike je napačen:

Slikovni signali iz nekaterih naprav morda ne ustrezajo zaslonu. Preverite izhodni signal naprave.

#### TV-kanal je kodiran:

Za dostop do vsebine boste morda morali uporabiti modul za pogojni dostop (CAM – Conditional Access Module). Obrnite se na svojega TV-operaterja.

Na zaslonu televizorja se pojavi napis v obliki "e-nalepke", ki prikazuje informacije: TV je v načinu **[Trgovina]**. Če želite odstraniti e-nalepko, nastavite televizor na način **[Domače okolje]** in nato ponovno vklopite televizor. Več informacij si oglejte v delu Nastavitev televizorja > Sprememba drugih nastavitev > Lokacija televizorja (Stran [45\)](#page-45-0).

#### Računalniška slika na televizorju ni stabilna:

- Preverite, ali vaš računalnik uporablja podprto ločljivost in frekvenco osveževanja zaslona.
- Izberite neprilagojeni format slike na televizorju .

### Težave z zvokom

#### Televizor predvaja sliko, zvoka pa ne:

Če televizor ne zazna avdio signala, samodejno izklopi zvok in ne javi napake v delovanju.

- Preverite, ali so vsi kabli pravilno priključeni.
- Preverite, da glasnost ni nastavljena na 0.
- Preverite, da zvok ni izklopljen.
- Preverite, ali so zvočniki v meniju televizorja za določanje nastavitev zvoka vklopljeni.
- Preverite, ali je zvočni izhod televizorja priključen na zvočni vhod naprave za domači kino, ki podpira standard HDMI CEC oz. je skladna s tehnologijo EasyLink. Iz zvočnikov sistema za domači kino bi morali slišati zvok.

#### Televizor predvaja sliko, zvok pa je slabe kakovosti:

Preverite nastavitve zvoka.

#### Televizor predvaja sliko, zvok pa oddaja samo en zvočnik:

Preverite, ali je ravnotežje zvoka nastavljeno na srednjo vrednost.

### Težave pri povezavi HDMI

#### Pri priključevanju naprav HDMI prihaja do težav:

- Upoštevajte, da lahko podpora standardu HDCP (zaščita širokopasovne digitalne vsebine) podaljša čas, ki je potreben za prikaz vsebine z naprave HDMI na zaslonu televizorja.
- Če televizor ne zazna naprave HDMI in na zaslonu ni slike, poskusite preklopiti na kakšno drugo napravo in nato nazaj na prvotno.
- Če prihaja do stalnih prekinitev zvoka, preverite, ali so nastavitve izhoda naprave HDMI pravilne.
- Če uporabljate adapter HDMI-DVI ali kabel HDMI-DVI, preverite, ali je dodatni avdio kabel priključen na vhod AUDIO L/R ali AUDIO IN (samo mini vtič).

#### Sistema EasyLink ne morete uporabljati:

Preverite, ali je vaša naprava HDMI skladna s protokolom HDMI-CEC. Sistem EasyLink deluje le z napravami, ki so skladne s protokolom HDMI-CEC.

Zvočna naprava, ki podpira standard HDMI CEC, je priključena na televizor, ki ob povečanju ali pomanjšanju glasnosti oz. ob popolnem izklopu zvoka na zaslonu ne prikaže ikone za glasnost ali izklop. Če je priključena naprava, ki podpira standard HDMI CEC, je to običajno delovanje aparata.

### Težave pri povezavi USB

#### Vsebina naprave USB se ne prikaže:

- Preverite, ali je pomnilnik USB skladen razredom za pomnilniške naprave, kot je opisano v dokumentaciji pomnilnika.
- Preverite, ali je pomnilnik USB združljiv s televizoriem.
- Preverite, ali televizor podpira uporabljene oblike zapisov zvočnih in slikovnih datotek.

#### Zvočne in slikovne datoteke se ne prikažejo oziroma se ne predvajajo tekoče

Hitrost prenosa podatkov, ki jo omogoča pomnilnik USB, morda omejuje hitrost prenosa podatkov v televizor, kar povzroča nizko kakovost predvajanja.

### Težave z omrežno povezavo

#### (Samo za določene modele.) Storitev Net TV ne deluje

Če je povezava z usmerjevalnikom pravilno vzpostavljena, preverite povezavo usmerjevalnika z internetom.

#### Brskanje po računalniku ali dostop do storitve Net TV deluje počasi.

Preberite več o hitrosti prenosa in drugih dejavnikih, ki vplivajo na kakovost signala, v uporabniškem priročniku usmerjevalnika. Za usmerjevalnik potrebujete hitro internetno povezavo.

# 7 Tehnični podatki

### Pregled

Pridržujemo si pravico do sprememb informacij o izdelku brez vnaprejšnjega obvestila. Podrobne informacije o izdelku si oglejte na spletnem mestu [www.philips.com/support](http://www.philips.com/support).

### Napajanje in sprejem

#### Napajanje

- Električno omrežje: AC 220–240V~, 50–60 Hz
- Poraba energije v stanju pripravljenosti:  $< 0.15 W$
- Temperatura okolja: 5–40 stopinj Celzija
- Porabo energije si oglejte v specifikacijah izdelka na naslovu (**[http://www.philips.com/s](http://www.philips.com/support) [upport](http://www.philips.com/support)**).

#### Sprejem

- Vhod za anteno: 75-ohmski koaksialni (IEC75)
- TV-sistem: DVB COFDM 2K/8K,
- Predvajanje videa: NTSC, PAL, SECAM
- Digitalna televizija: MPEG-4, DVB-T (zemeljski), DVB-C (kabelski), DVB-S\* (satelitski), MHP (večpredstavnostna domača platforma - na voljo samo v Italiji).
- Območja kanalnika: VHF, UHF, S-Channel, Hyperband
- •Na voljo samo pri določenih modelih.

### Zaslon in zvok

#### Slika/zaslon

 Vrsta zaslona: LCD polne visoke ločljivosti W-UXGA

- Velikost diagonale:
	- 32 palcev/81 cm
	- 37 palcev/94 cm
	- 40 palcev/102 cm
	- 46 palcev/117 cm
- Razmerje med višino in širino: široki zaslon 16:9
- Ločljivost zaslona: 1920 x 1080p, 100 Hz
- Izboljšava slike Pixel Precise HD
- Obdelava 1080p 24/25/30/50/60 Hz
- 100 Hz LCD

#### Zvok

- Izhodna moč (RMS): 20 W
- Incredible Surround
- Clear Sound
- Ojačitev zvoka Dynamic Bass
- Mono/Stereo/NICAM

### Ločljivosti zaslona

#### Računalniški formati – HDMI

(Ločljivost – hitrost osveževanja)  $640 \times 480 - 60$  Hz  $800 \times 600 - 60$  Hz  $1024 \times 768 - 60$  Hz  $1360 \times 768 - 60$  Hz  $1280 \times 1024 - 60$  Hz  $1600 \times 1200 - 60$  Hz  $1920 \times 1080 - 60$  Hz

#### Računalniški formati – VGA

(Ločljivost – hitrost osveževanja)

 $640 \times 480 - 60$  Hz  $800 \times 600 - 60$  Hz  $1024 \times 768 - 60$  Hz  $1360 \times 768 - 60$  Hz  $1280 \times 1024 - 60$  Hz  $1600 \times 1200 - 60$  Hz  $1920 \times 1080 - 60$  Hz

### Video formati

(Ločljivost – hitrost osveževanja) 480i – 60 Hz 480p – 60 Hz 576i – 50 Hz

576p – 50 Hz 720p – 50 Hz, 60 Hz 1080i – 50 Hz, 60 Hz 1080p – 24 Hz, 25 Hz, 30 Hz, 50 Hz, 60 Hz

### Večpredstavnost

#### Podprte večpredstavnostne povezave

- USB (format FAT ali DOS; skladen z razredom za pomnilniške naprave)
- Reža za kartice SD
- Ethernet UTP5

#### Podprte slikovne datoteke

JPEG (\*.jpg)

#### Podprte zvočne/video datoteke\*

AVI (\*.avi): video: MPEG-4 SP, MPEG-4 ASP avdio: MPEG Layer 2/3, AC3

MPEG (\*.mpg, \*.mpeg, \*.vob): video: MPEG-1, MPEG-2

MPEG (\*.mp2, \*.mp3, \*.mpg, \*.mpeg, \*.vob): avdio: MPEG-1 Layer 2, MPEG-1 Layer 3, LPCM, AC3

MPEG-4 (\*.mp4): video: MPEG-4 AVC (H.264, L2-CIF, L4-HD)

avdio: AAC-LC, HE-AAC

WMV (\*.wmv): video: WMV9/VC1

WMA (\*.wma): avdio: WMA (v2 do v9.2)

MKV (\*.mkv): video: H.264 avdio: HE-AAC, AC3

• Imena večpredstavnostnih datotek ne smejo biti daljša od 128 znakov.

#### <span id="page-70-0"></span>Podprta programska oprema za predstavnostne strežnike, združljiva s standardom DLNA

- Windows Media Player (za Microsoft Windows)
- Twonky Media (za Microsoft Windows in Mac OS X)
- **Sony Vaio Media Server (za Microsoft** Windows)
- TVersity (za Microsoft Windows)
- Nero MediaHome
- DiXiM (za Microsoft Windows XP)
- Macrovision Network Media Server (za Microsoft Windows)
- Fuppes (za Linux)
- uShare (za Linux)

#### Podprte zvočne/video datoteke DLNA

WMV (\*.wmv): video: WMV9/VC1 MPEG (\*.mp2, \*.mp3, \*.mpg, \*.mpeg, \*.vob): avdio: MPEG-1 Layer 2, MPEG-1 Layer 3, LPCM, AC3

MPEG-4 (\*.mp4): video: MPEG-4 AVC (H.264, L2-CIF), MPEG-4 AVC (H.264, L4-HD) avdio: AAC-LC, HE-AAC

MKV (\*.mkv): video: H.264 avdio: HE-ACC, AC3

### Povezljivost

#### Hrbtni del

- EXT 2: SCART (RGB/CVBS)
- EXT 3: komponentni (Y Pb Pr), avdio  $\overline{L}/D$
- Slušalke: stereo mini vtikač 3,5 mm
- SERV.U: storitvena vrata
- Omrežje: Ethernet

#### Spodnji del

- EXT 1: SCART (RGB/CVBS)
- HDMI(1) ARC: zvočni povratni kanal HDMI
- HDMI(2)/(3): HDMI
- DIGITAL AUDIO OUT: koaksialni
- AUDIO IN: stereo mini vtič DVI/VGA, 3,5 mm
- Antena: 75-ohmski koaksialni
- VGA: vhod za računalnik

#### Stranski del

- HDMI
- USB
- Kartica SD
- Standardni vmesnik: CI

Opomba: dimenzije in teže so samo približne. Zasnova in specifikacije se lahko spremenijo brez obvestila.

Legenda za velikosti televizorjev je naslednja:

( ): 81-cm/32-palčni TV { }: 94-cm/37-palčni TV [ ]: 102-cm/40-palčni TV (( )):117-cm/46-palčni TV

**Dimenzije** 

Zabeležite velikost, ki ustreza vašemu televizorju. Nato se pomaknite na naslednjo stran, da si ogledate legendo.

Uporabite legendo, da ugotovite velikost televizorja (s stojalom in brez).

S pomočjo legende zabeležite debelino televizorja (s stojalom in brez njega).

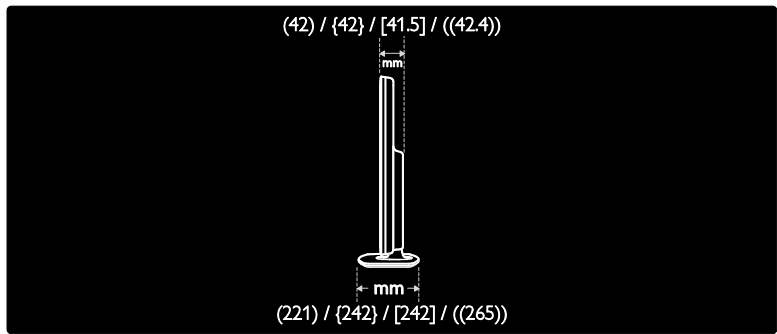

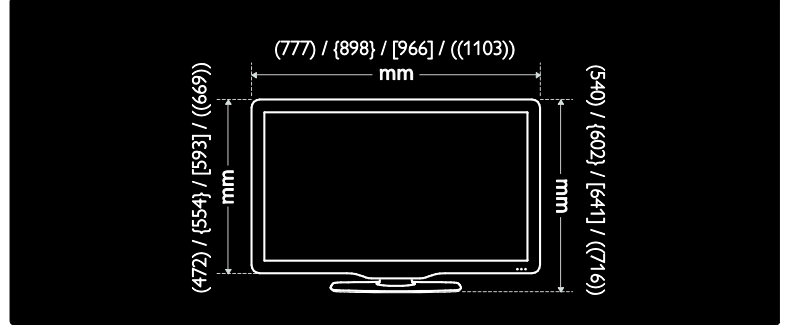
S pomočjo legende zabeležite težo televizorja s stojalom.

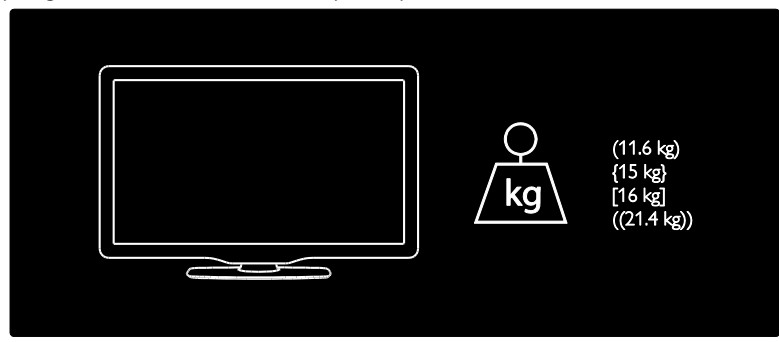

S pomočjo legende zabeležite težo televizorja brez stojala.

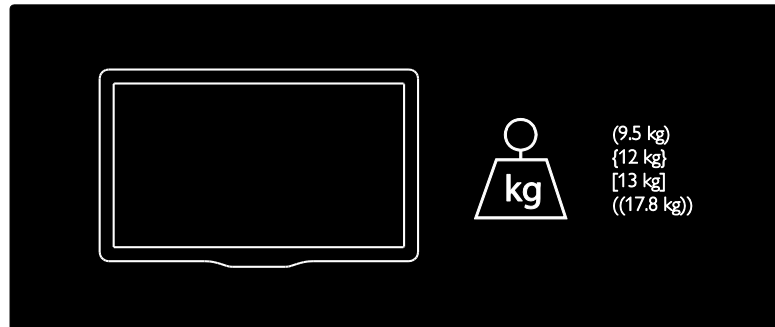

UMv 3139 137 03595 - 20110415

# 8 Kazalo

# A

Ambilight - 13 Ambilight, hitrost odziva - 22 Ambilight, vklop - 22

# $\mathsf{C}$

CAM, omogočitev - 65 CAM, vstavljanje - 64

## D

daljinski upravljalnik, na zaslonu - 17 daljinski upravljalnik, pregled - 15 dekodirnik - 60 digitalni kanali, podnapisi - 31 digitalni radio - 33 dimenzije - 71 domači način delovanja - 45

## E

EasyLink, funkcije - 61 EasyLink, gumbi - 63 EasyLink, omogočitev - 61 EasyLink, upravljanje več naprav z enim daljinskim upravljalnikom - 62 EasyLink, zvočniki televizorja - 63 EPG, meni - 29 EPG, omogočanje - 29 EPG, pregled - 29

#### F

format slike - 21

#### G

glasnost, nemo - 20 glasnost, prilagoditev - 20 glavni meni - 17

gumbi, stranski - 15

#### I

informacije, na zaslonu - 14 informacije, v internetu - 14 izklop zvočnikov TV-sprejemnika - 20

### J

jezik avdia - 40 jezik, drugi - 40 jezik, meni - 40

#### K

kanali, namestitev (ročno) - 39 kanali, posodabljanje - 37 kanali, preimenovanje - 37 kanali, preureditev - 37 kanali, priljubljeni - 29 kanali, skrivanje ali prikaz - 37 kartica SD - 26, 65 kartica SD, velikost pomnilnika - 65 ključavnica Kensington - 12 konec uporabe - 10

## $\mathbf{L}$

ločljivost zaslona - 69 lokacija, doma ali v trgovini - 45 lokacija, namestitev na stojalo ali steno - 46

#### M

meni z možnostmi - 19 meni, brskanje - 18 meni, dodaj napravo - 18 meni, glavni - 17 meni, jezik - 40 meni, možnosti - 19 meni, nastavitev - 18 meni, seznam kanalov - 18

#### N

namestitev kanalov (ročno) - 39 namestitev televizorja - 13 naprave, dodajanje - 21 naprave, ogled - 22 Nastavitve funkcije Ambilight - 22 nastavitve računalniškega omrežja - 42 nastavitve slike - 35 nastavitve zvoka - 36 nastavitve, pomočnik - 35 nastavitve, slika - 35 nastavitve, zvok - 36 nega - 10 nega zaslona - 10 Net TV, brisanje zgodovine - 26 Net TV, brskanje - 24 Net TV, spletna TV - 27

#### $\Omega$

okolju prijazno, nastavitve - 11 okolju prijazno, pregled - 11 osebe s prizadetim vidom - 34 osebni računalnik, priključitev - 60 otroška ključavnica, pregled - 30 otroška ključavnica, starostna ocena - 30

#### P

pametna kartica - 64 pametna slika - 20 pametni zvok - 21 podnapisi, analogni - 30 podnapisi, digitalni - 31 podnapisi, jezik - 31, 40 predstavitev - 37 preimenovanje kanalov - 37 priključevanje, USB - 31 priključitev naprave - 48

priključitev, antena - 48 priključitev, napajanje - 48 priključitev, odkodirnik kanalov - 60 priključitev, osebni računalnik - 60 priključki na hrbtnem delu - 50 priključki na spodnjem delu - 50 priključki, hrbtna stran - 50 priključki, spodaj - 50 priključki, stranski - 51 pripravljenost - 19 privzete nastavitve - 36 prizadevanja za varovanje okolja - 11 programska oprema, digitalna posodobitev - 46 programska oprema, internetna posodobitev - 46 programska oprema, različica - 46

# R

računalniško omrežje, predstavnostni strežnik - 42 računalniško omrežje, žično - 41 reciklaža - 10 registracija izdelka - 8

#### S

Salonska svetloba - 23 Scenea, nalaganje slike - 33 Scenea, omogočanje - 33 Scenea, salonska svetloba - 23 seznam kanalov - 18 seznam priljubljenih, dodajanje - 29 seznam priljubljenih, izbiranje - 29 Skupni vmesnik - 64 slušno prizadeti - 33 spalni časovnik - 30 specifikacije - 69 spletne strani - 24

spreminjanje vrstnega reda kanalov - 37 starostna ocena - 30 stranski priključki - 51

#### T

tehnične specifikacije - 69 teletekst 2.5 - 29 teletekst, digitalno besedilo - 28 teletekst, dvojni zaslon - 28 teletekst, iskanje - 28 teletekst, jezik - 40 teletekst, meni - 28 teletekst, omogočanje - 28 teletekst, podstrani - 28 teletekst, povečanje - 28 teletekst, seznam strani - 28 tovarniške nastavitve - 36 trgovinski način delovanja - 45

## $\cup$

univerzalni dostop, omogočanje - 33 ura - 45 uskladitev zvoka in slike - 45

# V

varnost - 8 večpredstavnost, predvajanje datotek - 31 Videoteka, formatiranje kartice SD - 26, 65 Videoteka, izposoja filmov - 26 vklop/izklop - 69 vzpostavitev povezave, računalniško omrežje - 41

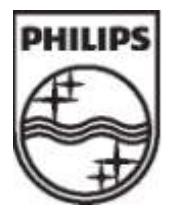

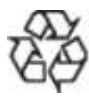

© 2011 Koninklijke Philips Electronics N.V. Vse pravice pridržane. Številka za naročilo dokumenta 313913703595